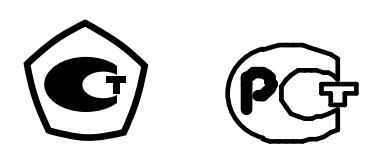

**ЗАО «НПО «ТЕПЛОВИЗОР» ЗАО «ТЕПЛОВИЗОР ПРОМ»** 

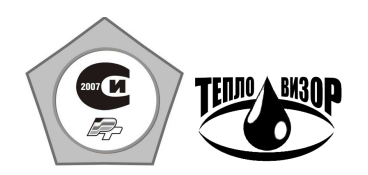

**ОКП 42 1894** 

**«УТВЕРЖДАЮ»** 

**Директор ЗАО «НПО «ТЕПЛОВИЗОР»** 

**\_\_\_\_\_\_\_\_\_\_\_\_\_\_\_\_\_\_\_А.В.Прохоров**

**"\_\_\_\_\_" \_\_\_\_\_\_\_\_\_\_\_\_\_\_\_ 2013 г**

**«УТВЕРЖДАЮ»** 

**Директор ЗАО «ТЕПЛОВИЗОР ПРОМ»** 

**\_\_\_\_\_\_\_\_\_\_\_\_\_\_\_\_Э.С.Гольцман**

**"\_\_\_\_\_"\_\_\_\_\_\_\_\_\_\_\_\_\_\_\_\_ 2013 г.** 

# **ТЕПЛОСЧЕТЧИКИ «ВИС.Т»**

РУКОВОДСТВО ПО ЭКСПЛУАТАЦИИ (ПОЛНОПРОХОДНОЕ ИСПОЛНЕНИЕ)

ВАУМ.407312.114 РЭI

### **СОДЕРЖАНИЕ**

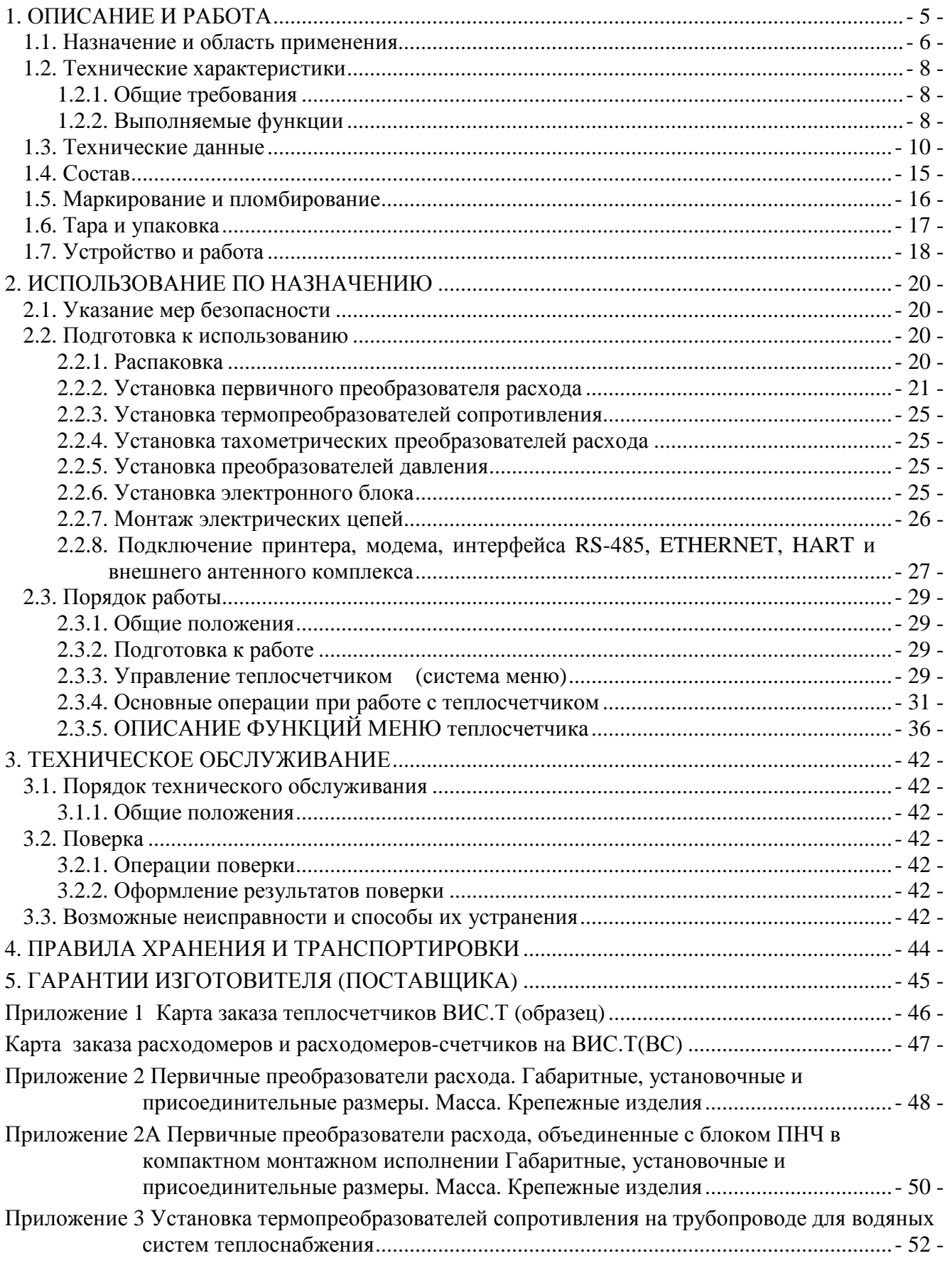

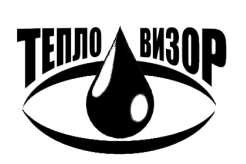

ЗАО "НПО "Тепловизор", Москва, 109428, Рязанский проспект, 8а тел/факс (495)730-47-44 (многоканальный), 231-45-84 e-mail: mail@teplovizor.ru http://www.teplovizor.ru

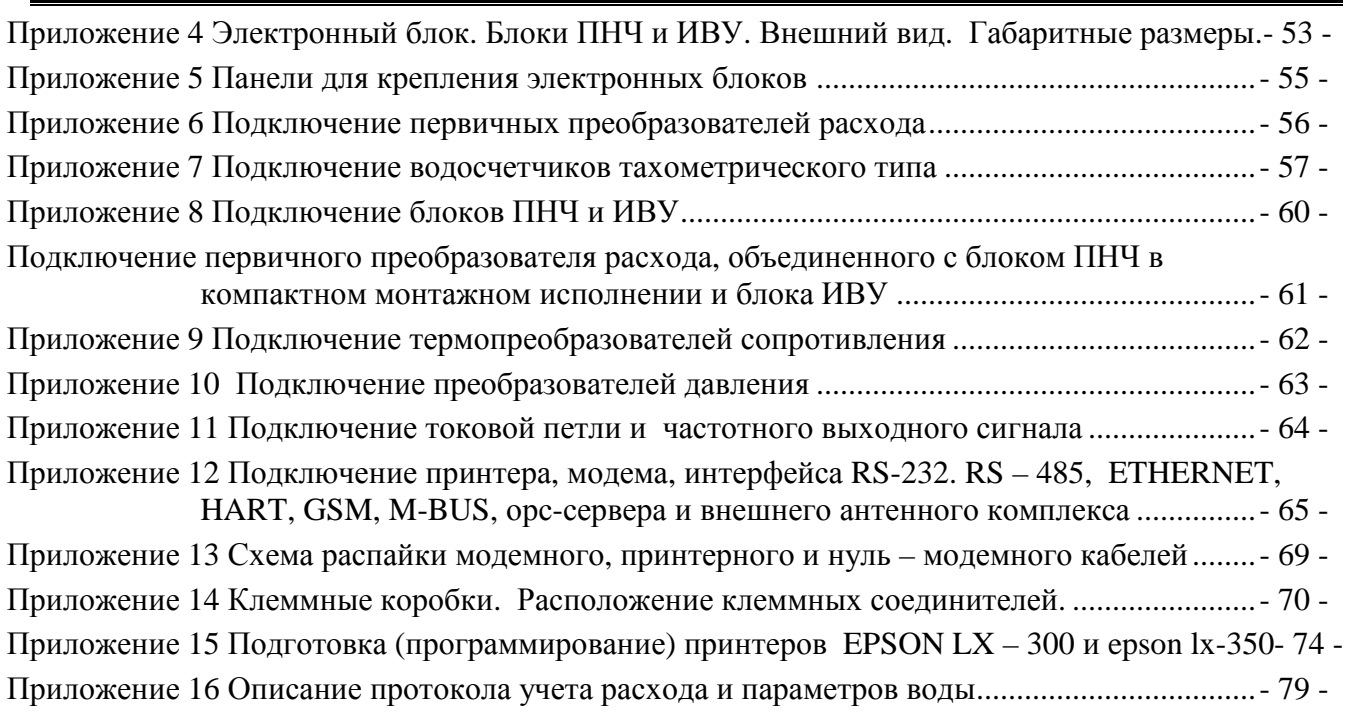

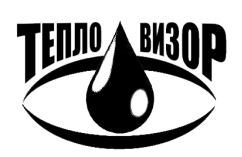

Настоящее руководство по эксплуатации теплосчетчиков ВИС.Т (далее по тексту – теплосчетчик) содержит технические данные и характеристики, описание устройства и принципа действия, а также сведения, необходимые для правильной эксплуатации теплосчечиков.

Термины и определения для многоканальных приборов:

- 1. Теплосчетчики объединяют в одном корпусе до 16 стандартных одно- или двухканальных теплосчетчиков или виртуальных приборов, каждый из которых реализует полноценную независимую систему учета тепловой энергии, теплоносителя, горячей и холодной воды.
- 2. Под виртуальным прибором подразумевается полный набор средств измерений, необходимый для формирования независимой системы учета со своими формулами расчета тепловой энергии, архивной базой регистрируемых параметров и набором отчетных форм (протоколов учета, квитанций)
- 3. При заказе необходимо заполнять карту заказа на каждый виртуальный прибор (систему тепло- и водоснабжения), входящий в состав теплосчетчика.
- 4. Настройка, регулировка и сдача в эксплуатацию каждой системы тепло- и водоснабжения производится независимо от других.
- 5. Отказ одного из виртуальных приборов не влияет на работоспособность остальных.

Перед установкой и пуском о внимательно изучите настоящее руководство по эксплуатации. Обратите внимание на следующие положения:

- 1. Верхний предел измерения расхода и диаметр трубы в месте установки преобразователей расхода должен соответствовать спецификации заказа.
- 2. При монтаже преобразователей расхода необходимо обеспечить выполнение следующих требований:
	- а) наличие прямолинейных участков трубопровода длиной не менее 3⋅Д<sup>у</sup> до места установки преобразователя и 1⋅Ду - после него;
	- б) в рабочих условиях весь объем трубы в месте установки преобразователей расхода должен быть заполнен измеряемой средой (водой);
	- в) в измеряемой среде не должно быть пузырьков воздуха.
- 3. Монтаж электрических цепей следует производить в строгом соответствии со схемой электрических соединений.
- 4. Комплект термопреобразователей сопротивления и датчики давления должны устанавливаться в соответствии с требованиями, изложенными в инструкции по эксплуатации на эти изделия.
- 5. После проведения монтажа блоки, входящие в состав теплосчетчиков, должны быть опломбированы.
- 6. Не допускается прокладка силовых и сигнальных цепей совместно (в одной трубе или металлорукаве).

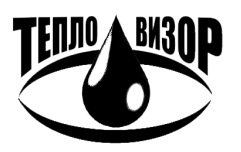

#### Условное обозначение теплосчетчика

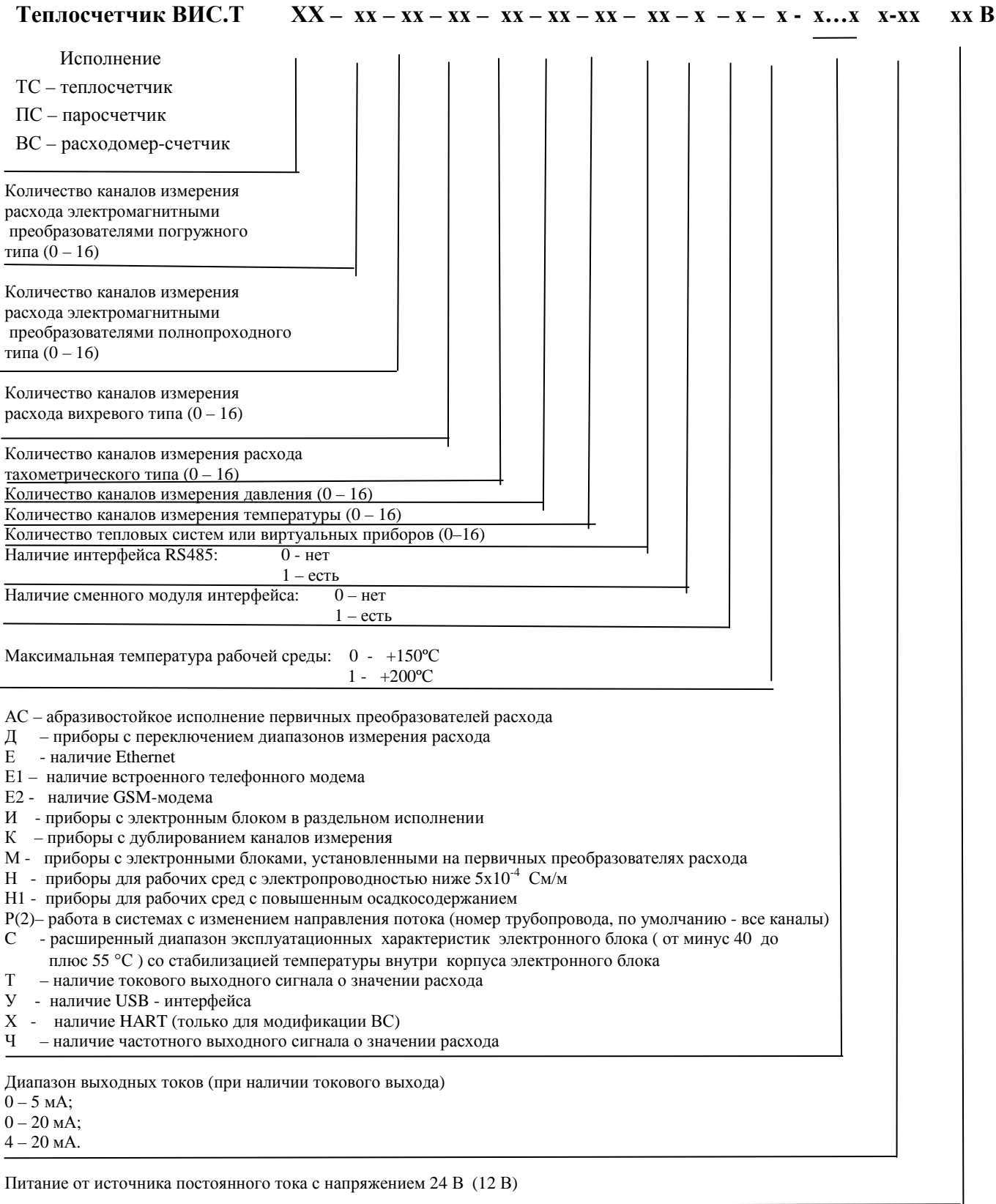

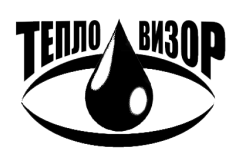

### **1. ОПИСАНИЕ И РАБОТА**

#### **1.1. НАЗНАЧЕНИЕ И ОБЛАСТЬ ПРИМЕНЕНИЯ**

1.1.1. Теплосчетчик предназначен для измерения параметров и расхода теплоносителя, а также количества тепловой энергии в системах теплоснабжения в соответствии с «Правилами учета тепловой энергии и теплоносителя».

1.1.2. В зависимости от модификации теплосчетчик может использоваться в системах водяного теплоснабжения, системах холодоснабжения и кондиционирования воздуха, системах горячего и холодного водоснабжения, в том числе в системах с изменением направления потока и с переключением пределов измерения расхода («Зима – Лето»).

1.1.3. В качестве теплоносителя (далее по тексту – измеряемая среда) используется: теплофикационная и холодная природная вода, технологические растворы и хладагенты.

1.1.4. Область применения: узлы коммерческого учета количества тепловой энергии и расхода теплоносителя на источниках и у потребителей теплоты, пункты коммерческого учета водоснабжения и сброса сточных вод, системы сбора данных, диспетчеризации, контроля и регулирования технологических процессов.

1.1.5. Теплосчетчик может состоять из следующих узлов: электронный блок (при раздельном исполнении – блоки преобразователя напряжения в частоту (ПНЧ) и измерительновычислительного устройства (ИВУ), первичные преобразователи расхода электромагнитного типа (допускается применение водосчетчиков и расходомеров тахометрического типа), преобразователи давления, термопреобразователи, а также вспомогательное оборудование (принтер, модем, адаптер переноса данных и др.). Блок ПНЧ может объединяться с первичным преобразователем расхода, образуя единый моноблок счетчика-расходомера. Состав поставляемого теплосчетчика определяется на основе опросного листа (карты заказа).

1.1.6. Максимальное число каналов измерения (трубопроводов), в которых могут быть измерены расход и давление измеряемой среды – 16, число каналов измерения температуры – 16.

Типы применяемых вихревых, тахометрических и иных преобразователей расхода указаны ниже (см.табл. 1).

Типы применяемых термопреобразователей сопротивления указаны ниже (см. табл. 2).

Типы применяемых преобразователей давления указаны ниже (см.табл. 3).

1.1.7. В качестве значений термодинамических характеристик (плотность и удельная энтальпия) теплоносителя (вода и конденсат) используются данные таблиц Государственной системы стандартных справочных данных (ГСССД) и ГОСТ 8.563.2 в рабочих условиях:

- температура  $0 - 150 \degree C$  (по заказу – до плюс 200 °С);

- давление  $0,01 - 2,5$  МПа (по заказу – до 40,0 МПа).

1.1.8. Диапазоны измерений теплосчетчиков:

- температура измеряемой среды от 0 до 150 °С [от минус 50 до плюс 200 °С  $\overline{ }$ <sup>\*</sup>)];

- абсолютное давление измеряемой среды от 0,01 до 2,5 МПа [40 МПа<sup>\*\*)</sup>].

 $^{*)}$  – по заказу (для низкотемпературных или высокотемпературных теплоносителей);

\*\*) – по заказу

**LBM3N** 

1.1.9. Преобразователи, входящие в состав теплосчетчика и устанавливаемые во взрывоопасных помещениях, должны удовлетворять требованиям ПУЭ, а для соединения их с другими преобразователями, устанавливаемыми вне взрывоопасных помещений, необходимо использовать соответствующие барьеры защиты. (Указывается в карте заказа).

### **ТЕПЛОСЧЕТЧИК ВИС.Т ВАУМ.407312.114 РЭI РУКОВОДСТВО ПО ЭКСПЛУАТАЦИИ**

*Изготовитель оставляет за собой право внесения изменений в конструкцию и схемотехнику теплосчетчика*, *направленных на улучшение технических характеристик и потребительских свойств*.

Таблица 1

### **Типы применяемых преобразователей расхода и счетчиков**

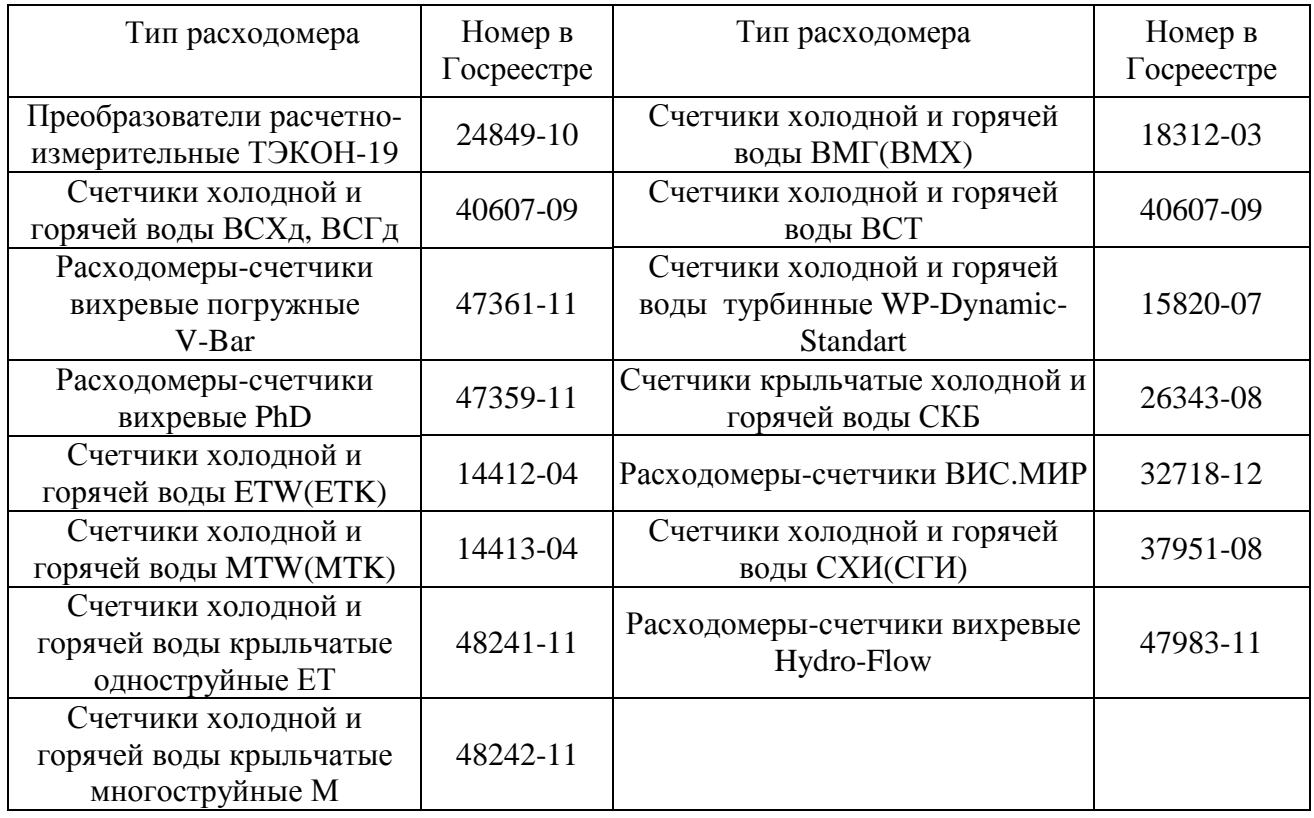

Все исполнения с герконовыми выходами.

Таблица 2

### **Типы применяемых термопреобразователей сопротивления**

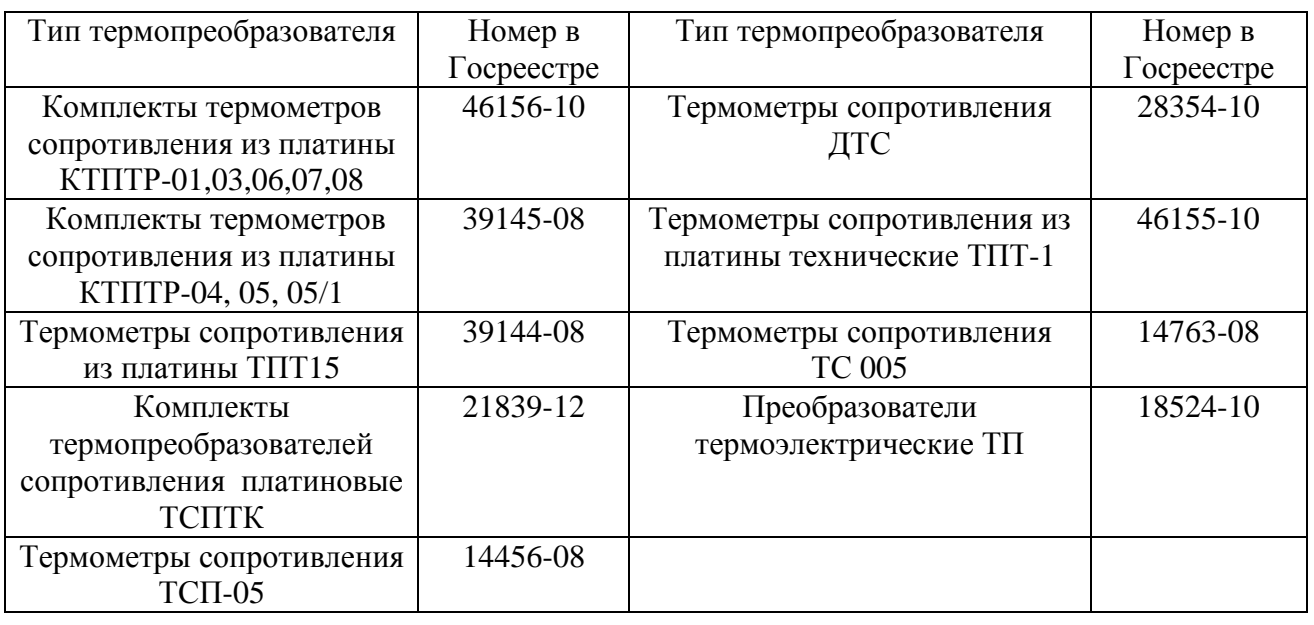

Тип применяемых комплектов термопреобразователей определяет минимальную разность температур прямого и обратного потоков ∆t, °С.

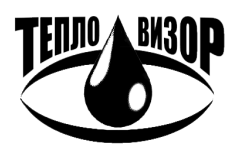

#### Таблина 3

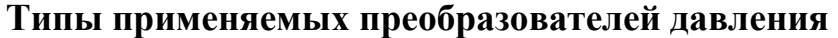

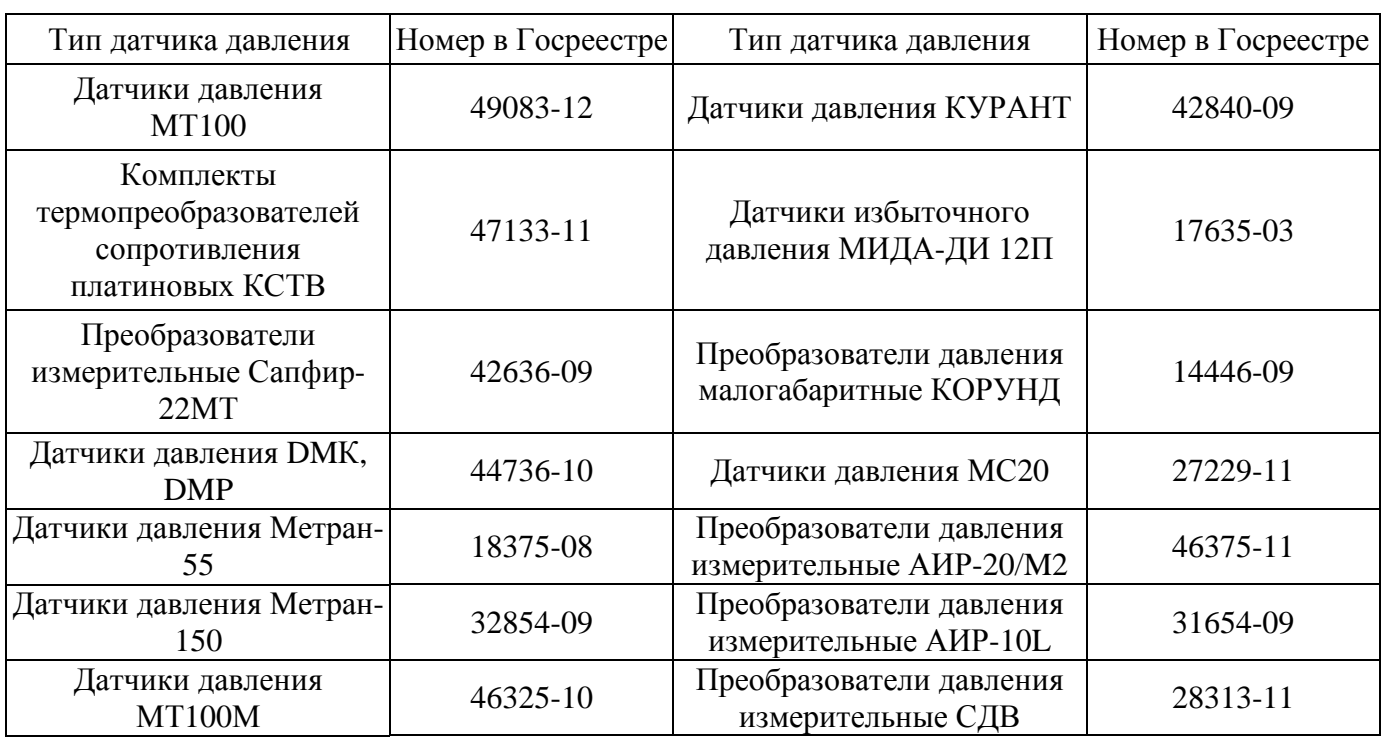

Тип применяемых преобразователей давления определяет диапазон измеряемых давлений рабочей среды.

### **1.2. ТЕХНИЧЕСКИЕ ХАРАКТЕРИСТИКИ**

### 1.2.1. ОБЩИЕ ТРЕБОВАНИЯ

1.2.1.1. Теплосчетчик соответствует требованиям технических условий ТУ 4218 – 001 – 45859091 – 04.

1.2.1.2. Теплосчетчик обеспечивает учет объемного (массового) расхода, объема (массы), количества тепловой энергии (холода) измеряемой среды при использовании электронного блока и преобразователей расхода, давления и температуры.

### 1.2.2. ВЫПОЛНЯЕМЫЕ ФУНКЦИИ

1.2.2.1. Теплосчетчик выполняет следующие функции:

- 1) измерение и учет количества отпущенной или потребленной тепловой энергии в закрытых и открытых системах водяного теплоснабжения на источниках и у потребителей теплоты;
- 2) измерение объемного расхода и объема измеряемой среды;
- 3) измерение температуры и давления измеряемой среды, а также температуры окружающего воздуха;
- 4) вычисление массового расхода и массы измеряемой среды с учетом текущей температуры и давления;
- 5) счет времени штатного и нештатного состояния теплосчетчика, включая простои, неисправности, выход сигналов преобразователей расхода, давления или температуры за пределы нормируемых метрологических характеристик;
- 6) регистрация в архивах глубиной до трех лет среднечасовых значений параметров по подпунктам 1) - 5). Архивированная информация сохраняется при выключенном питании не менее 10 лет.

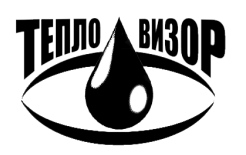

1.2.2.2. По метрологическим характеристикам теплосчетчики соответствуют классам точности по международной рекомендации для теплосчетчиков "International recommendation OIML R75. Heat meters" и европейскому стандарту EN 1434 "Heat Meters" (см. Таблица 4).

СООТВЕТСТВИЕ ТРЕБОВАНИЯМ НОРМАТИВНЫХ ДОКУМЕНТОВ

#### **Таблица 4**

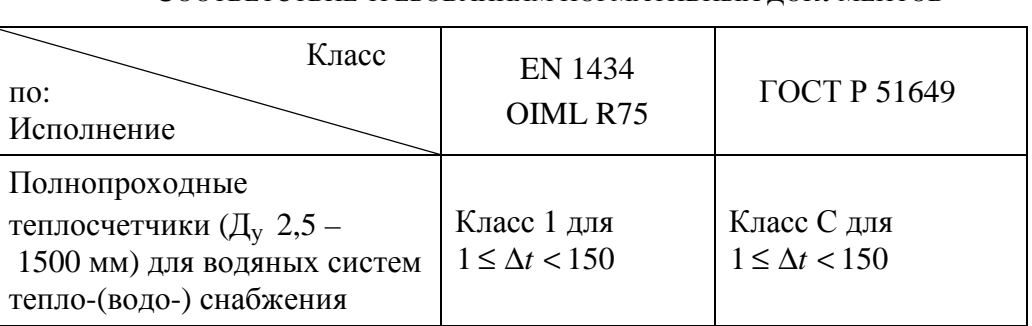

1.2.2.3. Теплосчетчик использует, в зависимости от заказа, следующие формулы для

расчета отпущенной или полученной тепловой энергии **Q**:

а) Водяные системы теплоснабжения без водоразбора («закрытые»):

$$
Q = G_i \cdot (h_{n\omega} - h_{\omega\rho})
$$

б) Водяные системы теплоснабжения с водоразбором («открытые»):

$$
Q = G_{n\omega} \cdot (h_{n\omega} - h_{x\omega}) - G_{\omega\sigma\rho} \cdot (h_{\omega\sigma\rho} - h_{x\omega})
$$

- где  $h_{\text{mod}}$ ,  $h_{\text{odd}}$  значения удельной энтальпии воды в подающем и обратном трубопроводах при текущих значениях давления и температуры в подающем и обратном трубопроводах, соответственно, ккал/кг;
	- *h*<sub>*r* $\alpha$ </sub> значения удельной энтальпии холодной природной воды, используемой для подпитки системы на источнике теплоты при текущих значениях температуры, ккал/кг;
	- *Gi* - масса воды, протекшей за время измерения в подающем трубопроводе - *Gпод* (в случае установки первичного преобразователя расхода только в обратном трубопроводе – масса воды, протекшей в обратном трубопроводе - *Gобр* ):

$$
G_i = V_i \cdot \rho_{(P,\tau^{\circ})}
$$

- где *V<sup>i</sup>* - объем воды, протекшей за время измерения, м<sup>3</sup>;
- $\rho_{(P, t^{\circ})}$ - плотность воды при текущих значениях давления и температуры в заданном трубопроводе, кг/м<sup>3</sup>.
- Примечание: В тех случаях, когда невозможно довести до теплосчетчика текущее значение энтальпии холодной воды на источники теплоты, эти значения устанавливаются договором как среднесезонные.

1.2.2.4. Теплосчетчик выводит информацию о количестве отпущенной или потребленной тепловой энергии, об объемном и массовом (для исполнений ТС, ВС) расходе, объеме и массе (для исполнений ТС, ВС), температуре и давлении теплоносителя по каждому каналу измерения, на жидкокристаллический дисплей.

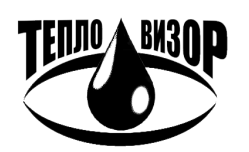

Разрядность теплосчетчика:

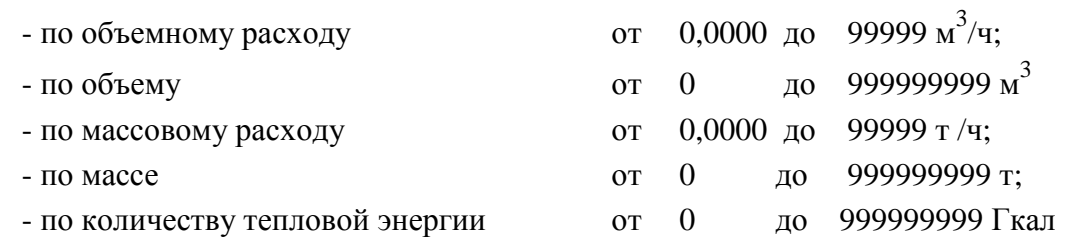

**ВНИМАНИЕ!** При использовании тахометрических водосчетчиков показания теплосчетчика об объемном расходе не являются информативными.

1.2.2.5. Теплосчетчик выводит информацию в виде кодового электрического выходного сигнала о количестве тепловой энергии, массах (объемах) и массовых (объемных) расходах, температуре и давлении рабочей среды в трубопроводах, времени наработки, календарном времени и дате, а также заводском номере теплосчетчика на принтер с последовательным входом (например, EPSON LX-300 или EPSON LX-350, внешний телефонный модем, адаптер переноса данных и компьютер по каналу интерфейса RS-232. Вывод информации возможен также по интерфейсу RS-485 (вместо RS-232).

Дополнительно по отдельному заказу теплосчетчик (без сменного модуля интерфейса) обеспечивает вывод указанной информации по ETHERNET, HART, GSM или телефонному каналу (одному из них). Вывод информации по интерфейсу RS-485 и RS-232 при этом отсутствует.

Теплосчетчик со сменным модулем интерфейса обеспечивает дополнительную возможность подключения к ETHERNET или GSM или HART или телефонному каналу, сохраняя возможность вывода информации по интерфейсу RS-485.

1.2.2.6. Кроме того, по отдельному заказу теплосчетчик может выводить информацию об объемном расходе в форме унифицированных электрических сигналов постоянного тока, пропорциональных объемному расходу, 0 – 5 мА (сопротивление нагрузки не более 2 кОм), или 0 – 20 мА (сопротивление нагрузки не более 500 Ом), или 4 – 20 мА (сопротивление нагрузки не более 500 Ом) (см. приложение 11).

Для приборов с переключением диапазонов максимальное значение выходного тока соответствует наибольшему значению верхнего предела измерения объемного расхода.

**ВНИМАНИЕ!** Общим выводом токовых выходов является «+».

1.2.2.7. По отдельному заказу, информация об объемном расходе может быть выведена в виде унифицированных несинусоидальных сигналов частотой от 0 до 10000 Гц (от 0 до 1000 Гц), приведенных к верхнему пределу и пропорциональных объемным расходам (см. приложение 11).

#### **1.3. ТЕХНИЧЕСКИЕ ДАННЫЕ**

1.3.1. Диапазон условных внутренних диаметров Д<sub>у</sub> первичных преобразователей расхода полнопроходного исполнения - от 2,5 до 1500 мм.

1.3.2. Типы применяемых преобразователей расхода, в зависимости от вида измеряемой среды, (см. Таблица 5).

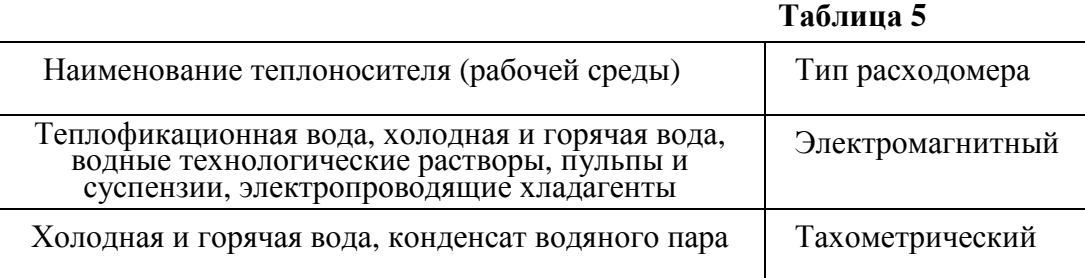

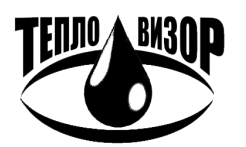

ЗАО "НПО "Тепловизор", Москва, 109428, Рязанский проспект, 8а тел/факс (495)730-47-44 (многоканальный), 231-45-84

e-mail: mail@teplovizor.ru http://www.teplovizor.ru

1.3.3. Значения наибольшего объемного (максимального) расхода  $G_B$ , измеряемого электромагнитным преобразователем расхода, в зависимости от скорости потока, соответствуют значениям, приведенным ниже (см.табл. 6).

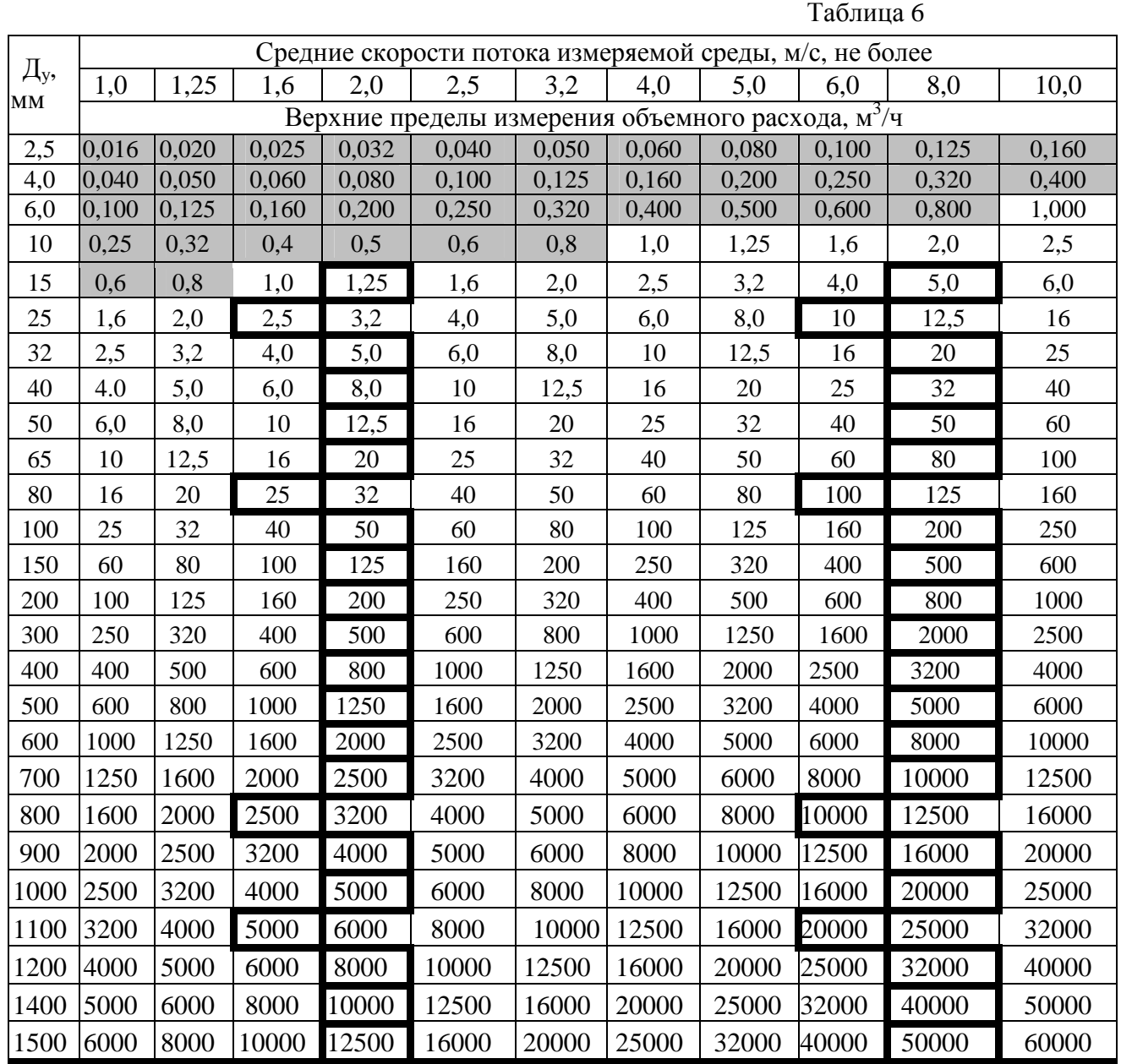

Примечания: 1. Рекомендованные значения верхних пределов для приборов с переключением диапазонов выделены жирной линией.

> 2. Значения верхних пределов, выделенные серым фоном - только для расходомеров – счетчиков ВС.

1.3.4. Диапазон температур рабочей (измеряемой) среды:

1) воды, водных растворов - от 0 до плюс 150 °С (по заказу – до плюс 200 °С)

2) хладагента - от минус 50 до плюс 50 °С (по заказу – до плюс 200 °С)

Примечание: При максимальном давлении рабочей среды свыше 2,5 МПа максимальная температура рабочей среды не выше 80 °С.

1.3.5. Диапазон измерения разности температур в подающем и обратном трубопроводах от плюс1 до плюс 149 °С (по заказу – до плюс 199 °С)

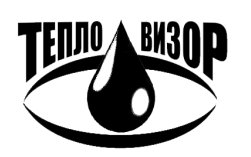

Максимальное давление рабочей (измеряемой) среды:  $1.3.6.$ 

1) воды, водных растворов -0,6; 1,0; 1,6; 2,5 (по заказу – до 40,0 МПа);

2) хладагента 2.5 МПа.

Диапазон электропроводности воды и водных растворов при измерении расхода  $1.3.7.$ преобразователями электромагнитного типа - от  $3*10^{-6}$  до 10 См/м.

Примечание: Приборам для рабочих сред с электропроводностью ниже  $5*10^{-4}$  См/м присваивается индекс «Н» в карте заказа.

 $1.3.8.$ Значение наименьшего объемного расхода  $G<sub>H</sub>$  определяется по формуле:

$$
G_{H}=G_{B}/DD,
$$

где  $DD$  – динамический диапазон измерения (10<sup>\*</sup>, 100<sup>\*</sup>, 250, 500<sup>\*</sup>, 1000<sup>\*</sup>, 2000<sup>\*</sup>),

- значение наибольшего объемного (максимального) расхода.  $G_{\nu}$ 

- по отдельному заказу.

1.3.9. Пределы допускаемой относительной погрешности измерения объемного расхода  $\delta_G$  и объема  $\delta_V$  в диапазоне от максимального  $G_B$  до переходного  $G_{\Pi}$  объемного расхода  $(G_{\Pi} = G_{R} / 10)$  не превышают ± 0,6 %.

1.3.10. Пределы допускаемой относительной погрешности измерения объемного расхода  $\delta_G$  и объема  $\delta_V$  в диапазоне от наименьшего  $G_H$  до переходного  $G_H$  объемного расхода не превышают значений, вычисленных по формуле:

$$
\delta_G(\delta_v) = \pm (0.6 + 0.005 \cdot G_B / G_i)
$$
, no ne 60.0002 %,

 $G_i$  - текущее значение объемного расхода; гле

 $G_R$  - значение наибольшего объемного (максимального) расхода.

1.3.11. Приведенная погрешность преобразования измеренного значения объемного расхода в выходной унифицированный сигнал постоянного тока 0 - 5, 0 - 20 или 4 - 20 мА не превышает  $\pm$  0,3 %.

1.3.12. Относительная погрешность частотного канала измерения расхода электронного пределах соответствующих динамических диапазонов измерения расхода блока  $\overline{B}$ тахометрических расходомеров, не превышает  $\pm$  0,1 %.

1.3.13. Диапазоны измеряемых расходов и погрешности измерения объема воды тахометрическими счетчиками приведены в соответствующей нормативно-технической документации на них. Счетчики должны обеспечивать динамический диапазон измерения расхода не ниже 1:25 при относительной погрешности измерения объема не более  $\pm 2.0$  %.

1.3.14. Абсолютная погрешность при измерении температуры  $\Delta'$ , электронного блока (без учета абсолютной погрешности термопреобразователей) не превышает значения:

 $\Delta'_{t} = \pm (0.1 + 0.001 \cdot t)$ , где t - температура измеряемой среды в °С.

1.3.15. Абсолютная погрешность  $\Delta_t$  теплосчетчика при измерении температуры (с учетом абсолютной погрешности термопреобразователей) не превышает значения:

 $\Delta_t = \pm (0.6 + 0.004 \cdot t)$ , где *t* - температура измеряемой среды в °С.

1.3.16. Приведенная погрешность электронного блока при измерении давления (без учета погрешности преобразователей давления) не превышает  $\pm$  0,15 %.

1.3.17. Относительная погрешность теплосчетчика при измерении давления (с учетом погрешности преобразователей давления) не превышает  $\pm 2.0$  %.

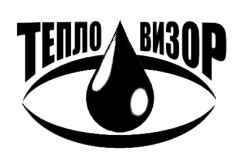

1.3.18. Относительная погрешность электронного блока при измерении времени не превышает  $\pm$  0,01 %.

1.3.19. Относительная погрешность электронного блока при измерении количества тепловой энергии  $\delta'_{0}$  (без учета погрешности преобразователей расхода, давления и термопреобразователей) не превышает значений, вычисленных по формуле:

$$
\delta_O^{\dagger} = \pm (1.3 + 1/\Delta t + 0.005 \cdot G_B / G_i),
$$

G. - текущее значение объемного расхода; где

 $G<sub>n</sub>$  - значение наибольшего объемного (максимального) расхода;

- разность температур в подающем и обратном трубопроводах, °С  $\Delta t$ 

1.3.20. Пределы допускаемой относительной погрешности измерения количества тепловой энергии, переносимой измеряемой средой, приведены ниже (см. табл. 7)

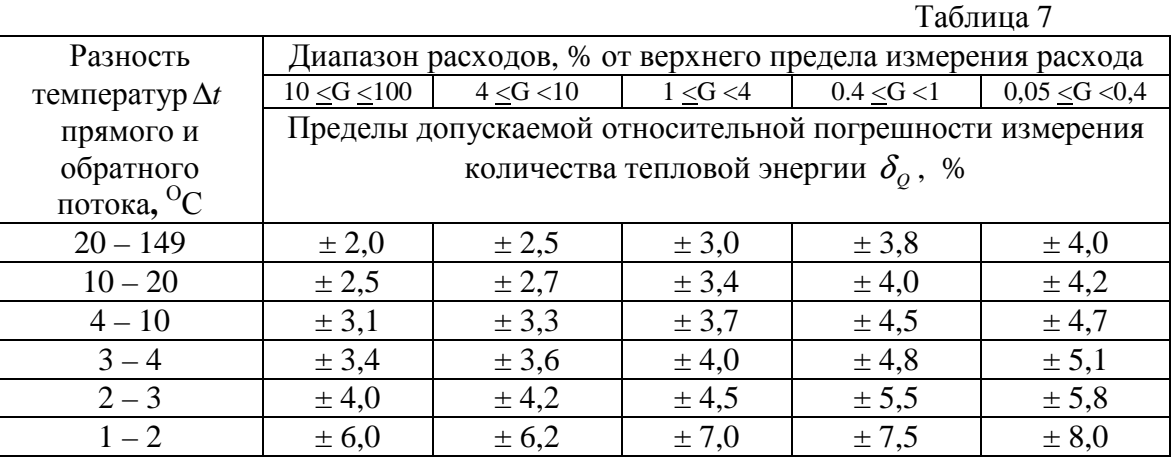

1.3.21. Минимальная длина прямолинейных участков трубопроводов, без наличия местных гидравлических сопротивлений (трубопроводная арматура и др. устройства), должна быть не менее  $3\text{µ}$  до места установки (вверх по потоку) первичного преобразователя электромагнитного типа и  $1/\mathcal{I}_v$  после места установки (вниз по потоку).

1.3.22. Минимальные длины прямолинейных участков трубопроводов, без наличия местных гидравлических сопротивлений, для тахометрических преобразователей расхода (счетчиков) приведены в соответствующей эксплуатационной документации на них.

1.3.23. Условия эксплуатации:

 $1)$ первичного преобразователя расхода электромагнитного типа -:

- температура окружающего воздуха (группа С4 по ГОСТ Р 52931 неотапливаемые от минус 30 (по заказу от минус 50) до плюс 55°С; помешения)
- влажность воздуха (группа С4 по ГОСТ Р 52931 относительная неотапливаемые помещения) от 5 до 95 % (по заказу от 0 до 100 %) без конденсации влаги;
- атмосферное давление (группа P1 по ГОСТ Р 52931) от 84 до 106,4 кПа;
- устойчивость к механическим воздействиям (группа N1 по ГОСТ Р 52931) -места подверженные вибрациям от работающих механизмов.

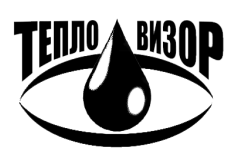

- 2) преобразователей расхода тахометрического типа, измерительных преобразователей давления и термопреобразователей сопротивления – в соответствии с эксплуатационной документацией на них.
- 3) электронного блока –:
	- температура окружающего воздуха (группа В4 по ГОСТ Р 52931 обогреваемые или охлаждаемые помещения) от плюс 5 до плюс 55 ºС (по заказу от минус 50 до плюс 55 ºС);
	- относительная влажность воздуха (группа В4 ГОСТ Р 52931 обогреваемые или охлаждаемые помещения) от 5 до 95 % без конденсации влаги;
	- атмосферное давление (группа Р1 по ГОСТ Р 52931) от 84 до 106,4 кПа;
	- устойчивость к механическим воздействиям (группа N1 по ГОСТ Р 52931) места подверженные вибрациям от работающих механизмов (по отдельному заказу - группа N3).
	- Примечание: При эксплуатации теплосчетчика в помещениях с повышенной влажностью для исключения возможной конденсации влаги внутри электронного блока рекомендуется не выключать прибор на время сезонных отключений тепло- и водоснабжения.

1.3.24. Первичные преобразователи расхода электромагнитного типа имеют степень защиты IР65 (по отдельному заказу возможно изготовление первичных преобразователей расхода со степенью защиты IР67 или IР68). Электронные блоки, в зависимости от заказанной конфигурации, могут поставляться в металлическом или пластмассовом корпусе, со степенью защиты не ниже IР40. По отдельному заказу возможно изготовление электронных блоков со степенью защиты IР65, объединенных вместе с первичными преобразователями расхода в едином компактном монтажном исполнении.

1.3.25. Степень защиты преобразователей расхода (счетчиков) тахометрического типа, а также преобразователей давления и термопреобразователей приведена в соответствующей эксплуатационной документации на них.

1.3.26. Электронный блок непрерывно контролирует исправность преобразователей расхода, температуры и давления и линий связи с ними. Данные диагностики выводятся на жидкокристаллический дисплей.

1.3.27. В качестве стандартного интерфейса электронные блоки могут иметь интерфейс RS-232 и RS-485, двухпроводную линию связи с гальванической развязкой на оптронах для объединения теплосчетчиков в локальную сеть (по отдельному заказу). Для работы выбирается отдельно один из них. По отдельному заказу возможно подключение вместо RS-485 одного из модемов: ETHERNET, GSM, HART или встроенного телефонного модема.

Примечание: В конфигурациях теплосчетчиков без индикации все виды цифрового интерфейса отсутствуют.

1.3.28. Длина линий связи между каждым из первичных преобразователей расхода и электронным блоком (блоком ПНЧ) не более 30 м.

По заказу длина линий связи между электронным блоком и каждым из первичных преобразователей расхода может быть увеличена до 150 м при специальном отборе первичных преобразователей расхода и плат ПНЧ.

При длине линии связи более 30 м рекомендуется использовать электронные блоки в раздельном исполнении.

1.3.29. Длина линий связи между электронным блоком и каждым преобразователем давления и температуры не более 300 м.

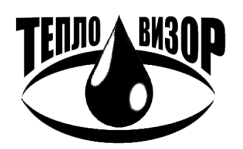

1.3.30. Питание электронного блока осуществляется от сети переменного тока с напряжением  $220^{+10\%}_{-15\%}$  В и частотой (50  $\pm$  1) Гц или от источника постоянного тока с напряжением 12 или 24 В.

1.3.31. Теплосчетчик потребляет от сети переменного тока мощность, В.А. не более:

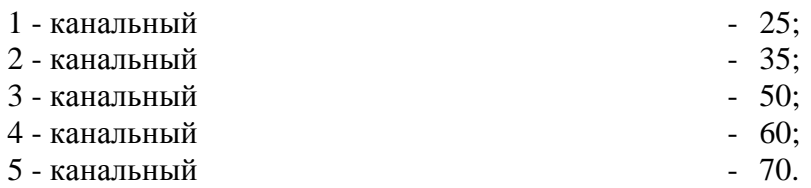

Приборы в исполнении С потребляют на 60 В А больше, чем в остальных исполнениях. 1.3.32. Габаритные размеры, мм, не более:

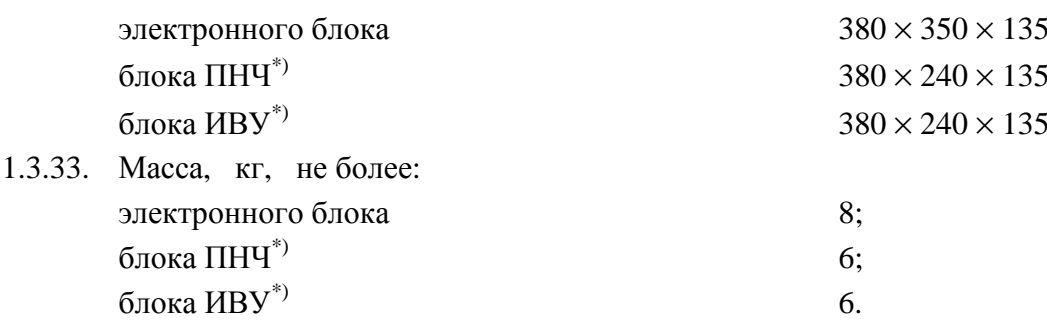

 $^{*}$ ) – для электронного блока в раздельном исполнении.

1.3.34. Габаритные размеры  $\overline{M}$ масса первичных преобразователей расхода электромагнитного типа приведены в приложении 2. Габаритные размеры и масса первичных преобразователей расхода, объединенных с блоком ПНЧ в компактном монтажном исполнении, приведены в приложении 2А.

1.3.35. Габаритные размеры и масса преобразователей расхода тахометрического типа, измерительных преобразователей давления и термопреобразователей сопротивления - в соответствии с эксплуатационной документацией на них.

1.3.36. Средний срок службы теплосчетчика не менее 12 лет.

1.3.37 Норма средней наработки до отказа тепорсчетчика должна быть не менее 100000 ч. Для класса 0,2 - не менее 20000 ч.

### 1.4. COCTAB

- $1.4.1.$ Комплект поставки соответствует паспорту ВАУМ.407312.114 ПС1.
- $1.4.2.$ Минимальный комплект поставки теплосчетчика включает:
	- 1) электронный блок или блоки ПНЧ и ИВУ для электронного блока в раздельном исполнении;
	- 2) первичный преобразователь расхода электромагнитного типа;
	- 3) комплект термопреобразователей температуры (по заказу);
	- 4) преобразователи давления (по заказу);
	- 5) комплект эксплуатационной документации, состоящий из паспортов, руководств по эксплуатации, технических описаний и инструкций по эксплуатации на теплосчетчик и его составные части
- $1.4.3.$ В качестве дополнительного оборудования по отдельному заказу поставляются: 1) принтер;
	- 2) модем (радиомодем);

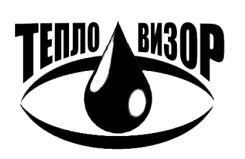

e-mail: mail@teplovizor.ru http://www.teplovizor.ru 3) адаптер переноса данных;

4) соединительные интерфейсные кабели;

5) комплект монтажных частей:

6) сетевое программное обеспечение

7) проставка (габаритный имитатор).

### 1.5. МАРКИРОВАНИЕ И ПЛОМБИРОВАНИЕ

 $1.5.1.$ Маркировка теплосчетчика соответствует чертежам предприятия-изготовителя и **ГОСТ 26828.** 

 $1.5.2.$ На корпусе клеммной коробки электромагнитного преобразователя расхода укреплена паспортная табличка, на которой указывается:

- 1) товарный знак предприятия-изготовителя;
- 2) порядковый номер первичного преобразователя расхода по системе нумерации, принятой на предприятии-изготовителе (заводской номер);
- 3) последние две цифры года выпуска;
- 4) степень защиты по ГОСТ 14254;
- 5) диаметр условного прохода ( $\mathcal{I}_{v}$ ), мм;
- 6) максимальное условное давление рабочей среды (P<sub>v</sub>), МПа;
- 7) максимальная температура рабочей среды Ттах, °C;
- 8) стрелка, указывающая направление потока;
- 9) другая необходимая информация.

Примечание: Допускается изображение стрелки, указывающей направление потока, наносить на отдельную табличку, выполнять гравированием, либо литьем на корпусе первичного преобразователя расхода.

На корпусе электронного блока (блоков ПНЧ и ИВУ) укреплена паспортная  $1.5.3.$ табличка, на которой указывается:

- 1) товарный знак предприятия-изготовителя;
- 2) наименование и условное обозначение теплосчетчика;
- 3) порядковый номер теплосчетчика по системе нумерации, принятой на предприятии-изготовителе (заводской номер);
- 4) знак утверждения типа по ПР 50.2.107-09;
- 5) последние две цифры года выпуска;
- 6) степень защиты по ГОСТ 14254;
- 7) другая необходимая информация.

 $1.5.4.$ На корпусе электронного блока, установленного на первичном преобразователе расхода (компактное исполнение М) укреплена паспортная табличка, на которой указывается:

- 1) товарный знак предприятия-изготовителя;
- 2) наименование и условное обозначение тепловсчетчика;
- 3) порядковый номер теплосчетчика по системе нумерации, принятой на предприятии-изготовителе (заводской номер);
- 4) знак утверждения типа по ПР 50.2.107-09;
- 5) последние две цифры года выпуска;
- 6) степень защиты по ГОСТ 14254;
- 7) диаметр условного прохода (Д<sub>v</sub>), мм;
- 8) максимальное условное давление рабочей среды ( $P_v$ ), МПа;
- 9) максимальная температура рабочей среды Ттах, °C;
- 10) значение наибольшего измеряемого объемного расхода  $G_R$ , м<sup>3</sup>/ч;

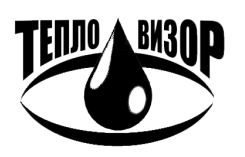

 $-16-$ 

11) значение наименьшего измеряемого объемного расхода  $G_H$ ,  $\frac{3}{4}$ ;

12) другая необходимая информация.

Стрелка. указывающая направление потока. наносится на корпус первичного преобразователя расхода.

1.5.5. На таре нанесена маркировка, содержащая следующие сведения:

1) товарный знак предприятия-изготовителя;

2) наименование и условное обозначение теплосчетчика;

3) диаметр(ы) условного(ых) прохода(ов) Ду, мм;

4) диапазон(ы) измерения расхода(ов),  $\text{M}^3/\text{H}$ .

На таре должны быть нанесены несмываемой краской, контрастной цвету тары,  $1.5.6.$ основные. дополнительные и информационные надписи по ГОСТ 14192, а также знаки, соответствующие надписям "Хрупкое - осторожно!", "Верх", манипуляционные "Беречь от влаги".

 $1.5.7.$ При выпуске из производства и после поверки электронный блок (блоки ПНЧ и ИВУ) подлежит пломбированию и клеймению. Клейма ОТК и поверителя ставятся на винты, крепящие крышку электронного блока.

Перед вводом т в эксплуатацию надзирающей организацией должны быть  $1.5.8.$ пломбы. препятствующие доступу установлены навесные  $\mathbf{K}$ клеммной коробке преобразователей расхода электромагнитного типа (тахометрических преобразователей расхода), преобразователей давления, термопреобразователей, клеммной коробке и/или разъемным соединителям электронного блока, а также препятствующие несанкционированному демонтажу составных частей теплосчетчика.

#### 1.6. ТАРА И УПАКОВКА

Упаковка производится в соответствии с ГОСТ 23170 и чертежами предприятия- $1.6.1.$ изготовителя.

 $1.6.2.$ Первичные преобразователи расхода, электронный блок термопреобразователи и преобразователи давления должны быть уложены в соответствующие ложементы тары. Первичные преобразователи расхода должны быть закреплены в таре с помощью колодок.

Свободное пространство в таре должно быть заполнено гофрированной бумагой.  $1.6.3.$ 

Примечание: Допускается амортизирующих использование иных наполнителей, обеспечивающих условия транспортирования.

- $1.6.4.$ В тару должен быть вложен упаковочный лист, содержащий следующие сведения:
	- 1) наименование и обозначение поставляемых блоков;
	- 2) дата упаковки;

3) подпись и штамп ответственного за упаковку и штамп ОТК.

1.6.5. Тара должна быть обтянута теплосчетчика в комплекте с дополнительными устройствами допускается использование, по согласованию с Заказчиком, подборной тары, удовлетворяющей условиям транспортирования.

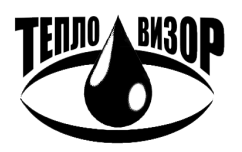

### **1.7. УСТРОЙСТВО И РАБОТА**

1.7.1. Принцип работы теплосчетчика состоит в измерении расхода и температуры теплоносителя в трубопроводах систем теплоснабжения и водоснабжения с последующим расчетом накопленного количества тепловой энергии, объема и массы теплоносителя.

1.7.2. Для измерения значения объемного расхода в теплосчетчиках используются электромагнитные преобразователи расхода. Принцип работы электромагнитного преобразователя расхода основан на явлении электромагнитной индукции - наведении электродвижущей силы (э.д.с.) в проводнике, движущемся в магнитном поле (см. Рис 1). При движении электропроводящей жидкости в поперечном магнитном поле в ней, как в проводнике, наводится э.д.с. Величина э.д.с., согласно закону Фарадея, пропорциональна длине проводника (диаметру внутреннего сечения трубопровода), магнитной индукции в канале и средней по сечению скорости потока. При постоянном значении индукции магнитного поля, значение э.д.с. зависит только от скорости потока жидкости, и, следовательно, от объемного расхода. Поперечное магнитное поле создается с помощью пары катушек (индуктора), расположенных снаружи немагнитной трубы первичного преобразователя и включенных согласно. Для создания специального распределения магнитного поля по сечению трубы используется наружный магнитопровод из магнитомягкой стали. Электродвижущая сила снимается двумя электродами, расположенными в одном поперечном сечении трубы заподлицо с внутренней поверхностью футеровки (фторопласта), изолирующей их от металлической трубы. Для снижения влияния эффекта электрохимической поляризации электродов, с одной стороны, и исключения влияния на э.д.с. изменения индукции, с другой, магнитное поле должно быть квазистационарным, т.е. оставаться в течение достаточно долгого времени (не менее 100 мс) постоянным и, при этом, периодически изменять направление на противоположное. Измерение наведенной э.д.с. производится в течение каждой из полуволн в стационарном режиме, т.е. после окончания переходного процесса. В паузе между полуволнами производится автоматическая коррекция нуля преобразователя. Поскольку сигнал от первичного преобразователя расхода имеет весьма малую амплитуду (от единиц микровольт) при низком соотношении сигнал/шум, то для его усиления и последующей обработки применены специальные схемотехнические и конструктивные решения, а для связи с электронным блоком используется витая пара в экране.

1.7.3. Для измерения объемного расхода горячей и холодной воды питьевого качества и конденсата водяного пара кроме электромагнитных преобразователей расхода используются также тахометрические расходомеры и счетчики. Принцип работы тахометрических расходомеров (турбинные и крыльчатые водосчетчики) основан на зависимости частоты вращения ротора (турбины или крыльчатки) от скорости потока жидкости. Для работы в теплосчетчике используются тахометрические водосчетчики с импульсным выходом.

1.7.4. Для измерения температуры воды и окружающего воздуха используются термопреобразователи сопротивления по ГОСТ Р 8.625 с НСХ 100П (Ro=100 Ом,  $\alpha$ =0,00391°С<sup>-1</sup>); HCX Pt100 (Ro=100 Om, α=0,00385<sup>°</sup>C<sup>-1</sup>); HCX M50 (Ro=50 Om, α=0,00428<sup>°</sup>C<sup>-1</sup>). (см. Табл 2).

 1.7.5. Электронный блок включает расходомерную часть (один или несколько входов электромагнитных или тахометрических преобразователя расхода) и тепловычислитель, который используется для обработки информации, поступающей от термопреобразователей сопротивления, преобразователей давления.

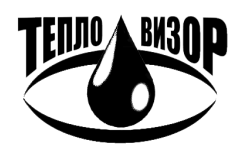

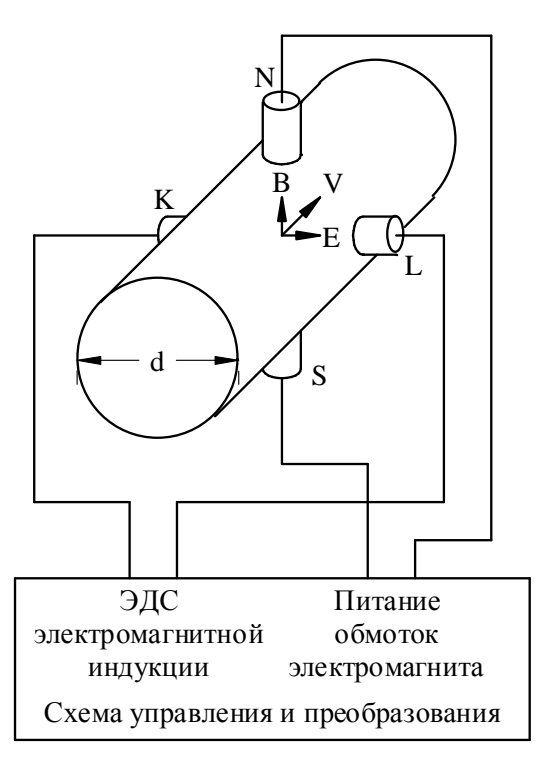

- В вектор электромагнитной индукции;
- V вектор скорости потока жидкости;<br>E вектор ЭЛС электромагнитной инд
- E вектор ЭДС электромагнитной индукции;
- d внутренний диаметр преобразователя расхода;
- N, S полюса электромагнита;
- K, L электроды преобразователя расхода.

#### **Рис. 1. Принцип работы электромагнитного расходомера**

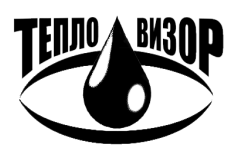

### **2. ИСПОЛЬЗОВАНИЕ ПО НАЗНАЧЕНИЮ**

#### **2.1. УКАЗАНИЕ МЕР БЕЗОПАСНОСТИ**

2.1.1. Источниками опасности при монтаже и эксплуатации теплосчетчика являются электрический ток, а также рабочая среда (вода, конденсат, хладагент и т.д.), находящаяся под давлением до 40,0 МПа и с температурой до 200 °С.

2.1.2. Безопасность эксплуатации теплосчетчика обеспечивается:

- а) прочностью корпуса первичного преобразователя расхода;
- б) герметичностью фланцевого или резьбового соединения первичного преобразователя расхода с трубопроводами;
- в) надежным креплением теплосчетчика при монтаже на объекте;
- г) конструкцией теплосчетчика, гарантирующей защиту обслуживающего персонала от соприкосновения с деталями и узлами, находящимися под опасным напряжением;
- д) изоляцией электрических цепей составных частей теплосчетчика
- е) надежным заземлением составных частей теплосчетчика.

2.1.3. На электронном блоке теплосчетчика, если он изготовлен в металлическом корпусе, предусмотрен зажим, отмеченный знаком "Заземление", который необходимо присоединить к контуру заземления.

2.1.4. В первичном электромагнитном преобразователе расхода отсутствуют опасные для жизни напряжения и он не требует защитного заземления. Зажим "Заземление", имеющийся на первичном преобразователе должен соединяться с технологической землей (по ПУЭ - "рабочей"- ЗЕМЛЕЙ СВОБОДНОЙ ОТ ТОКОВ РАСТЕКАНИЯ ОТ СИЛЬНОТОЧНЫХ ЭЛЕКТРИЧЕСКИХ ПРИБОРОВ И АГРЕГАТОВ).

2.1.5. При эксплуатации и обслуживании теплосчетчика необходимо соблюдать "Правила техники безопасности при эксплуатации электроустановок потребителей" для электроустановок напряжением до 1000 В.

2.1.6. Не допускается устранять дефекты установки первичного преобразователя, не убедившись в отсутствии давления в трубопроводе.

2.1.7. К эксплуатации и обслуживанию теплосчетчика допускаются лица, ознакомленные с инструкцией по технике безопасности, утвержденной руководством предприятия-потребителя и учитывающей специфику применения теплосчетчика в конкретном технологическом процессе.

2.1.8. Эксплуатация теплосчетчика со снятыми крышками его составных частей не допускается.

### **2.2. ПОДГОТОВКА К ИСПОЛЬЗОВАНИЮ**

### 2.2.1. **РАСПАКОВКА**

2.2.1.1. При получении теплосчетчика проверьте сохранность тары. В зимнее время вскрытие ящиков производите только после выдержки их в течение 12 часов в теплом помещении.

2.2.1.2. После вскрытия ящиков освободите теплосчетчик от упаковочного материала и протрите. Проверьте комплектность согласно заказной ведомости.

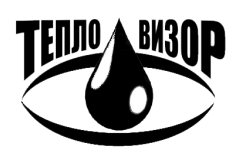

 $-20-$ 

2.2.2. УСТАНОВКА ПЕРВИЧНОГО ПРЕОБРАЗОВАТЕЛЯ РАСХОДА ЭЛЕКТРОМАГНИТНОГО ТИПА

**ЗАПРЕЩАЕТСЯ** ИСПОЛЬЗОВАТЬ ПЕРВИЧНЫЙ ПРЕОБРАЗОВАТЕЛЬ РАСХОДА В КАЧЕСТВЕ МОНТАЖНОГО ПРИСПОСОБЛЕНИЯ ПРИ ПРИВАРКЕ ОТВЕТНЫХ ФЛАНЦЕВ ТРУБОПРОВОДОВ.

**ЗАПРЕЩАЕТСЯ** ПРОВОДИТЬ СВАРОЧНЫЕ РАБОТЫ ПРИ ПОДКЛЮЧЕННЫХ К ПЕРВИЧНОМУ ПРЕОБРАЗОВАТЕЛЮ ЛИНИЯХ СВЯЗИ.

**ЗАПРЕЩАЕТСЯ** ПРОВОДИТЬ СВАРОЧНЫЕ РАБОТЫ ПРИ ВКЛЮЧЕННОМ ПИТАНИИ ТЕПЛОСЧЕТЧИКА

НАРУШЕНИЕ УКАЗАННЫХ ОГРАНИЧЕНИЙ К УСТАНОВКЕ ТЕПЛОСЧЕТЧИКА ПРИВОДИТ К ЕГО ВЫХОДУ ИЗ СТРОЯ. ГАРАНТИЙНЫЕ ОБЯЗАТЕЛЬСТВА ПРЕДПРИЯТИЯ-ИЗГОТОВИТЕЛЯ АННУЛИРУЮТСЯ.

2.2.2.1. Первичный преобразователь расхода электромагнитного типа (см.Приложение 2) может быть установлен на горизонтальном, вертикальном или наклонном восходящем участках трубопровода при условии, что весь объем трубы первичного преобразователя в рабочих условиях заполнен измеряемой средой (см. Рис.2), а ось электродов первичного преобразователя приблизительно горизонтальна (угол наклона оси электродов не более 20°).

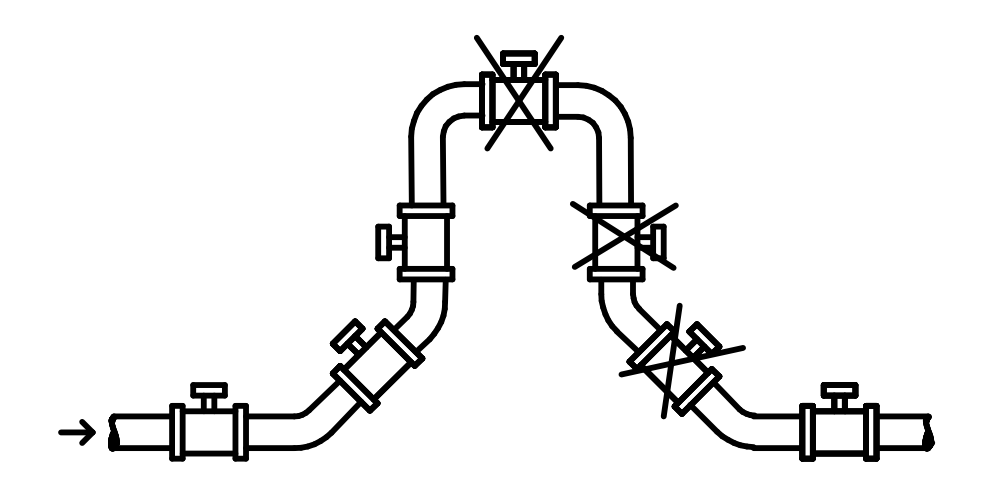

**Рис. 2. Установка первичных преобразователей на трубопроводе.** 

2.2.2.2. Монтаж первичных преобразователей производить только с помощью шпилек (стандартных болтов) и гаек, соответствующих фланцам трубопровода и первичного преобразователя (см.Приложение 2).

2.2.2.3. Фланцы трубопроводов при монтаже первичного преобразователя должны быть соосны (отклонение осей  $\Delta$  не более  $10^{-2}$ ·D<sub>y</sub>) и плоскопараллельны друг другу (см.Рис..3), при этом максимально допустимое отклонение фланцев от параллельности не должно превышать:

$$
L_{max}-L_{min}\leq 5\!\cdot\!10^{\text{-}3}\!\cdot\!D_{\varphi\pi}
$$

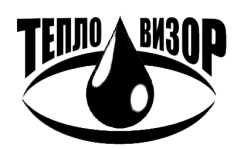

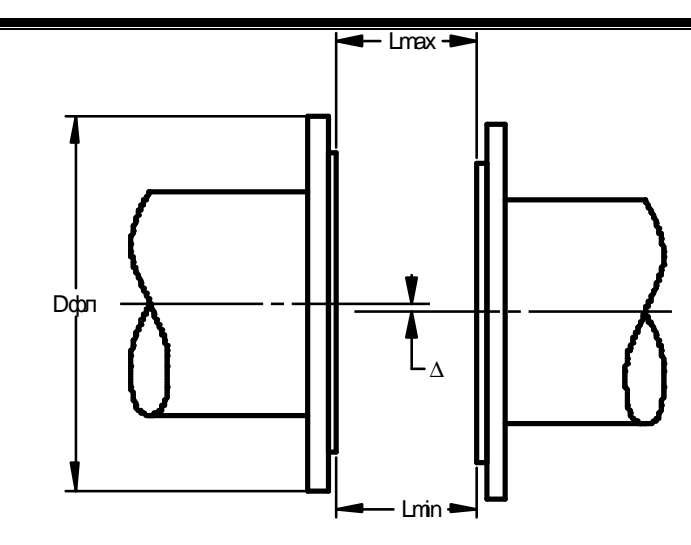

**Рис. 3 Допустимые отклонения расположения фланцев трубопровода**

2.2.2.4. Затяжку гаек, крепящих первичный преобразователь расхода на трубопроводе, производить равномерно в порядке, указанном на рисунке 4.

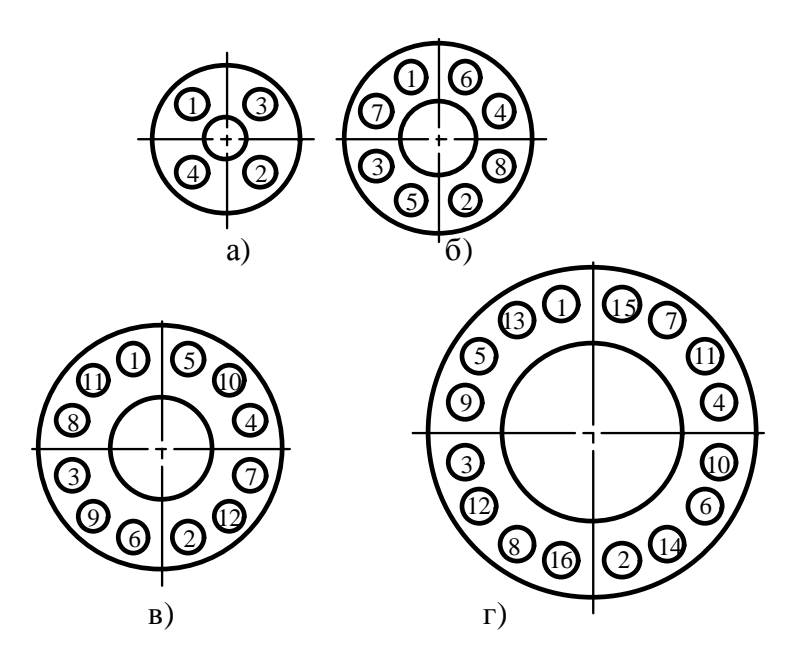

**Рис. 4. Последовательность затяжки гаек на фланцах.** 

2.2.2.5. Диаметр трубопровода  $D_{TP}$  должен быть равен диаметру условного прохода  $D_y$ первичного преобразователя.

Диаметр трубопровода и диаметр условного прохода первичного преобразователя расхода *D<sup>У</sup>* не должны отличаться на величину, определяемую по формуле:

$$
-0.005 \leq \frac{D_{TP} - D_y}{D_y} \leq 0.06
$$

Примечание: По отдельному заказу минимальный разброс реальных диаметров трубопровода и первичного преобразователя обеспечивается поставкой в комплекте с первичным преобразователем прямых измерительных участков трубопроводов.

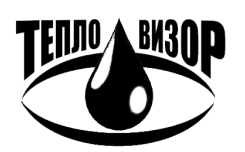

Допускается установка первичного преобразователя на трубопроводах с меньшим или большим диаметром при использовании конических, с углом между образующими конуса не более 30°, патрубков и равенстве диаметров трубопровода до и после первичного преобразователя и увеличении протяженности прямолинейных участков трубопровода (см. Рис.5). (в случае установки патрубков с углом между образующими больше 30°, рекомендуется увеличить протяженность прямолинейных участков до 7  $D_v$  и 5  $D_v$ , соответственно.

При установке первичного преобразователя необходимо совместить стрелку на корпусе первичного преобразователя с направлением движения измеряемой среды в трубопроводе. Наилучшее заполнение всего сечения трубопровода обеспечивается при вертикальном расположении первичного преобразователя на восходящем участке потока. При возможности выпадения осадка из измеряемой среды первичный преобразователь также должен устанавливаться вертикально.

Рекомендуемые минимальные длины прямолинейных участков трубопровода без местных гидравлических сопротивлений приведены ниже (см. Таблица 8).

В случае отсутствия необходимой протяженности прямолинейных участков трубопровода или сильно закрученных потоков рекомендуется установка струевыпрямителя, располагаемого на расстоянии  $3 D_v$  до первичного преобразователя вверх против потока. В этом случае протяженность прямолинейных участков трубопровода может быть снижена в два раза.

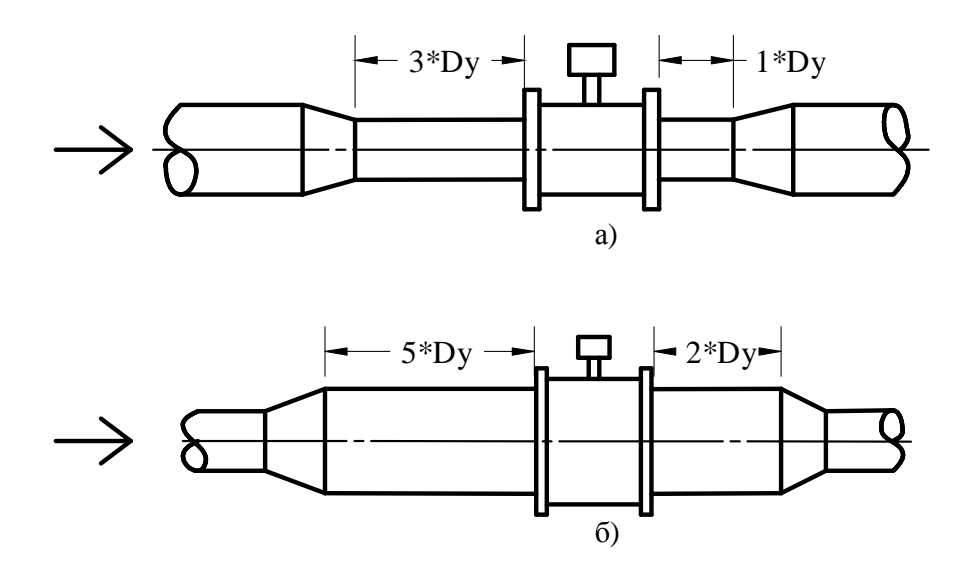

#### **Рис. 5. Установка ППР на трубопроводах с большим и меньшим диаметрами.**

2.2.2.6. При наличии в измеряемой среде воздушных пузырей необходимо установить воздухоотделитель (воздушный сепаратор, клапан) на расстоянии  $3 D_y$  до первичного преобразователя вверх по потоку.

2.2.2.7. При монтаже первичных преобразователей следует предусмотреть свободный доступ к клеммным колодкам, а также возможность открытия крышек их клеммных коробок. Кабели линий связи должны быть закреплены в непосредственной близости от первичных преобразователей таким образом, чтобы при конденсации влаги на кабелепроводе она не попадала внутрь клеммной коробки.

2.2.2.8. При повышенной влажности окружающей среды и/или возможности затопления места установки первичных преобразователей расхода (колодцы и т.п.) необходимо произвести герметизацию мест ввода кабелепровода (металлорукава и т.п.) в штуцеры клеммных коробок первичных преобразователей с помощью термостойкого силиконового герметика (типа "Виксинт" или аналогичного).

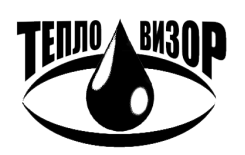

Примечание: При использовании металлорукова требования на герметизацию мест ввода в штуцеры клеммных коробок являются обязательными в любом случае.

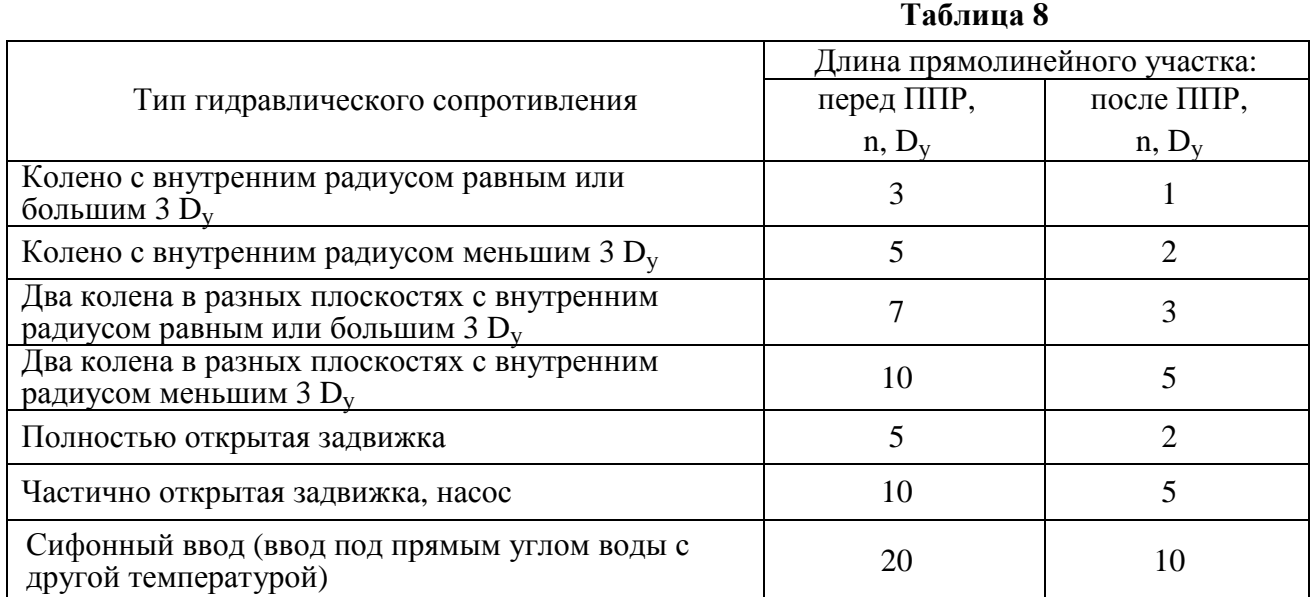

2.2.2.9. При возможной вибрации трубопровода в диапазоне частот и амплитуд (виброускорений), превышающих допускаемые для данного исполнения первичного преобразователя расхода значения, трубопровод должен быть закреплен на неподвижном основании до и после места установки первичного преобразователя. Крепление трубопровода должно быть согласовано с массой первичного преобразователя расхода.

2.2.2.10. Ответные фланцы трубопроводов и направляющие фланцы должны быть надежно электрически соединены между собой и клеммой «Земля», расположенной на корпусе электронного блока, с помощью провода типа ПВ3 с изоляцией желто – зеленого цвета сечением не менее 2,5 мм<sup>2</sup> (см. Рис.6).

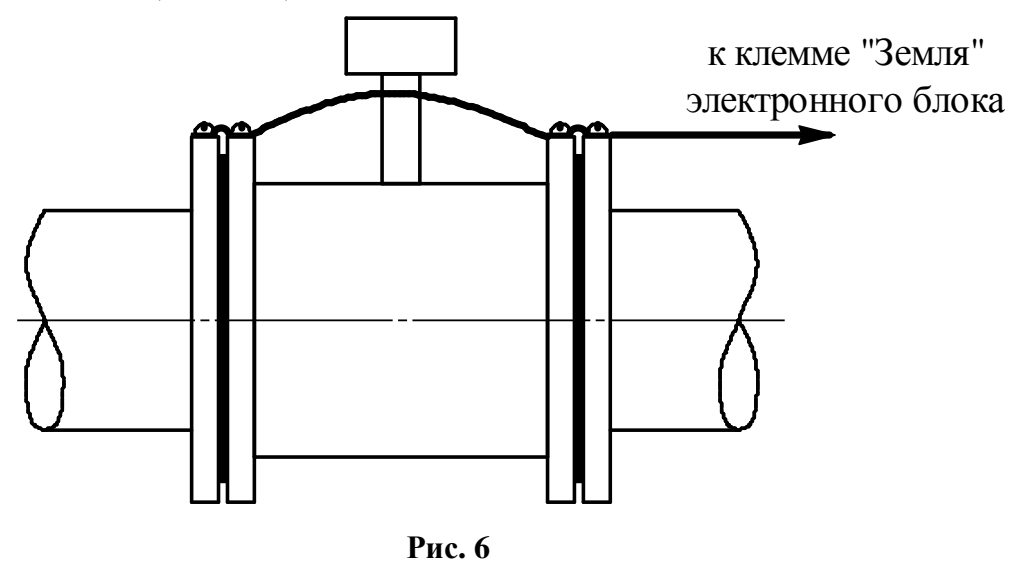

2.2.2.11. При наличии двух и более первичных преобразователей расхода электромагнитного типа необходимо обеспечить надежное электрическое соединение трубопроводов между собой и контуром заземления проводником с сопротивлением не более 0,4 Ом.

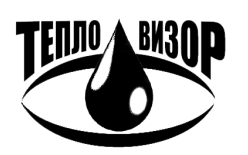

2.2.2.12. Корпус электронного блока (корпуса блоков ИВУ и ПНЧ) соединить с контуром заземления проводником сечением не менее 2,5 мм<sup>2</sup>.

#### 2.2.3. УСТАНОВКА ТЕРМОПРЕОБРАЗОВАТЕЛЕЙ СОПРОТИВЛЕНИЯ

2.2.3.1. Термопреобразователи сопротивления устанавливаются: один на подающем трубопроводе (для КТПТР - без маркировки), второй – на обратном (для КТПТР - с маркировкой "А"), третий, при необходимости, – на трубопроводе подпитки. Места установки термопреобразователей сопротивления на трубопроводах должны располагаться, по возможности, ближе к вводу и выводу трубопровода в объект, теплопотребление которого измеряется. Варианты установки термопреобразователей сопротивления на трубопроводе приведены ниже (см.Приложение 3).

2.2.3.2. Термопреобразователи сопротивления производят локальное искажение эпюры скорости потока в трубопроводе, поэтому их рекомендуется устанавливать на расстоянии не ближе  $10 D_y$  выше по потоку и не ближе  $2 D_y$  ниже по потоку от первичных преобразователей расхода.

#### 2.2.4. УСТАНОВКА ТАХОМЕТРИЧЕСКИХ ПРЕОБРАЗОВАТЕЛЕЙ РАСХОДА

Монтаж тахометрических преобразователей расхода производится в соответствии с требованиями эксплуатационной документации на них.

#### 2.2.5. УСТАНОВКА ПРЕОБРАЗОВАТЕЛЕЙ ДАВЛЕНИЯ

Монтаж преобразователей давления производится в соответствии с требованиями эксплуатационной документации на них.

Питание преобразователей давления осуществляется от электронного блока.

Возможно питание преобразователей давления от отдельного блока питания постоянного тока с напряжением от 16 до 42 В.

### 2.2.6. УСТАНОВКА ЭЛЕКТРОННОГО БЛОКА

2.2.6.1. Электронный блок (блоки ПНЧ и ИВУ) (см. Приложение 4) навешивается на прикрепленную к стене плиту, входящую в комплект поставки (см. Приложение 5).

Примечания: 1. Допускается в качестве защитно-охранного мероприятия при установке электронного блока использовать металлический кожух (шкаф), при этом необходимо соблюдать следующие требования:

2. Для обеспечения стабильного температурного режима работы электронного блока поверхности кожуха (шкафа), кроме задней, должны располагаться на расстоянии не менее 50 мм от соответствующих поверхностей электронного блока, либо иметь вентиляционные отверстия;

3 Конструкция кожуха (шкафа) должна обеспечивать свободный доступ к кабельным вводам и монтажным отсекам электронного блока.

2.2.6.2. При монтаже должны быть обеспечены: доступ к кнопкам управления электронного блока, размещенным на его передней панели, соединителям и розеткам на клеммной коробке и удобство наблюдения жидкокристаллического дисплея. Располагать электронный блок по отношению к источникам света следует таким образом, чтобы естественное или искусственное освещение обеспечивало надежный отсчет показаний теплосчетчика.

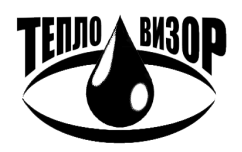

#### 2.2.7. МОНТАЖ ЭЛЕКТРИЧЕСКИХ ЦЕПЕЙ

2.2.7.1. Монтаж электрических цепей теплосчетчика проводить в соответствии со схемами, приведенными ниже (см. Приложение 6 - Приложение 11).

Расположение контактов в клеммной коробке электронного блока (блоков ПНЧ и ИВУ) и в клеммной коробке первичного преобразователя расхода показаны ниже (см. Приложение 14).

- ВНИМАНИЕ! Подключение электрических цепей к электронному блоку и первичным преобразователям производить с помощью инструмента WAGO 209 – 130.
- ВНИМАНИЕ! Перемычки в клеммной коробке первичного преобразователя расхода в исполнении Н переключить в положение «РАБОТА» только после заполнения трубопровода

2.2.7.2. Кабели линий связи для соединений теплосчетчика должны прокладываться в заземленных стальных трубах. Допускается прокладка кабелей в заземленном металлорукаве.

**Не допускается** прокладка в одной трубе (металлорукаве) кабелей питания индуктора и сигнального кабеля электродов от первичных преобразователей расхода.

2.2.7.3. Вблизи расположения открытых (без металлических труб или металлорукавов) линий связи между преобразователями, входящими в состав теплосчетчика, и электронным блоком не допускается наличие кабелей и электротехнических устройств, создающих электромагнитные поля частотой 50 Гц и напряженностью более 40 А/м.

2.2.7.4. Кабели линий связи должны быть закреплены в непосредственной близости от корпуса электронного блока. Корпус электронного блока необходимо заземлить (занулить).

2.2.7.5. Линии связи между первичными электромагнитными преобразователями расхода и электронным блоком проводить следующими кабелями:

- а) цепи питания индукторов и преобразователей давления кабелем типа КИПЭВ Nx2x0,60, КИПЭП Nx2x0,60, КММ 2x0,35; КУПР 2x0,35 или аналогичным экранированным кабелем с сечением жил по меди не менее 0,35 мм<sup>2</sup>, или кабелем ШВСП 2x0,35;
- б) линии связи с электродов кабелем типа КИПЭВ 1х2х0,60, КИПЭП 1х2х0,60, КММ 2x0,35, ПЧВС 2х0,35, ШВЧИ 2х0,12 или аналогичным экранированным кабелем с двумя перевитыми проводами и шагом скрутки не более 50 мм (витой парой), с внутренней изоляцией проводников из фторопласта, полиэтилена или полипропилена. Не рекомендуется использование кабелей с внутренней изоляцией проводников из поливинилхлорида. Сечение жил кабеля по меди не менее 0,12 мм<sup>2</sup> (рекомендуется сечение 0,2 или 0,35 мм<sup>2</sup>);
- в) термопреобразователи сопротивления подключаются к электронному блоку с помощью кабеля типа КММ 4х0,35; КИПЭП 2х2х0,60; КИПЭВ 2х2х0,60; КУПР 4х0,5; РПШ 4х0,5; СПОВ 4х0,5; КМПВ 4х0,5 или аналогичных.
- 2.2.7.6. Линию связи между блоками ПНЧ и ИВУ проводить следующими кабелями:
	- а) сигнальные цепи кабелем типа МКШ2х0,35; КММ2х0,35;
	- б) цепи питания при длине линии связи менее 100 м кабелем типа МКШ 2х0,35; МКШ 3х0,35; КММ 2х0,35;
	- в) цепи питания при длине линии связи от 100 м до 300 м кабелем типа МКШ 2х0,75; МКШ 3х0,75;
	- г) допускается прокладка цепей питания и сигнальных цепей одним кабелем, например МКШ 5х0,35 при длине линии связи менее 100 м и МКШ 5х0,75 при длине линии вязи от 100 м до 300 м.

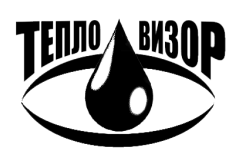

2.2.7.7. Линию связи между импульсным выходом тахометрического преобразователя расхода (водосчетчика) и электронным блоком проводить кабелем типа КММ 2х0,35 или аналогичным экранированным кабелем с сечением жил по меди не менее 0.35 мм<sup>2</sup>.

2.2.7.8. Подключение теплосчетчика к сети переменного тока производится кабелем типа ПВС 3x0,75 или аналогичным с сечением жил по меди не менее 0,75 мм<sup>2</sup>.

ПРИМЕЧАНИЕ: Рекомендуется производить подключение к сети переменнного тока через автоматический выключатель типа АВ47 - 29 с номинальным током отключения не менее 1 А, характеристика защитного отключения по ГОСТ 50345 - тип С или D.

2.2.8. ПОДКЛЮЧЕНИЕ ПРИНТЕРА, МОДЕМА, ИНТЕРФЕЙСА RS-485, ETHERNET, HART И ВНЕШНЕГО АНТЕННОГО КОМПЛЕКСА

2.2.8.1. Электронный блок имеет два интерфейсных разъема "ПРИНТЕР" и "МОДЕМ".

Разъем "ПРИНТЕР" предназначен для непосредственного (без использования каких-либо промежуточных устройств) вывода информации на принтер.

Разъем "МОЛЕМ" предназначен для вывода информации на компьютер, модем или адаптер переноса данных.

Соединение с компьютером производится с помощью нуль-модемного кабеля типа DB9F-DB9F.

Соединение с модемом - модемным кабелем типа DB9F-DB9M.

Соединение с принтером электронного блока без сменного модуля интерфейса производится с помощью модемного кабеля типа DB9F - DB25M.

с принтером электронного блока со сменным модулем интерфейса Соелинение производится с помощью принтерного кабеля типа DB9F-DB25M.

Схемы подключения приведены в приложении 12

Схемы распайки кабелей - в приложении 13.

**LBM3N** 

Удаленные принтер и модем подключаются к теплосчетчику через линию связи, выполненную медным проводом типа КММ 2×0,35 или аналогичным. Длина линии связи между теплосчетчиком и принтером, а также между теплосчетчиком и компьютером (модемом) - не более 1000 м.

ВНИМАНИЕ! ПОДКЛЮЧЕНИЕ ПРИНТЕРА К ЭЛЕКТРОННОМУ БЛОКУ ПРОИЗВОДИТЬ В СЛЕДУЮЩЕЙ ПОСЛЕДОВАТЕЛЬНОСТИ:

1. СОЕЛИНИТЬ РАЗЪЕМ RS-232 ПРИНТЕРА С РАЗЪЕМОМ "ПРИНТЕР" НА ЛИШЕВОЙ ПАНЕЛИ ЭЛЕКТРОННОГО БЛОКА ИЛИ С КЛЕММНЫМ СОЕДИНИТЕЛЕМ "ПРИНТЕР" КЛЕММНОЙ КОРОБКИ ЭЛЕКТРОННОГО БЛОКА.

2. СОЕДИНИТЬ РАЗЪЕМ "СЕТЬ" ПРИНТЕРА С РАЗЪЕМОМ "СЕТЬ" НА ЛИЦЕВОЙ ПАНЕЛИ ЭЛКТРОННОГО БЛОКА.

3. УСТАНОВИТЬ ПЕРЕКЛЮЧАТЕЛЬ "СЕТЬ" ПРИНТЕРА В ПОЛОЖЕНИЕ "ВКЛ".

2.2.8.2. Схема подключения принтера и модема приведена ниже (см. Приложение 12).

2.2.8.3. Рекомендуемые типы принтеров - EPSON-LX300. EPSON-LX350. При использовании указанного принтера он должен быть запрограммирован по инструкции, приведенной ниже (см. Приложение 15).

2.2.8.4. Подключение интерфейса RS-485 производится проводом типа КММ 2x0,35 или аналогичным. Схема подключения приведена ниже (см. Приложение 12).

2.2.8.5. Выходной кодовый сигнал RS - 232 снимается с выхода электронного блока по двухпроводной линии связи, выполненной витой парой в экране (например, TPS type2); сечение

жил кабеля - от 0,2 до 0,35 мм 2 ; сопротивление нагрузки должно быть не менее 10 кОм, емкость - не более 1000 пФ. Схема подключения приведена ниже (см. Приложение 12).

2.2.8.6. Подключение электронного блока с помощью ETHERNET показано ниже (см. Приложение 12). Подключение к персональному компьютеру производится «нуль-хабным» кабелем (стандарт IEEE 802.3); сетевое подключение– «хабным» кабелем (стандарт IEEE 802.3). Линии связи выполнять кабелем UTP cat.5 (неэкранированные витые пары).

2.2.8.7. Схема подключения внешнего антенного комплекса к встроенному в электронный блок GSM-модему приведена ниже (см. Приложение 12).

Антенный комплекс может быть закреплен на стене как внутри помещения, так и с внешней стороны. Для этого кронштейн устройства для крепления и настройки необходимо прикрепить к стене с помощью шурупов. Если крыша дома покрыта не металлом, антенный комплекс можно крепить к балке или стропилам чердачного помещения.

**ВНИМАНИЕ!** ПОСЛЕ УСТАНОВКИ АНТЕННЫ В ЗОНЕ УВЕРЕННОГО ПРИЕМА (СМ. ПРИМЕЧАНИЕ) НЕОБХОДИМО:

1. ПОДКЛЮЧИТЬ ВЧ-РАЗЪЕМ СОЕДИНИТЕЛЬНОГО ВЧ-КАБЕЛЯ К ВЧ-РАЗЪЕМУ АНТЕННЫ И АККУРАТНО ПРОЛОЖИТЬ ВЧ СОЕДИНИТЕЛЬНЫЙ КАБЕЛЬ ДО МЕСТА УСТАНОВКИ ЭЛЕКТРОННОГО БЛОКА С МИНИМАЛЬНЫМ КОЛИЧЕСТВОМ ИЗГИБОВ (РАДИУС ИЗГИБА ДОЛЖЕН БЫТЬ НЕ МЕНЕЕ 200ММ). ПРИ УСТАНОВКЕ АНТЕННЫ НА УЛИЦЕ НЕОБХОДИМО ПРОИЗВЕСТИ ГЕРМЕТИЗАЦИЮ ВЧ-РАЗЪЕМОВ.

2. ОТКЛЮЧИТЬ ВЧ-РАЗЪЕМ ВСТРОЕННОЙ АНТЕННЫ ОТ ВЧ-РАЗЪЕМА GSM-МОДЕМА ЭЛЕКТРОННОГО БЛОКА И ПОДКЛЮЧИТЬ ВЧ-РАЗЪЕМ СОЕДИНИТЕЛЬНОГО ВЧ-КАБЕЛЯ.

3. ИСПОЛЬЗУЯ ЭЛЕМЕНТЫ РЕГУЛИРОВКИ АНТЕННЫ В ГОРИЗОНТАЛЬНОЙ И ВЕРТИКАЛЬНОЙ ПЛОСКОСТЯХ , ПРОИЗВЕСТИ НАСТРОЙКУ АНТЕННОГО КОМПЛЕКСА В НАПРАВЛЕНИИ НА БЛИЖАЙШУЮ БАЗОВУЮ СТАНЦИЮ ВАШЕГО ОПЕРАТОРА СОТОВОЙ СВЯЗИ.

ПРИМЕЧАНИЕ. ДЛЯ ПОИСКА ОПТИМАЛЬНОГО МЕСТА РАСПОЛОЖЕНИЯ АНТЕННЫ И ПРОГНОЗИРОВАНИЯ КАЧЕСТВА ПЕРЕДАЧИ МОЖНО ИСПОЛЬЗОВАТЬ ТЕЛЕФОН СТАНДАРТА GSM, ПОДКЛЮЧЕННЫЙ К ОПЕРАТОРУ СВЯЗИ, УСЛУГИ КОТОРОГО ПРЕДПОЛАГАЕТСЯ ИСПОЛЬЗОВАТЬ ДЛЯ ПЕРЕДАЧИ ДАННЫХ. ЕСЛИ УРОВЕНЬ СИГНАЛА ПО ГИСТОГРАММЕ, ВЫВОДИМОЙ НА ТАБЛО ТЕЛЕФОНА, НАХОДИТСЯ В РАЙОНЕ ПОЛОВИНЫ ШКАЛЫ – МОЖНО ОЖИДАТЬ ПРИЕМЛЕМОГО КАЧЕСТВА ПЕРЕДАЧИ ДАННЫХ.

2.2.8.8. Эксплуатация электронного блока со встроенным модулем МТ9g производится в соответствии с Руководствами «МТ9g (версия 2) встроенный модем расходомера-счетчика ВИС.Т. Руководство пользователя» и «МТ9. Интеллектуальный модем для индустриальных применений. Руководство пользователя».

2.2.8.9. Подключение электронного блока с помощью HART показано ниже (см. приложение 12). Линии связи выполнять кабелем КИПЭП 1х2х0,60 (экранированная витая пара). Экран кабеля заземлять со стороны управляющего устройства.

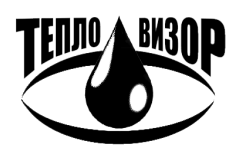

### **2.3. ПОРЯДОК РАБОТЫ**

#### 2.3.1. ОБЩИЕ ПОЛОЖЕНИЯ

2.3.1.1. Теплосчетчик позволяет:

- обслуживание от 1 до 16 независимых теплосистем (виртуальных приборов) любого типа и конфигурации (от 0 до 3 расходомеров, термопреобразователей сопротивления, преобразователей давления в каждой), в том числе системы с совместным использованием отдельных расходомеров / термопреобразователей сопротивления / преобразователей давления.
- производить коррекцию астрономического времени приборных часов для различных часовых поясов.
- осуществлять индикацию на встроенном жидкокристаллическом дисплее всех измеряемых, вычисляемых и сохраняемых в архиве параметров.
- выводить на встроенный жидкокристаллический дисплей диагностическую и вспомогательную информацию (в том числе текущего астрономического времени).
- производить накопление во встроенном архиве произвольного набора параметров из числа измеряемых теплосчетчиком, а также астрономического времени. Емкость архива может быть выбрана в пределах от 1 суток до 3-х лет.

выводить текущую и архивную информацию на принтер в виде информационных протоколов (суточных или часовых), модем, адаптер переноса данных, компьютер или локальную сеть.

#### 2.3.2. ПОДГОТОВКА К РАБОТЕ

2.3.2.1. Заполнить трубопровод измеряемой средой, включить питание теплосчетчика. Убедиться в наличии индикации на передней панели электронного блока. Выдержать теплосчетчик во включенном состоянии не менее 30 мин.

### 2.3.3. УПРАВЛЕНИЕ ТЕПЛОСЧЕТЧИКОМ (СИСТЕМА МЕНЮ)

2.3.3.1. Просмотр зарегистрированной и вычисленной информации всех видов, а также выполнение всех прочих операций работы с теплосчяетчиком, осуществляется посредством системы меню.

2.3.3.2. Для пользования меню на передней панели электронного блока расположены шесть управляющих кнопок, обозначаемые в дальнейшем ' $\bigstar$ ', 'û', ' $\phi$ ', ' $\Leftrightarrow$ ', ' $\Downarrow$ ' и ' $\Leftrightarrow$ '.

2.3.3.3. Кнопка ' $\phi$ ' (ввод) предназначена для выполнения действий, соответствующих выбранному пункту меню или выхода в меню из текущего выполняющегося действия.

2.3.3.4. Кнопка '\*' во всех режимах работы теплосчетчика выполняет единственную функцию и предназначена для выбора одной из независимых теплосистем, обслуживаемых теплосчетчиком (виртуальных приборов). Выбор осуществляется циклическим переключением между теплосистемами.

2.3.3.5. Кнопки ' $\hat{U}'$ , ' $\Leftrightarrow$ ', ' $\bigtriangledown$ ' и ' $\Leftrightarrow$ ' предназначены для перемещения по пунктам меню, и перебора индицируемых параметров, а также выполнения некоторых других функций, зависящих от текущего режима работы теплосчетчика.

2.3.3.6. Для представления пользовательской информации теплосчетчик оборудован четырехстрочным жидкокристаллическим дисплеем с автоматической подсветкой для работы в

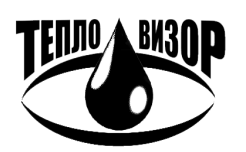

темных помещениях. Нижняя строка жидкокристаллического дисплея является статусной, в ней содержатся сведения о наименовании текущего виртуального прибора, к которому относится текущая индицируемая информация (например, температура в подающем трубопроводе). Здесь же отображается текущее астрономическое время, заменяющееся при наличии неисправностей в работе текущего виртуального прибора сообщением об аварии. Мигающий в нижней строке символ ' " (колокольчик) означает наличие ошибки в работе одного из виртуальных приборов, за исключением текущего.

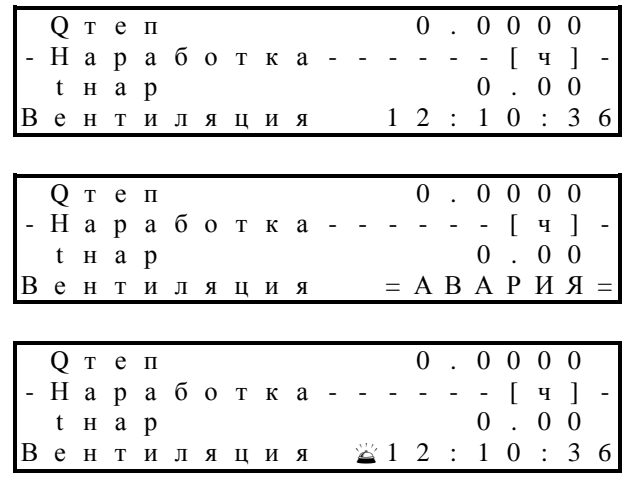

2.3.3.7. Разнообразные функции теплосчетчика доступны пользователю через систему его экранного меню. Определить, что теплосчетчик в настоящее время находится в режиме индикации меню, можно по наличию в правом верхнем углу жидкокристаллического дисплея одиночного символа 'М'. Если символ 'М' на экране отсутствует, выйти в меню из текущей выполняющейся функции можно однократным нажатием 'Ф' (При выключенной подсветке нажатие любой клавиши приведет лишь к ее включению. Нажмите клавишу еще раз.).

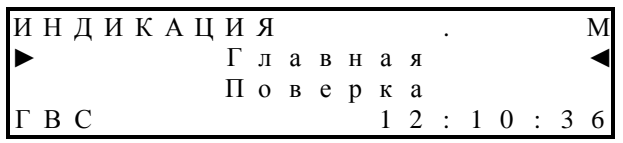

Пункты меню теплосчетчика организованы в четыре функциональные группы по виду выполняемых задач. (см. рисунок). Переключение между функциональными группами осуществляется клавишами ' $\Leftrightarrow$ ' и ' $\Leftrightarrow$ ' по замкнутому циклу. Выбор пункта меню в группе осуществляется клавишами ' и ' Ч'. Название выбранного пункта меню выделяется курсорными стрелками слева и справа.

СТРУКТУРА МЕНЮ ТЕПЛОВЫЧИСЛИТЕЛЯ

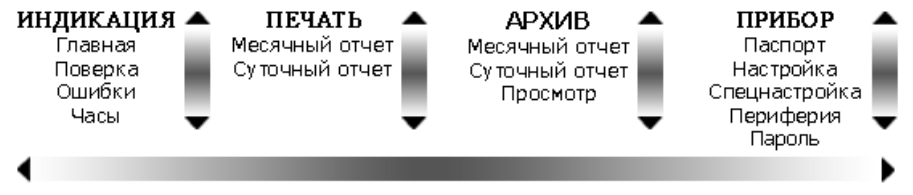

Для выполнения действий, соответствующих выбранному пункту меню следует однократно нажать клавишу 'У' ("войти" в пункт меню). Порядок работы с теплосчетчиком во время выполнения различных операций рассмотрен в отдельном подразделе.

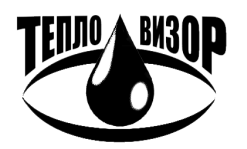

#### 2.3.4. ОСНОВНЫЕ ОПЕРАЦИИ ПРИ РАБОТЕ С ТЕПЛОСЧЕТЧИКОМ

### 2.3.4.1. ВКЛЮЧЕНИЕ ТЕПЛОСЧЕТЧИКА

В начальный момент после включения питания теплосчетчик входит в режим подготовки к работе. При этом на жидкокристаллическом дисплее присутствует картинка вида

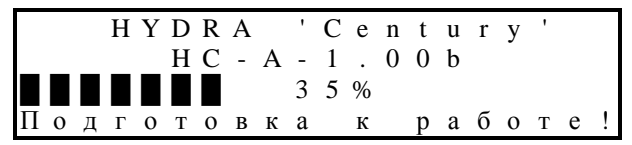

В случае продолжительного нахождения теплосчетчика в выключенном состоянии, подготовка к работе может занять некоторое время. В этом случае в третьей строке жидкокристаллического дисплея присутствует индикатор хода подготовки к работе (см. рисунок выше). После выхода из режима подготовки к работе теплосчетчик производит инициализацию подключенного модема (если модем указан как подключенное устройство, см. п. 2.3.5.4.4) и возвращается в тот режим индикации, в котором он находился в момент отключения питания.

### 2.3.4.2. ПРОСМОТР ИЗМЕРЯЕМЫХ И РАСЧЕТНЫХ ВЕЛИЧИН

Теплосчетчик позволяет осуществлять просмотр измеряемых и расчетных величин на встроенном жидкокристаллическом дисплее. Просмотр выполняется при помощи пунктов меню "ИНДИКАЦИЯ-Главная" и "ИНДИКАЦИЯ-Поверка". В зависимости от типа теплосистемы (виртуального прибора) отдельные величины могут отсутствовать.

Значения параметров, являющихся константами в текущей теплосистеме, индицируются с дополнительным символом 'с' после значения. В случаях, когда параметр-константа автоматически изменяет свое значение в зависимости от режима работы зима/лето, вместо 'с' индицируется символ 'з' для зимнего режима работы или 'л' для летнего.

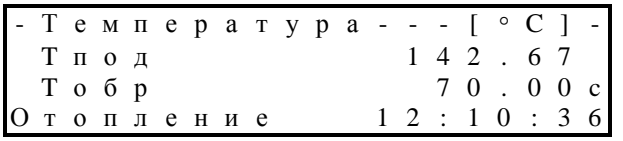

В пункте меню "ИНДИКАЦИЯ-Главная" доступны следующие величины (просмотр осуществляется кнопками 'û' и 'ℓ'):

- текущее значение массового расхода теплоносителя по подающему трубопроводу для текущего виртуального прибора;
- текущее значение массового расхода теплоносителя по обратному трубопроводу для текущего виртуального прибора;
- текущее значение массового расхода теплоносителя по трубопроводу подпитки для текущего виртуального прибора;
- текущее значение объемного расхода теплоносителя по подающему трубопроводу для текущего виртуального прибора;
- текущее значение объемного расхода теплоносителя по обратному трубопроводу для текущего виртуального прибора;
- текущее значение объемного расхода теплоносителя по трубопроводу подпитки для текушего виртуального прибора:
- значение температуры теплоносителя в подающем и обратном трубопроводах для текущего виртуального прибора;
- значение температуры теплоносителя в трубопроводе подпитки (холодная вода) для текущего виртуального прибора;
- значения давления в подающем и обратном трубопроводах для текущего виртуального прибора;
- значения давления в трубопроводе подпитки для текущего виртуального прибора;

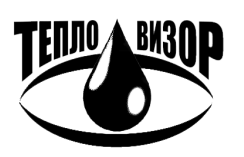

- значение температуры окружающей среды для текущего виртуального прибора;
- значение накопленной массы теплоносителя по подающему трубопроводу для текущего виртуального прибора;
- значение накопленной массы теплоносителя по обратному трубопроводу для текущего виртуального прибора;
- значение накопленной массы теплоносителя по трубопроводу подпитки для текущего виртуального прибора;
- значение накопленного объема теплоносителя по подающему трубопроводу для текущего виртуального прибора;
- значение накопленного объема теплоносителя по обратному трубопроводу для текущего виртуального прибора;
- значение накопленного объема теплоносителя по трубопроводу подпитки для текущего виртуального прибора;
- значение тепловой мощности для текущего виртуального прибора;
- значение накопленного количества тепловой энергии для текущего виртуального прибора;
- значение времени наработки текущего виртуального прибора.

В пункте меню " ИНДИКАЦИЯ-Поверка" доступны следующие величины:

- текущее поверочное значение массового расхода теплоносителя по подающему и обратному трубопроводам для текущего виртуального прибора;
- текущее поверочное значение массового расхода теплоносителя по трубопроводу подпитки для текущего виртуального прибора;
- текущее поверочное значение объемного расхода теплоносителя по подающему и обратному трубопроводам для текущего виртуального прибора;
- текущее поверочное значение объемного расхода теплоносителя по трубопроводу подпитки для текущего виртуального прибора;
- значение температуры теплоносителя в подающем и обратном трубопроводах для текущего виртуального прибора;
- значение температуры теплоносителя в трубопроводе подпитки (холодная вода) для текущего виртуального прибора;
- значения давления в подающем и обратном трубопроводах для текущего виртуального прибора;
- значения давления в трубопроводе подпитки для текущего виртуального прибора;
- поверочное значение накопленной массы теплоносителя по подающему и обратному трубопроводам для текущего виртуального прибора;
- поверочное значение накопленной массы теплоносителя по трубопроводу подпитки для текущего виртуального прибора;
- поверочное значение накопленного объема теплоносителя по подающему и обратному трубопроводам для текущего виртуального прибора;
- поверочное значение накопленного объема теплоносителя по трубопроводу подпитки для текущего виртуального прибора;
- значение тепловой мощности для текущего виртуального прибора;
- значение поверочного количества тепловой энергии для текущего виртуального прибора;
- значение поверочного времени наработки текущего виртуального прибора.

### 2.3.4.3. *ВЫВОД ПРОТОКОЛОВ НА ПРИНТЕР*

Теплосчетчик позволяет выводить на принтер два вида протоколов учета тепловой энергии:

- за любой отчетный месяц в пределах емкости архива прибора;
- за произвольное число суток в пределах емкости архива прибора.

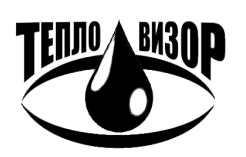

e-mail: mail@teplovizor.ru http://www.teplovizor.ru

Для печати протокола за отчетный месяц необходимо выбрать в меню теплосчетчика пункт "ПЕЧАТЬ - Месячный отчет", нажать кнопку ' $\phi$ '.

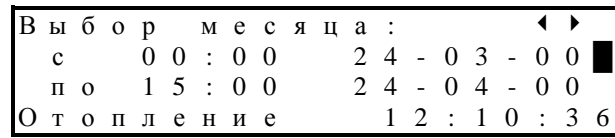

При помощи кнопок '⇔' и '⇒' выбрать требуемый месяц. Нажать кнопку 'Ф' и подтвердить намерение печатать отчет, после чего ожидать окончания печати протокола (в процессе печати нажатие ' $\psi$ ' приведет к ее прерыванию). При необходимости можно изменить начальную и конечную даты месячного протокола. Для этого нажать кнопку ' ° (начало протокола) или '  $\Downarrow$ ' (окончание протокола) и кнопками ' $\Leftrightarrow$ ' и ' $\Leftrightarrow$ ' скорректировать дату. Нажать кнопку ' $\phi$ ' для окончания редактирования даты.

Для печати протокола за произвольное число суток необходимо выбрать в меню теплосчетчика пункт "ПЕЧАТЬ - Суточный отчет", нажать кнопку ' $\mathcal{F}'$ '. Кнопками ' $\varphi$ ' и ' $\varphi$ ' установить дату и время нижней границы последовательности суток, для которой требуется произвести распечатку:

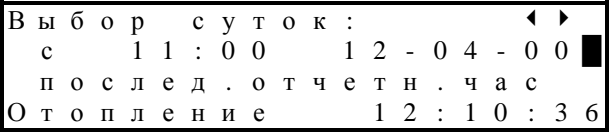

Если требуется вывести протокол за одни сутки, то далее следует нажать ' $\psi$ ', затем подтвердить свое намерение печатать отчет или отменить печать. Для печати протоколов за несколько суток в пакетном режиме следует нажать 'Ф' и аналогично установить дату и время верхней границы последовательности:

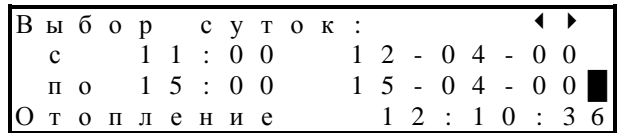

Нажать кнопку ' $\phi$ ', затем подтвердить свое намерение печатать отчеты или отменить печать.

После успешной печати каждого протокола теплосчетчик запоминает дату/время Примечание: последнего отпечатанного протокола и в следующий раз по умолчанию предлагает отпечатать протоколы от запомненной даты до текущего момента.

В некоторых особо сложных конфигурациях теплосчетчик может накапливать информацию столь большого объема, что печатные протоколы не вмещаются в ширину листа формата А4. В этом случае пользователь имеет возможность выбора из двух режимов печати: как есть (при наличии принтера формата АЗ или больше) или с переносом неуместившейся части протокола на следующий лист. Соответствующая опция доступна в меню "ПРИБОР - Настройка".

### 2.3.4.4. ДИАГНОСТИКА И СООБЩЕНИЯ ОБ ОШИБКАХ

Как в режимах индикации, так и в печатных протоколах теплосчетчик предоставляет пользователю возможность следить за правильностью его работы и производить диагностику неисправностей при помощи сообщений об ошибках. Перечень возможных сообщений приведен ниже (см. Таблица 9).

ВО ВСЕХ РЕЖИМАХ НА НАЛИЧИЕ ОШИБОК В РАБОТЕ ТЕПЛОСЧЕТЧИКА УКАЗЫВАЕТ СЛОВО =АВАРИЯ= В ЧЕТВЕРТОЙ (СТАТУСНОЙ) СТРОКЕ ЖИЛКО-КРИСТАЛЛИЧЕСКОГО ДИСПЛЕЯ ВМЕСТО ИНДИКАЦИИ ПРИБОРНОГО ВРЕМЕНИ (см. пример ниже).

В режимах индикации при наличии ошибки по параметру, индикация которого имеет смысл только при полной исправности соответствующих линий связи и датчиков, сообщение об

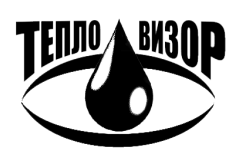

 $-33-$ 

#### ТЕПЛОСЧЕТЧИК ВИС.Т **BAYM.407312.114 PEI**

ошибке появляется вместо индикации значения параметра. Например, в случае, если датчик температуры подающего канала определил превышение верхнего предела измерения температуры, вместо значения этой температуры на жилко-кристаллический лисплей будет выведено сообщение вида:

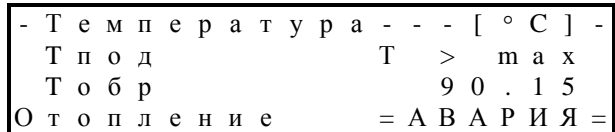

Существуют такие виды ошибок, индикация которых вместо значения параметра невозможна. Для того чтобы просмотреть сообщения обо всех текущих ошибках, следует воспользоваться пунктом меню "ИНДИКАЦИЯ - Ошибки". Просмотр списка ошибок осуществляется кнопками ' и ' Ч'. Переключение между режимами индикации текущих и накопленных за текущий час ошибок осуществляется кнопками '⇔' и ⇒'. Доступ к ошибкам различных виртуальных приборов производится переключением текущего виртуального прибора (' $\star$ '). Кроме наименования ошибки доступна также информация о времени, в течение которого она наблюдалась.

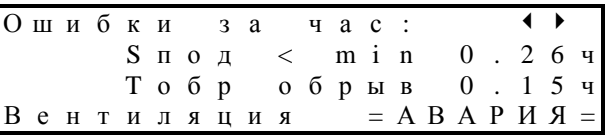

При наличии любой из этих ошибок, кроме ошибок по давлению и температуре наружного воздуха, не ведется счет тепла и времени наработки виртуального прибора.

Периодически теплосчетчик проводит проверку сохранности программного обеспечения и функциональности отдельных компонентов оборудования. При неисправностях на жидкокристалический дисплей выдаются соответствующие сообщения:

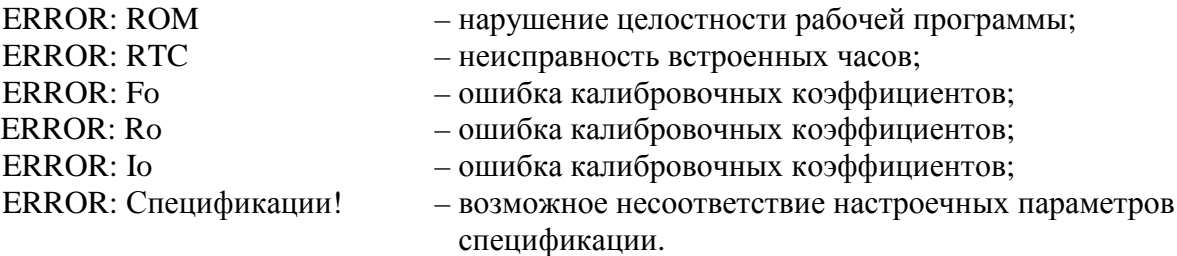

При появлении на жидкокристаллическом дисплее любого из этих сообщений, теплосчетчик не будет функционировать. Следует обратиться к обслуживающей организации или изготовителю для устранения неисправности. Исключение составляет сообщение "ERROR: Спецификации!", появление которого указывает на возможную потерю введенных пользователем настроек (см. пп. 2.3.5.4.2 и 2.3.5.4.3). Теплосчетчик продолжает нормально функционировать, но пользователю следует убедиться, что настроечные параметры прибора соответствуют ранее введенным, после чего сообщение об ошибке исчезнет.

Таблина 9

#### Возможные сообщения об ошибках для каждого виртуального прибора

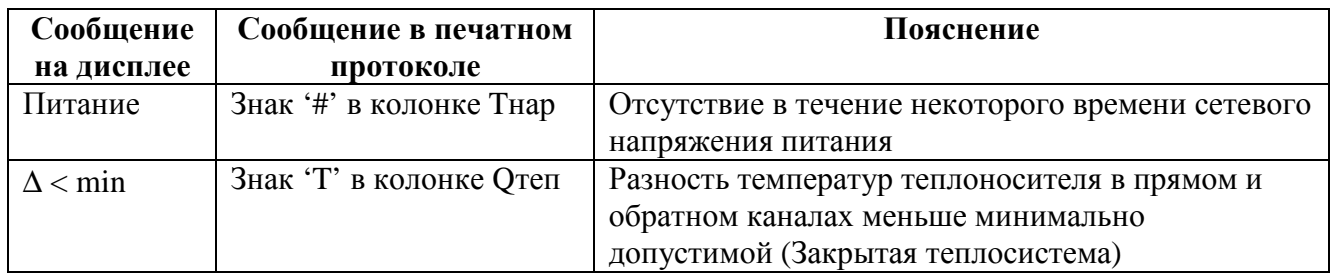

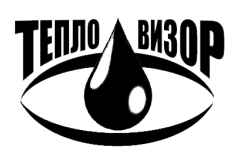

ЗАО "НПО "Тепловизор", Москва, 109428, Рязанский проспект, 8а тел/факс (495)730-47-44 (многоканальный), 231-45-84

e-mail: mail@teplovizor.ru http://www.teplovizor.ru

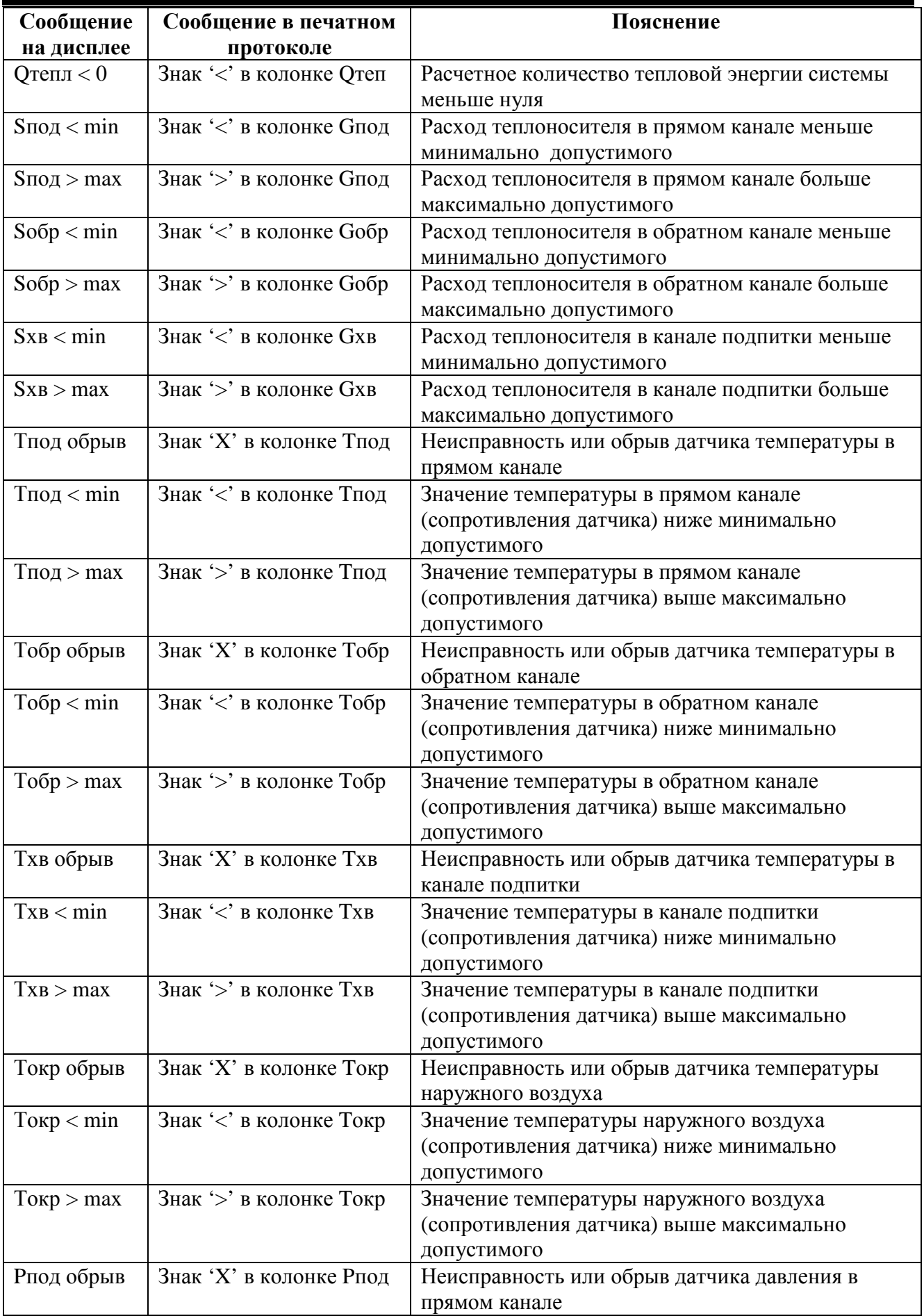

![](_page_34_Picture_4.jpeg)

ЗАО "НПО "Тепловизор", Москва, 109428, Рязанский проспект, 8а тел/факс (495)730-47-44 (многоканальный), 231-45-84

e-mail: mail@teplovizor.ru http://www.teplovizor.ru

![](_page_35_Picture_779.jpeg)

## 2.3.5. ОПИСАНИЕ ФУНКЦИЙ МЕНЮ ТЕПЛОСЧЕТЧИКА

### 2.3.5.1. *ИНДИКАЦИЯ*

### 2.3.5.1.1. Главная

Производится вывод на жидкокристаллический дисплей теплосчетчика ряда измеряемых и накапливаемых величин:

- текущее значение массового расхода теплоносителя по подающему и обратному трубопроводам для текущего виртуального прибора;
- текущее значение массового расхода теплоносителя по трубопроводу подпитки для текущего виртуального прибора;
- текущее значение объемного расхода теплоносителя по подающему и обратному трубопроводам для текущего виртуального прибора;
- текущее значение объемного расхода теплоносителя по трубопроводу подпитки для текущего виртуального прибора;
- значение температуры теплоносителя в подающем и обратном трубопроводах для текущего виртуального прибора;
- значение температуры теплоносителя в трубопроводе подпитки (холодная вода) для текущего виртуального прибора;
- значения давления в подающем и обратном трубопроводах для текущего виртуального прибора;
- значения давления в трубопроводе подпитки для текущего виртуального прибора;
- значение температуры окружающей среды для текущего виртуального прибора;
- значение накопленной массы теплоносителя по подающему и обратному трубопроводам для текущего виртуального прибора;
- значение накопленной массы теплоносителя по трубопроводу подпитки для текущего виртуального прибора;
- значение накопленного объема теплоносителя по подающему и обратному трубопроводам для текущего виртуального прибора;
- значение накопленного объема теплоносителя по трубопроводу подпитки для текущего виртуального прибора;
- значение тепловой мощности для текущего виртуального прибора;

![](_page_35_Picture_22.jpeg)

e-mail: mail@teplovizor.ru http://www.teplovizor.ru
- значение накопленной тепловой энергии для текущего виртуального прибора;
- значение времени наработки текущего виртуального прибора.

В зависимости от типа виртуального прибора отдельные величины могут отсутствовать.

#### 2.3.5.1.2. Поверка

Производится вывод на жидкокристаллический дисплей поверочных величин:

- текущее поверочное значение массового расхода теплоносителя по подающему и обратному трубопроводам для текущего виртуального прибора;
- текущее поверочное значение массового расхода теплоносителя по трубопроводу подпитки для текущего виртуального прибора;
- текущее значение скорости потока теплоносителя в подающем и обратном трубопроводе для текущего виртуального прибора;
- текущее значение скорости потока теплоносителя в трубопроводе подпитки для текущего виртуального прибора;
- текущее поверочное значение объемного расхода теплоносителя по подающему и обратному трубопроводам для текущего виртуального прибора;
- текущее поверочное значение объемного расхода теплоносителя по трубопроводу подпитки для текущего виртуального прибора;
- значение температуры теплоносителя в подающем и обратном трубопроводах для текущего виртуального прибора;
- значение температуры теплоносителя в трубопроводе подпитки (холодная вода) для текущего виртуального прибора;
- значения давления в подающем и обратном трубопроводах для текущего виртуального прибора;
- значения давления в трубопроводе подпитки для текущего виртуального прибора;
- поверочное значение накопленной массы теплоносителя по подающему и обратному трубопроводам для текущего виртуального прибора;
- поверочное значение накопленной массы теплоносителя по трубопроводу подпитки для текущего виртуального прибора;
- поверочное значение накопленного объема теплоносителя по подающему и обратному трубопроводам для текущего виртуального прибора;
- поверочное значение накопленного объема теплоносителя по трубопроводу подпитки для текущего виртуального прибора;
- значение поверочного количества тепловой энергии для текущего виртуального прибора;
- значение поверочного времени наработки текущего виртуального прибора.

В зависимости от типа виртуального прибора отдельные величины могут отсутствовать.

Поверочные величины предназначены для проведения точных диагностических измерений накапливаемых параметров с возможностью сброса и остановки счета. При проведении измерений в пределах временных интервалов более суток возможно переполнение поверочных накопителей. Сброс поверочных величин (установка значения "0") осуществляется нажатием клавиши ' $\rightleftharpoons$ ', запуск и остановка счета - клавишей ' $\rightleftharpoons$ '. В режиме остановки счета в верхней строке жидкокристаллического дисплея загорается символ '\*'. При запуске счета символ пропадает.

## 2.3.5.1.3. Ошибки

Производится вывод на жидкокристаллический дисплей сведений об ошибках текущего виртуального прибора и времени их действия, как на текущий момент времени, так и накопленных в течение часа. Переключение между текущими и часовыми ошибками осуществляется при помощи кнопок ' $\Leftrightarrow$ ' и ' $\Leftrightarrow$ '. При наличии ошибок их просмотр осуществляется кнопками 'û' и ' $\Downarrow$ '.

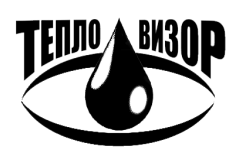

Во всех режимах на наличие ошибок в текущей работе прибора указывает слово "АВАРИЯ" в нижней строке жидкокристаллического дисплея.

Описание возможных сообщений об ошибках см. п. 2.3.4.4.

2.3.5.1.4. Часы

Производится вывод на жидкокристаллический дисплей показаний астрономических часов теплосчетчика, дублирующих показания часов в статусной строке жидкокристаллического дисплея и содержащих дополнительно информацию о текущей календарной дате.

При необходимости часовое время может быть скорректировано для соответствия местному времени. Коррекция времени осуществляется после ввода пароля, таким способом, как описано в п. 2.3.5.4.5. Чтобы войти в режим «ПАРОЛЬ», нажать кнопку ' $\Rightarrow$ '.

Если пароль правильный, пользователь получает возможность изменения текущего времени (кнопками 'û' и ' $\overline{\psi}$ ') в пределах  $\pm 23$  часа с шагом в 1 час. Изменение времени в более широком диапазоне не допускается. По окончании коррекции времени следует нажать кнопку ' $\psi'$  и подтвердить изменение времени.

## $2.352$   $\overline{H}$ *FYATh*

2.3.5.2.1. Месячный отчет

Производится вывод на EPSON-совместимый принтер протокола учета тепловой энергии и параметров теплоносителя за любой отчетный месяц в пределах размера архива текущего виртуального прибора.

#### 2.3.5.2.2. Суточный отчет

Производится вывод на EPSON-совместимый принтер посуточных протоколов учета тепловой энергии и параметров теплоносителя. Возможна печать как отдельного протокола за одни сутки, так и протоколов за любое число выбранных суток в пределах размера архива данного виртуального прибора.

## $2.3.5.3.$  *APXHB*

## 2.3.5.3.1. Месячный отчет

Производится вывод на жидкокристаллический дисплей теплосчетчика итоговых результатов учета тепловой энергии и параметров текущего виртуального прибора за любой отчетный месяц в пределах емкости архива. В зависимости от вида виртуального прибора осуществляется расчет за отчетный период и вывод на жидкокристаллический дисплей:

- среднечасовые значения отпущенной (полученной) тепловой энергии по каждому источнику (потребителю) теплоты;
- суммарные значения отпущенной (полученной) тепловой энергии за все время работы виртуального прибора;
- среднечасовые температуры теплоносителей в трубопроводах;
- среднечасовое давление теплоносителя в трубопроводах;
- суммарные массы теплоносителей, протекшие в трубопроводах за все время работы  $\sim$   $$ виртуального прибора;
- суммарные объемы теплоносителей, протекших в трубопроводах за все время работы виртуального прибора;
- текущее и среднечасовое давление теплоносителя в трубопроводе подпитки;
- время наработки виртуального прибора за каждый астрономический час;
- суммарное время наработки виртуального прибора за все время работы;  $\sim$
- астрономическое время и дату произведенных измерений.  $\omega_{\rm{eff}}$

Расчет значений производится при входе в данный пункт меню, а также каждый час при записи очередных значений в архив текущего виртуального прибора. В случае длительного процесса на жидкокристаллическом дисплее присутствует индикатор его выполнения.

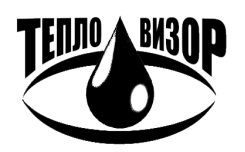

 $-38-$ 

## 2.3.5.3.2. Суточный отчет

Производится вывод на жидкокристаллический дисплей теплосчетчика результатов учета тепловой энергии и параметров теплоносителя за произвольные сутки в пределах размера архива текущего виртуального прибора.

## 2.3.5.3.3. Просмотр

Производится вывод на жидкокристаллический дисплей теплосчетчика результатов учета тепловой энергии и параметров теплоносителя за любой час любых суток в пределах размера архива текущего виртуального прибора. Просмотр списка параметров осуществляется кнопками ' и 'Ф'. Выбор часа и календарной даты для просмотра осуществляется кнопками ' \' и ' →', каждое нажатие которых изменяет время просмотра на один час назад или вперед, соответственно. Длительное удержание кнопки в нажатом положении включает режим изменения даты на сутки назад или вперед, соответственно.

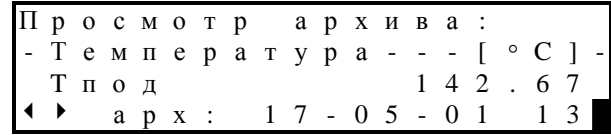

## 2.3.5.4. *ПРИБОР*

## 2.3.5.4.1. Паспорт

Производится вывод на жидкокристаллический дисплей сведений о теплосчетчике и текущем виртуальном приборе: название теплосчетчика, серийный номер, версия программы, диапазоны допустимых расходов и частот данного виртуального прибора, аналоговые характеристики подключаемых к теплосчетчику датчиков (устройств) для данного виртуального прибора, максимальный и текущий размер архива данного виртуального прибора, а также служебная информация о программе.

## 2.3.5.4.2. Настройка

Производится выбор и изменение общих параметров теплосчетчика:

- отчетное число месяца, используемого при печати протоколов учета (1 … 28);
- отчетный час суток, используемый при печати протоколов учета (0 … 23);
- формат бумаги подключенного принтера (А4, или А3+);
- действия принтера по окончании печати протокола (выброс бумаги (Лист) или пропуск нескольких строк (Рулон));
- режим удаленного доступа (RS-232, RS-485 или TCP/IP);
- скорость последовательного порта, используемого для удалённого доступа (9600 или 19200 бод);
- наличие и тип подключенного модема (нет, HAYES, GSM);
- сетевой номер теплосчетчика для использования в режиме сетевого обмена данными  $(0 \dots 126)$ ;
- тип распечатки месячных отчетов при установленной опции в бланках печатных протоколов подводятся итоги по каждой отпечатанной декаде (нет, есть);
- последовательный порт, через который осуществляется вывод информации на принтер (разъемы «Принтер», «Модем»);
- точность вывода итоговых параметров прибора в печатном протоколе (число знаков после запятой).

## 2.3.5.4.3. Спецнастройка

Производится выбор и изменение специальных параметров теплосчетчика. К ним относятся параметры, непосредственно влияющие на процесс функционирования прибора, поэтому данный пункт меню защищен заводским паролем (см. п. 2.3.5.4.5).

В отличие от стандартных настроек, устанавливаемые параметры предназначены не для всего теплосчетчика, а для текущего виртуального прибора.

Доступные к изменению параметры:

- значения температур-констант (при наличии таковых, 0 ... 160 °С);
- значения давлений-констант (при наличии таковых, 1 ... 25 ат);
- значения верхних пределов измерения расхода (для многодиапазонного прибора), изменения вступают в силу со следующего часа;
- значения ДУ трубопроводов расхода. Используются только при вычислении скорости потока (см. ИНДИКАЦИЯ - Поверка).
- **ВНИМАНИЕ!** Соблюдать особую осторожность при изменении данных параметров функционирования теплосчетчика. Установленные значения вступят в действие немедленно по выходе в главное меню.

2.3.5.4.4. Периферийные устройства

Проверка наличия и исправности подключенных к теплосчетчику периферийных устройств (принтера и модема). Исправность линий связи"

- принтер" может быть проверена лишь самим пользователем: теплосчетчик посылает принтеру команду, на которую тот должен ответить трехкратным звуковым сигналом.

Проверка модема осуществляется только в случае, если модем указан в качестве периферийного устройства теплосчетчика. Для получения информации об исправности линий связи "ВИС.Т - модем" последний должен быть подключен к соответствующему разъему теплосчетчика и его питание включено. Результат тестирования индицируется через несколько секунд в строке "Модем":

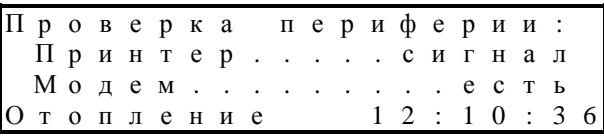

если модем обнаружен и исправен, или

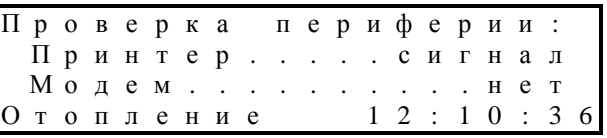

если модем не обнаружен.

## 2.3.5.4.5. Пароль

Ввод пароля осуществляется по запросу программы при помощи кнопок ' $\Leftrightarrow$ '/' $\Leftrightarrow$ ' (перемещение курсора по разрядам пароля) и  $\hat{T}$  (изменение символа под курсором). Завершается ввод пароля нажатием кнопки ' $\phi$ ':

> B B e дите пароль:<br>0000000 Отопление 12:10:36

Примечание: При выпуске с предприятия-изготовителя устанавливается пароль "000000".

Изменение пароля, необходимого для получения доступа к защищённым настройкам прибора.

Подобным образом осуществляется и изменение пароля, но перед этим также необходимо ввести действующий пароль.

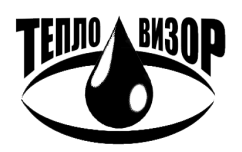

## 2.3.5.4.6. Распечатка

Вывод на принтер технологической информации о теплосчетчике. Эта информация носит служебный характер и не имеет практической ценности для пользователя. В некоторых случаях производитель может попросить пользователя предоставить данную информацию для решения возникших вопросов по функционированию теплосчетчика.

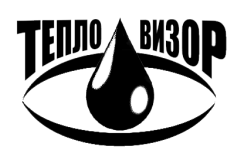

# **3. ТЕХНИЧЕСКОЕ ОБСЛУЖИВАНИЕ**

## **3.1. ПОРЯДОК ТЕХНИЧЕСКОГО ОБСЛУЖИВАНИЯ**

## 3.1.1. ОБЩИЕ ПОЛОЖЕНИЯ

3.1.1.1. Теплосчетчик не требует специального обслуживания.

3.1.1.2. Теплосчетчик должен осматриваться 1 раз в неделю для подтверждения его работоспособности, при этом, в целях повышения надежности работы прибора в составе узла учета, рекомендуется проведение ежемесячного технического обслуживания узла учета специализированной организацией.

3.1.1.3. При наличии в измеряемой среде взвесей, склонных к выпадению в виде твердого осадка, трубу первичного преобразователя электромагнитного типа необходимо периодически промывать для устранения осадка. Рекомендуемый период осмотра первичного преобразователя электромагнитного типа составляет один год.

3.1.1.4. Техническое обслуживание тахометрических преобразователей расхода (водосчетчиков), преобразователей давления, термопреобразователей, а также вспомогательных устройств (принтера, модема и т.п.) производить в соответствии с инструкциями (руководствами) по эксплуатации на это оборудование

## **3.2. ПОВЕРКА**

## 3.2.1. ОПЕРАЦИИ ПОВЕРКИ

3.2.1.1. Теплосчетчик подлежит обязательной поверке на соответствие требованиям технических условий при выпуске из производства, периодической поверке, а также поверке после ремонта и/или доработок по "ВАУМ.407312.114 МП1 Методика поверки (полнопроходное исполнение)".

3.2.1.2. Межповерочный интервал теплосчетчика – 5 лет, для класса 0,2 – 1 год. Межповерочный интервал теплосчетчика при экспортных поставках определяет странаимпортер.

3.2.1.3. Теплосчетчик подвергается поэлементной поверке. Составные части теплосчетчика, имеющие межповерочные интервалы, отличающиеся от интервала, приведенного в п. 3.2.1.2, должны подвергаться периодической поверке с интервалами, приведенными в соответствующей нормативно-технической документации.

## 3.2.2. ОФОРМЛЕНИЕ РЕЗУЛЬТАТОВ ПОВЕРКИ

3.2.2.1. Теплосчетчик, прошедший поверку с положительными результатами допускается к эксплуатации.

3.2.2.2. В паспорте на теплосчетчик делается запись о результатах поверки и ставится подпись поверителя, проводившего поверку, с нанесением оттиска клейма поверителя.

3.2.2.3. При отрицательных результатах поверки теплосчетчика, находящийся в эксплуатации, не допускают к применению. В паспорте производят запись о непригодности теплосчетчика, клеймо поверителя гасят.

## **3.3. ВОЗМОЖНЫЕ НЕИСПРАВНОСТИ И СПОСОБЫ ИХ УСТРАНЕНИЯ**

3.3.1. Теплосчетчик является сложным измерительным прибором, сконструированным с применением микропроцессоров и другой современной элементной базы, поэтому ремонт теплосчетчика должен осуществляться только в специализированных организациях, имеющих необходимое оборудование и разрешение на проведение ремонтных работ от предприятияизготовителя.

3.3.2. Возможные при эксплуатации теплосчетчика неисправности и способы их устранения, доступные потребителю, перечислены ниже (см.Таблица 10).

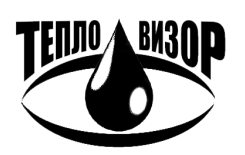

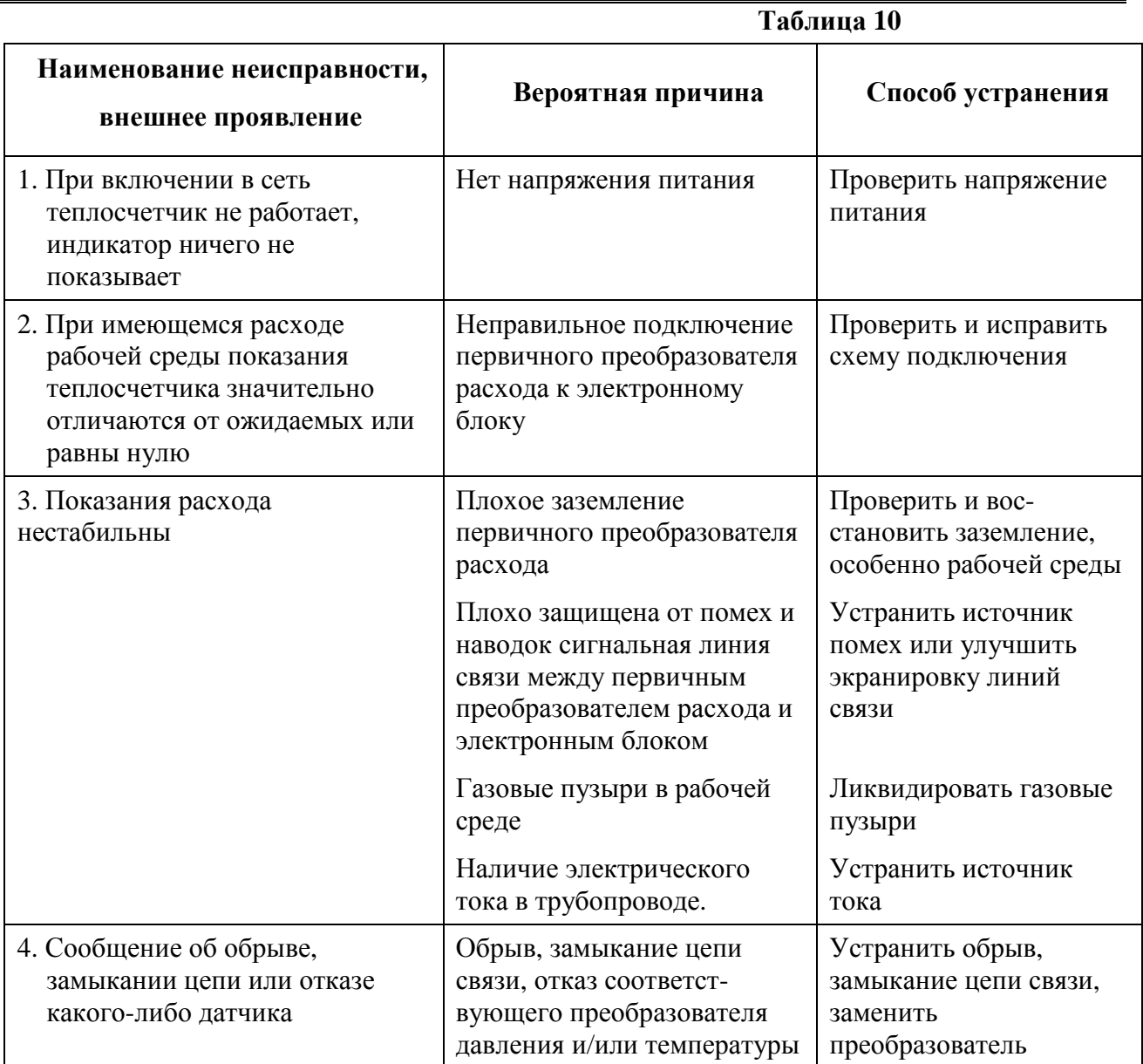

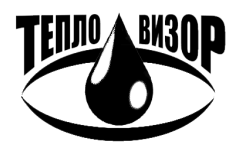

# **4. ПРАВИЛА ХРАНЕНИЯ И ТРАНСПОРТИРОВКИ**

4.1. Теплосчетчик следует хранить на стеллажах в сухом отапливаемом и вентилируемом помещении при температуре от 5 до 55°С, относительной влажности до 95 % при температуре 35 °С.

4.2. Транспортирование теплосчетчика производится любым видом транспорта (авиационным – в отапливаемых герметизированных отсеках самолетов) с защитой от атмосферных осадков.

4.3. После транспортирования при отрицательных температурах вскрытие тары можно производить только после выдержки их в течение 24 ч в отапливаемом помещении.

**ВНИМАНИЕ!** Первичные преобразователи расхода после транспортирования при отрицательных температурах могут потребовать более продолжительную выдержку (до 48 ч) или сушки при температуре окружающего воздуха (40 – 50)°С в течение 24 ч.

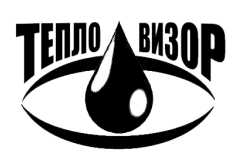

# **5. ГАРАНТИИ ИЗГОТОВИТЕЛЯ (ПОСТАВЩИКА)**

5.1. Изготовитель гарантирует соответствие теплосчетчика требованиям технических условий в пределах гарантийного срока 72 мес со дня отгрузки при соблюдении потребителем всех следующих условий:

а) транспортирование, хранение, монтаж и эксплуатация теплосчетчика осуществляется в соответствии с эксплуатационной документацией;

б) монтаж и пусконаладочные работы выполнены в течение 12 мес со дня отгрузки теплосчетчика с отметкой в паспорте;

в) в течение месяца с момента ввода теплосчетчика в эксплуатацию заключен договор обслуживания с сервисной организацией предприятия-изготовителя или организацией, которая произвела монтаж теплосчетчика и имеет договор с предприятием-изготовителем.

При несоблюдении условий п.5.1 б), в) гарантийный срок эксплуатации составляет 18 мес со дня отгрузки теплосчетчика.

Примечание: дата ввода теплосчетчика в эксплуатацию и дата заключения договора обслуживания указываются в паспорте на теплосчетчик в разделе «Особые отметки», заверяются подписью ответственного лица и печатью обслуживающей организации.

5.2. Гарантийный срок продлевается на время выполнения гарантийного ремонта (с учетом времени его транспортировки).

5.3. Теплосчетчик, у которого во время гарантийного срока будет обнаружено несоответствие требованиям технических условий, восстанавливается изготовителем или заменяется другим.

5.4. Изготовитель не несет гарантийных обязательств в следующих случаях:

а) отсутствует паспорт на теплосчетчик с заполненным разделом «Свидетельство о приемке»;

б) теплосчетчик или его составные части имеют механические повреждения;

в) теплосчетчик транспортировался, хранился, монтировался или эксплуатировался с нарушением требований эксплуатационной документации;

г) отсутствует или повреждена пломба с клеймом поверителя;

5.5. Неисправный теплосчетчик для выполнения гарантийного ремонта направляется на предприятие-изготовитель или организацию, имеющую договор с предприятием-изготовителем на проведение ремонтных работ.

5.6 Теплосчетчик, представляемый на предприятие-изготовитель для ремонта, должен иметь полную комплектацию, за исключением монтируемых на трубопроводах монтажных частей.

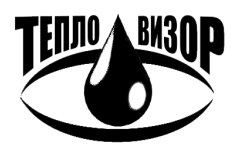

# ПРИЛОЖЕНИЕ 1 КАРТА ЗАКАЗА ТЕПЛОСЧЕТЧИКОВ ВИС.Т (ОБРАЗЕЦ)

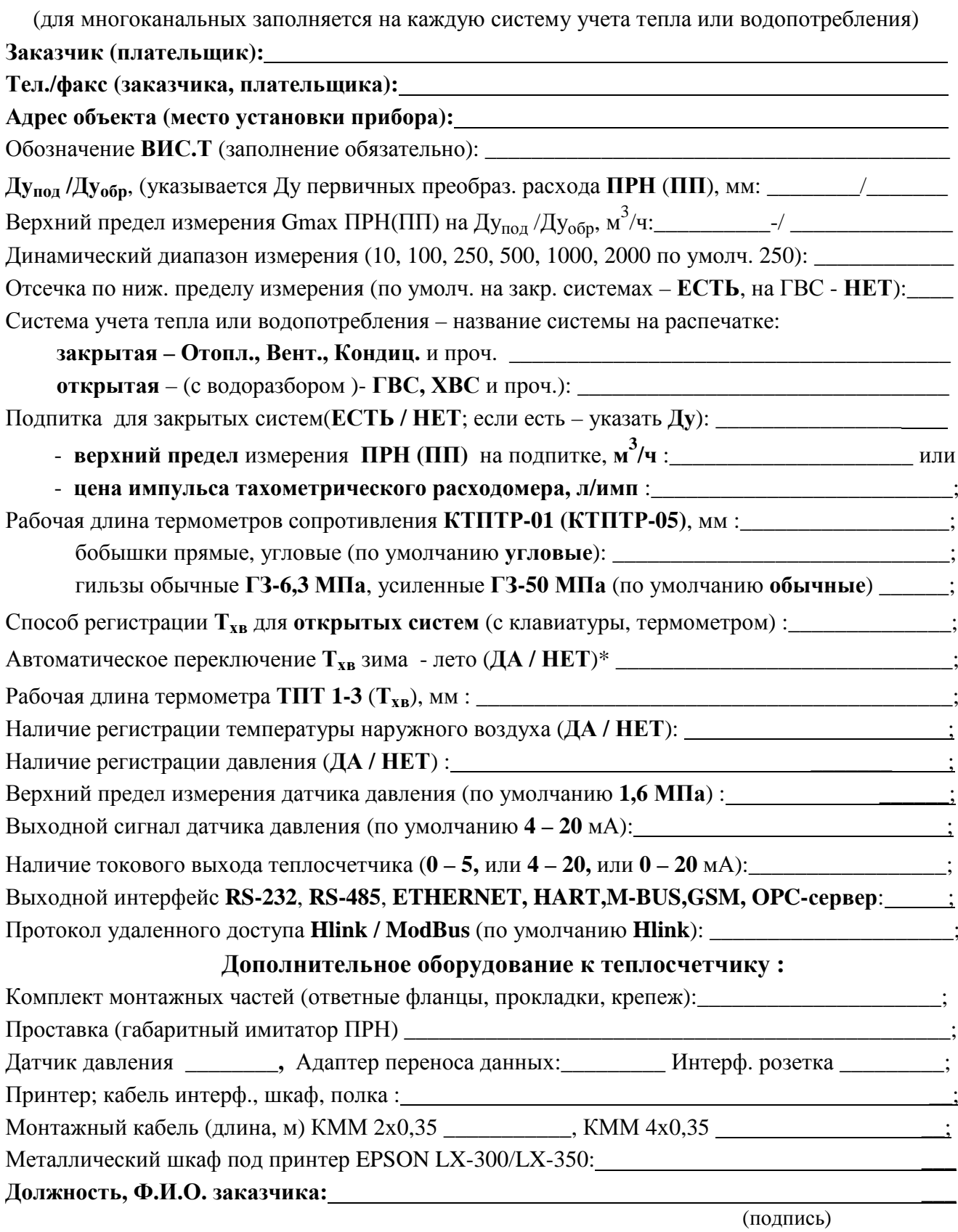

\* При задании Тхв с клавиатуры (автоматически по умолчанию - лето 15°С с 01.05, зима 5°С с 01.10).

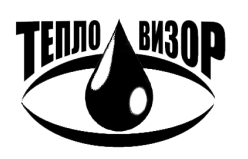

# КАРТА ЗАКАЗА РАСХОДОМЕРОВ И РАСХОДОМЕРОВ-СЧЕТЧИКОВ НА ВИС. Т(ВС)

(заполняется отдельно на каждую систему измерения тепловой энергии или водопотребления)

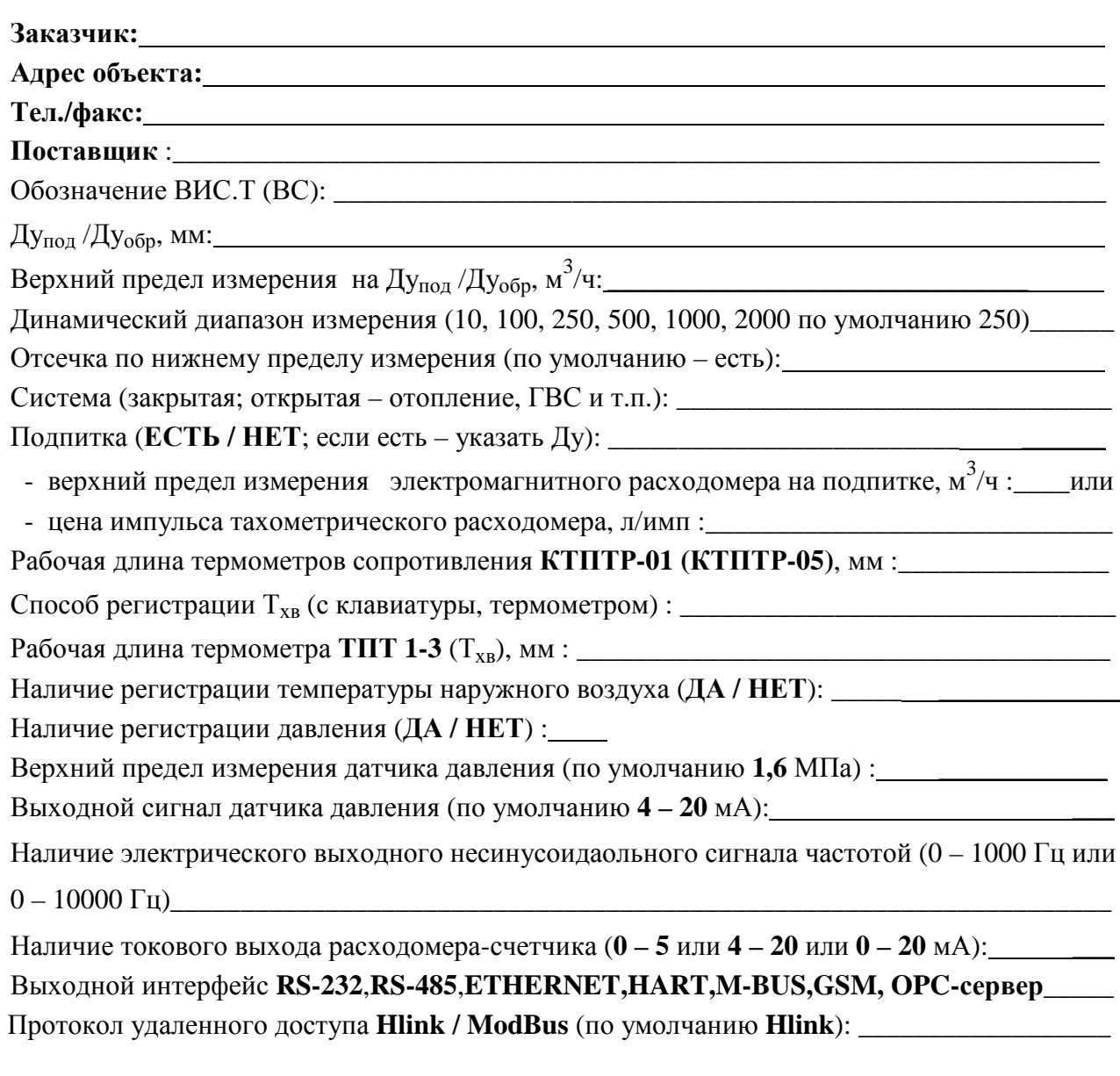

## Дополнительное оборудование к расходомеру-счетчику:

Комплект монтажных частей (ответные фланцы, прокладки, болты, гайки, шайбы): Датчик давления \_\_\_\_ 

Принтер **EPSON LX-300/LX-350**:

Кабель подключения принтера EPSON LX-300/LX-350:

Адаптер переноса данных:

Должность, Ф.И.О. заказчика:

(подпись)

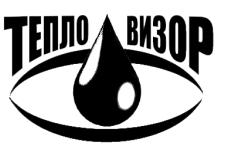

# **ПРИЛОЖЕНИЕ 2 ПЕРВИЧНЫЕ ПРЕОБРАЗОВАТЕЛИ РАСХОДА. ГАБАРИТНЫЕ, УСТАНОВОЧНЫЕ И ПРИСОЕДИНИТЕЛЬНЫЕ РАЗМЕРЫ. МАССА. КРЕПЕЖНЫЕ ИЗДЕЛИЯ**

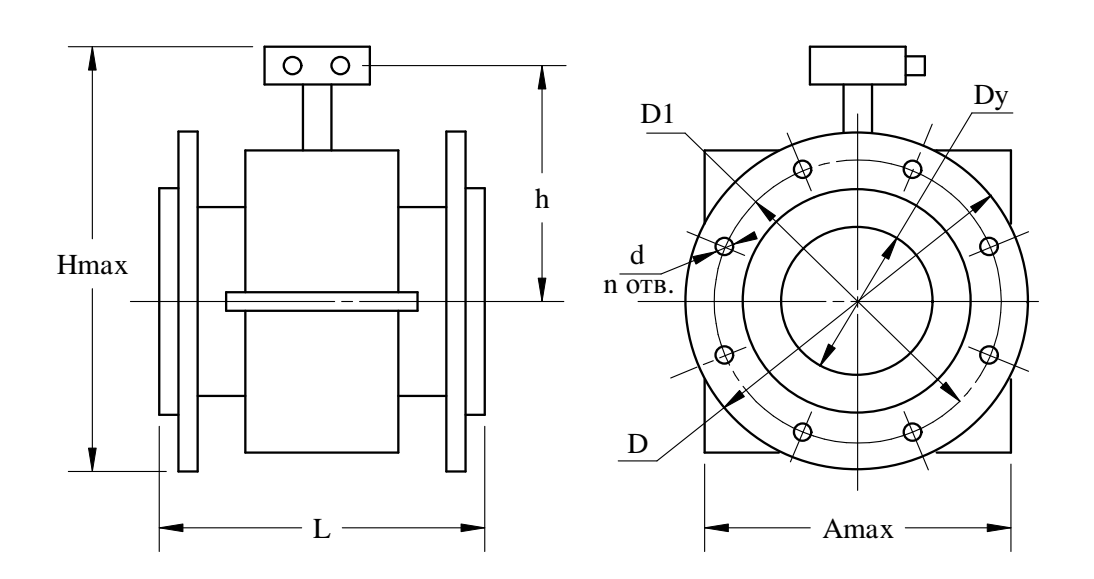

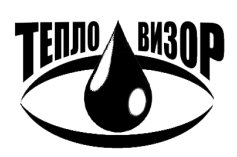

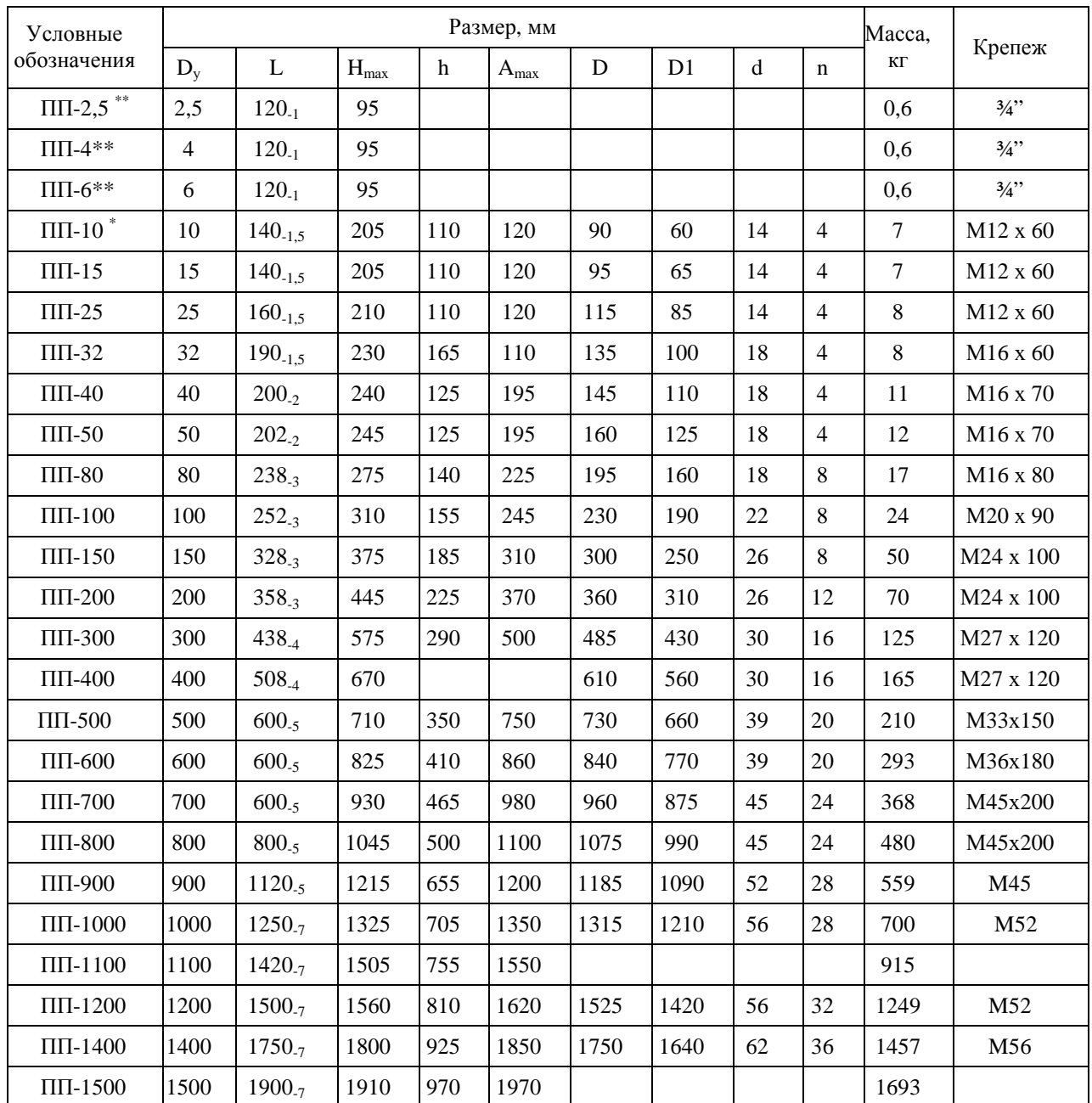

Присоединительные размеры фланцев по ГОСТ 12815 исполнение 1 на условное давление  $P_y$  2,5 МПа (25 кгс/см<sup>2</sup>), конструкция фланцев по ГОСТ 12820.

- $\ast$ по отдельному заказу.  $\frac{1}{2}$
- $\ast\ast$ для резьбового соединения  $\sim$

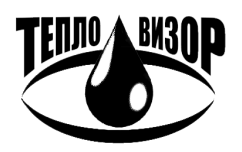

# **ПРИЛОЖЕНИЕ 2А ПЕРВИЧНЫЕ ПРЕОБРАЗОВАТЕЛИ РАСХОДА, ОБЪЕДИНЕННЫЕ С БЛОКОМ ПНЧ В КОМПАКТНОМ МОНТАЖНОМ ИСПОЛНЕНИИ ГАБАРИТНЫЕ, УСТАНОВОЧНЫЕ И ПРИСОЕДИНИТЕЛЬНЫЕ РАЗМЕРЫ. МАССА. КРЕПЕЖНЫЕ ИЗДЕЛИЯ**

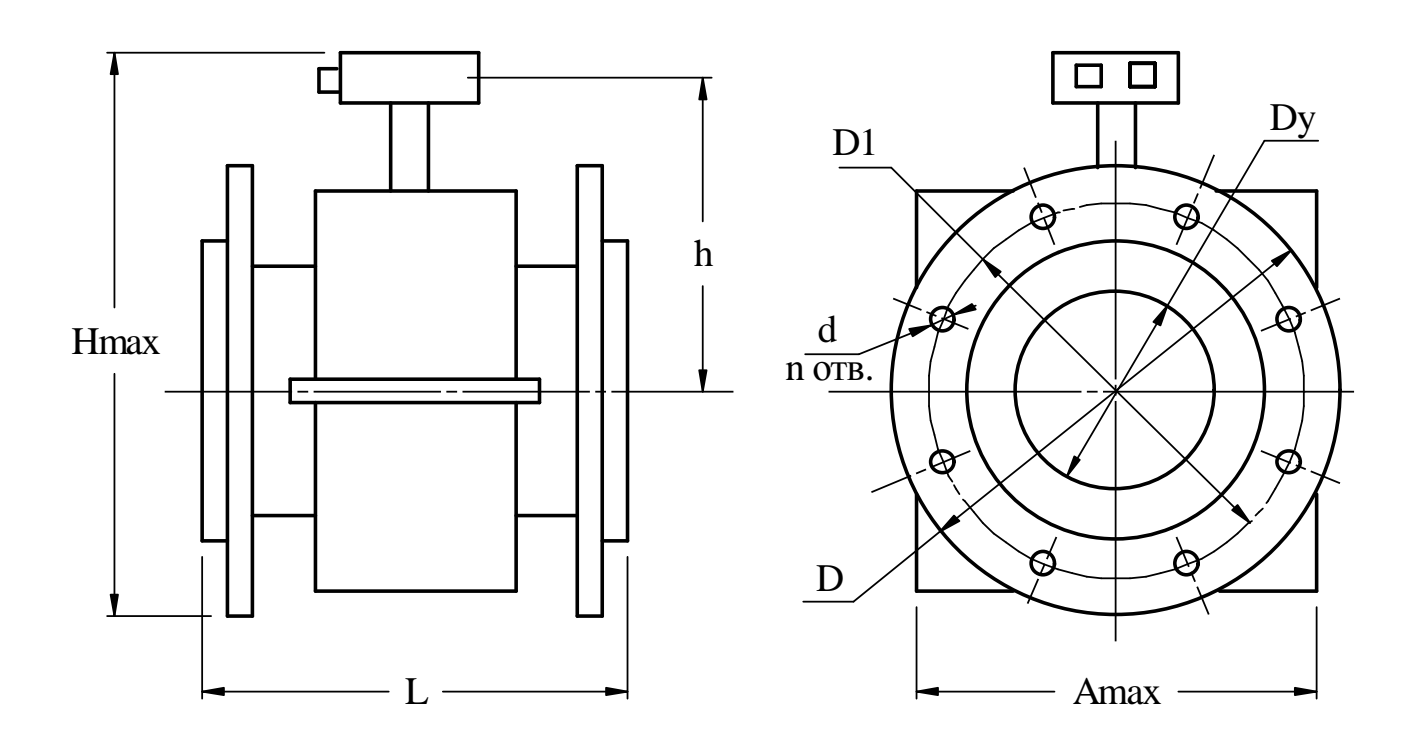

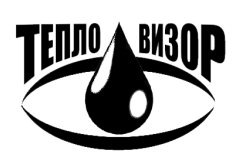

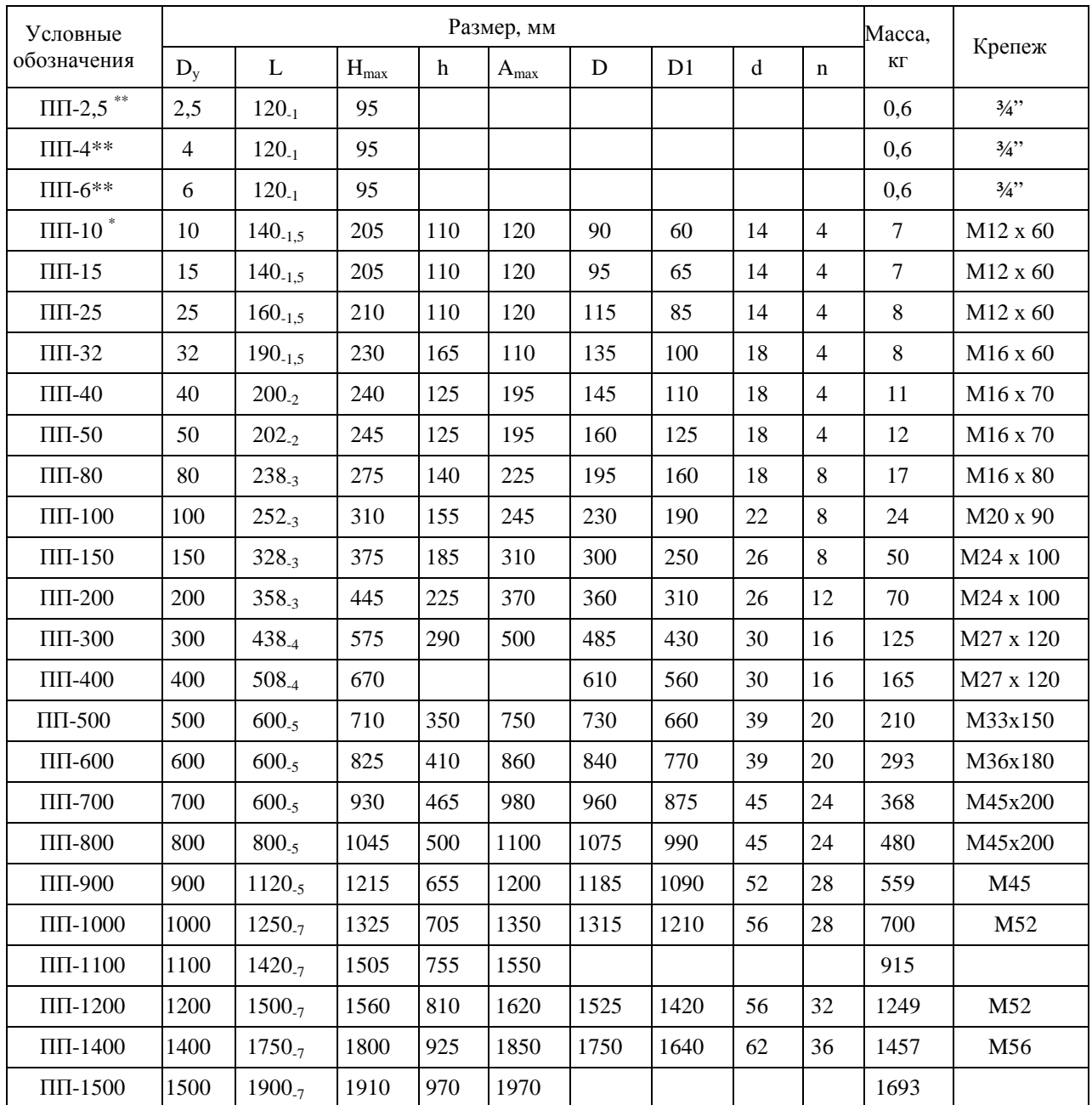

Присоединительные размеры фланцев по ГОСТ 12815 исполнение 1 на условное давление  $P_y$  2,5 МПа (25 кгс/см<sup>2</sup>), конструкция фланцев по ГОСТ 12820.

- $\ast$  $\omega_{\rm{max}}$ по отдельному заказу.
- $\ast\ast$  $\mathbf{L}$ для резьбового соединения

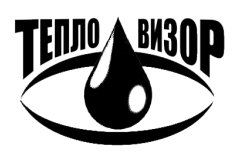

# **ПРИЛОЖЕНИЕ 3 УСТАНОВКА ТЕРМОПРЕОБРАЗОВАТЕЛЕЙ СОПРОТИВЛЕНИЯ НА ТРУБОПРОВОДЕ ДЛЯ ВОДЯНЫХ СИСТЕМ ТЕПЛОСНАБЖЕНИЯ**

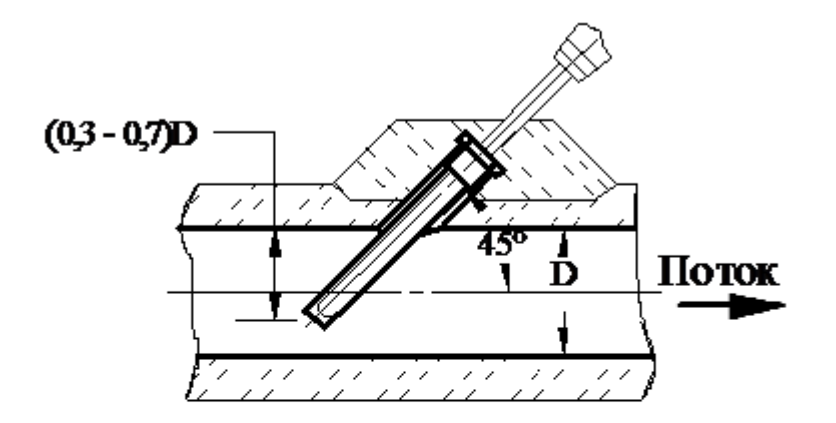

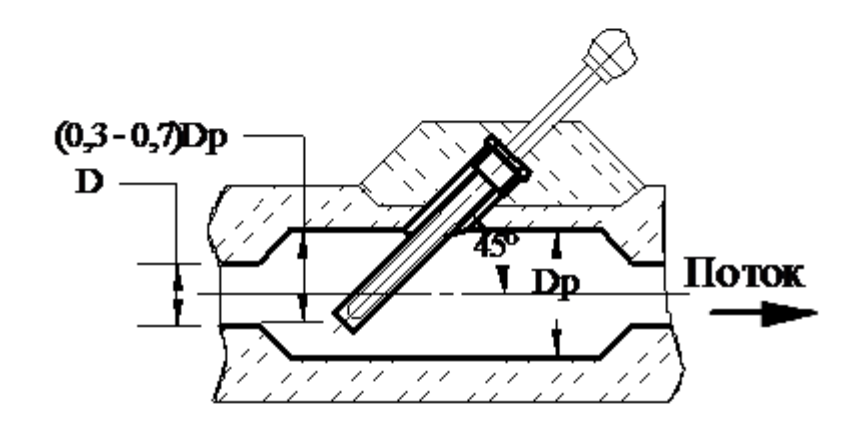

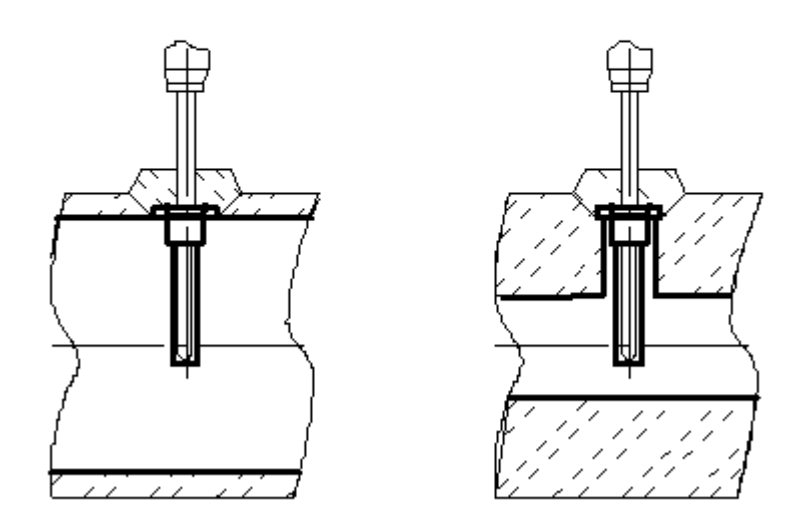

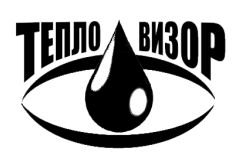

ЗАО "НПО "Тепловизор", Москва, 109428, Рязанский проспект, 8а тел/факс (495)730-47-44 (многоканальный), 231-45-84 e-mail: mail@teplovizor.ru http://www.teplovizor.ru

# **ПРИЛОЖЕНИЕ 4 ЭЛЕКТРОННЫЙ БЛОК. БЛОКИ ПНЧ И ИВУ. ВНЕШНИЙ ВИД. ГАБАРИТНЫЕ РАЗМЕРЫ.**

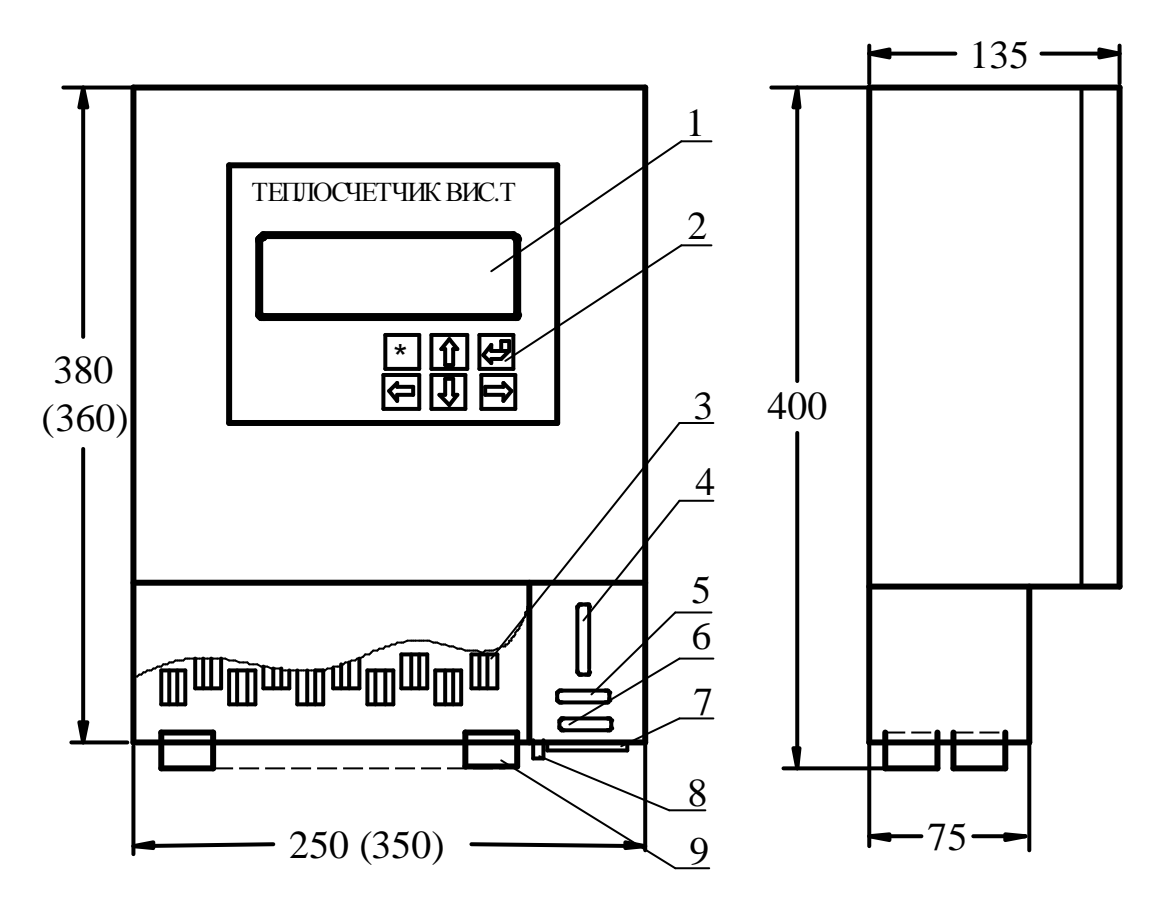

- 1 жидкокристаллический дисплей (в блоке ПНЧ отсутствует);
- 2 клавиатура (в блоке ПНЧ отсутствует);
- 3 клеммные соединители;
- 4 разъем "Контроль" (в блоке ИВУ отсутствует);
- 5 разъем подключения модема (в блоке ПНЧ отсутствует);
- 6 разъем подключения принтера (в блоке ПНЧ отсутствует);
- 7 разъем подключения питания принтера (в блоке ПНЧ отсутствует);
- 8 болт заземления;
- 9 гермовводы или вводы для крепления металлорукавов.
- Примечания: 1. В скобках приведены размеры для теплосчетчиков на 4 5 каналов. 2. Разъем "Контроль" используется только при настройке и поверке ВИС.Т.

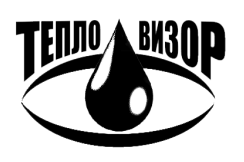

# **ПРИЛОЖЕНИЕ 4А**

# **ЭЛЕКТРОННЫЙ БЛОК**

# **СМЕННЫЙ МОДУЛЬ ИНТЕРФЕЙСА (МОДЕМ MT9g)**

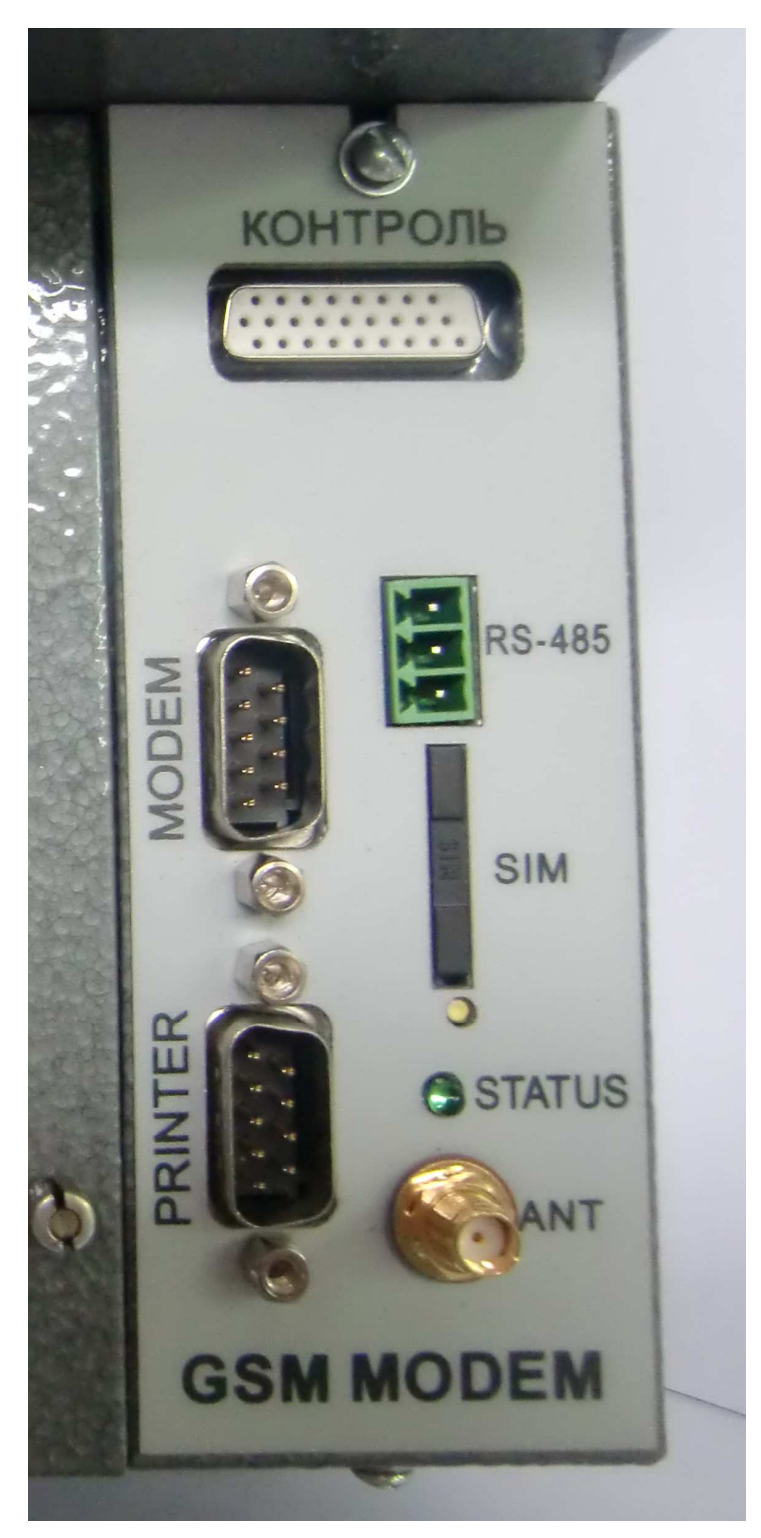

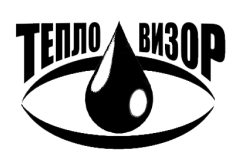

# **ПРИЛОЖЕНИЕ 5 ПАНЕЛИ ДЛЯ КРЕПЛЕНИЯ ЭЛЕКТРОННЫХ БЛОКОВ**

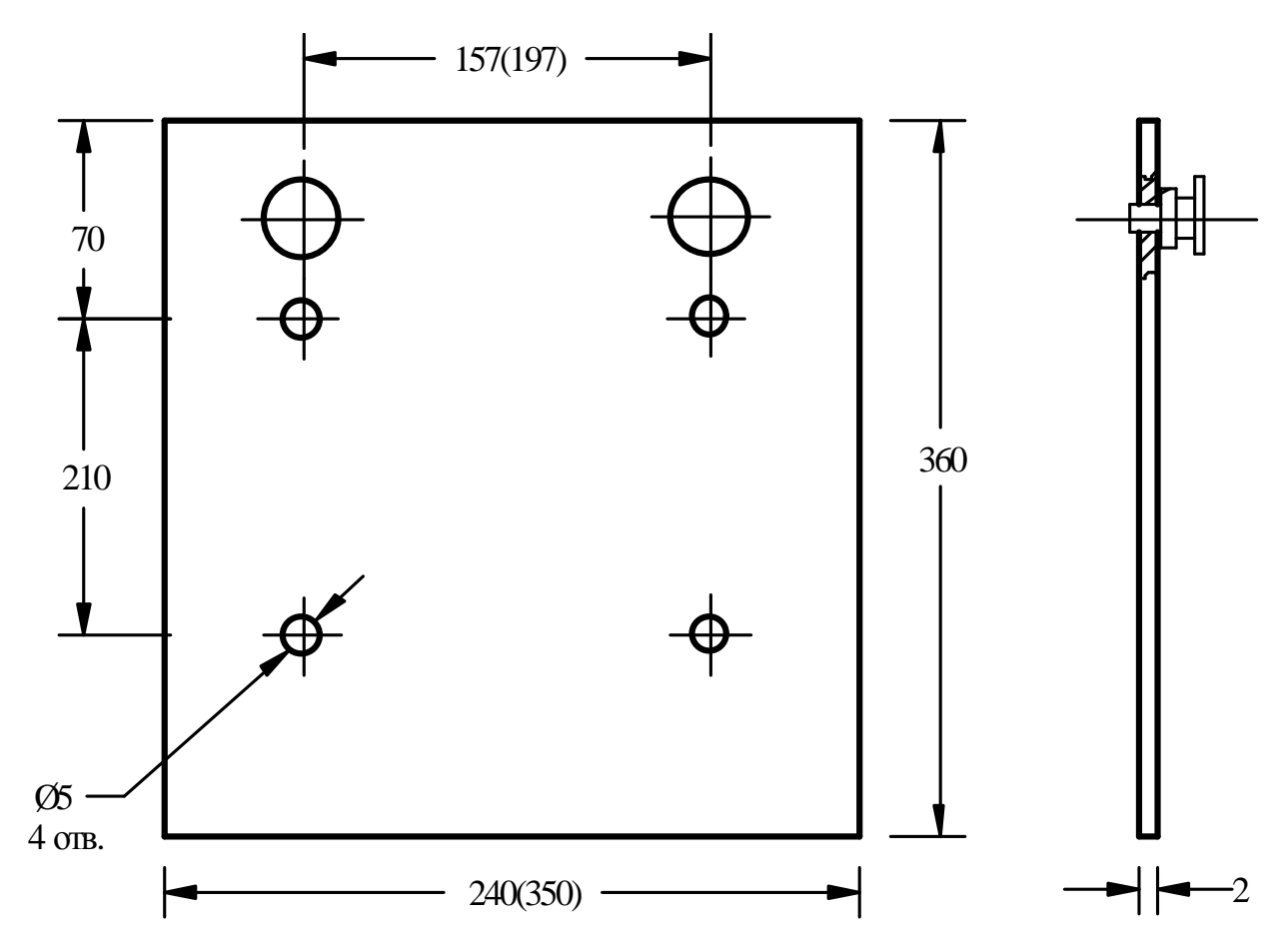

Примечание: Размеры в скобках даны для электронного блока ВИС.Т с 4 – 5 каналами.

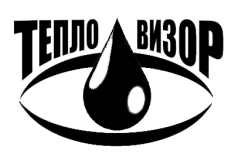

# ПРИЛОЖЕНИЕ 6 ПОДКЛЮЧЕНИЕ ПЕРВИЧНЫХ ПРЕОБРАЗОВАТЕЛЕЙ РАСХОДА ЭЛЕКТРОМАГНИТНОГО ТИПА

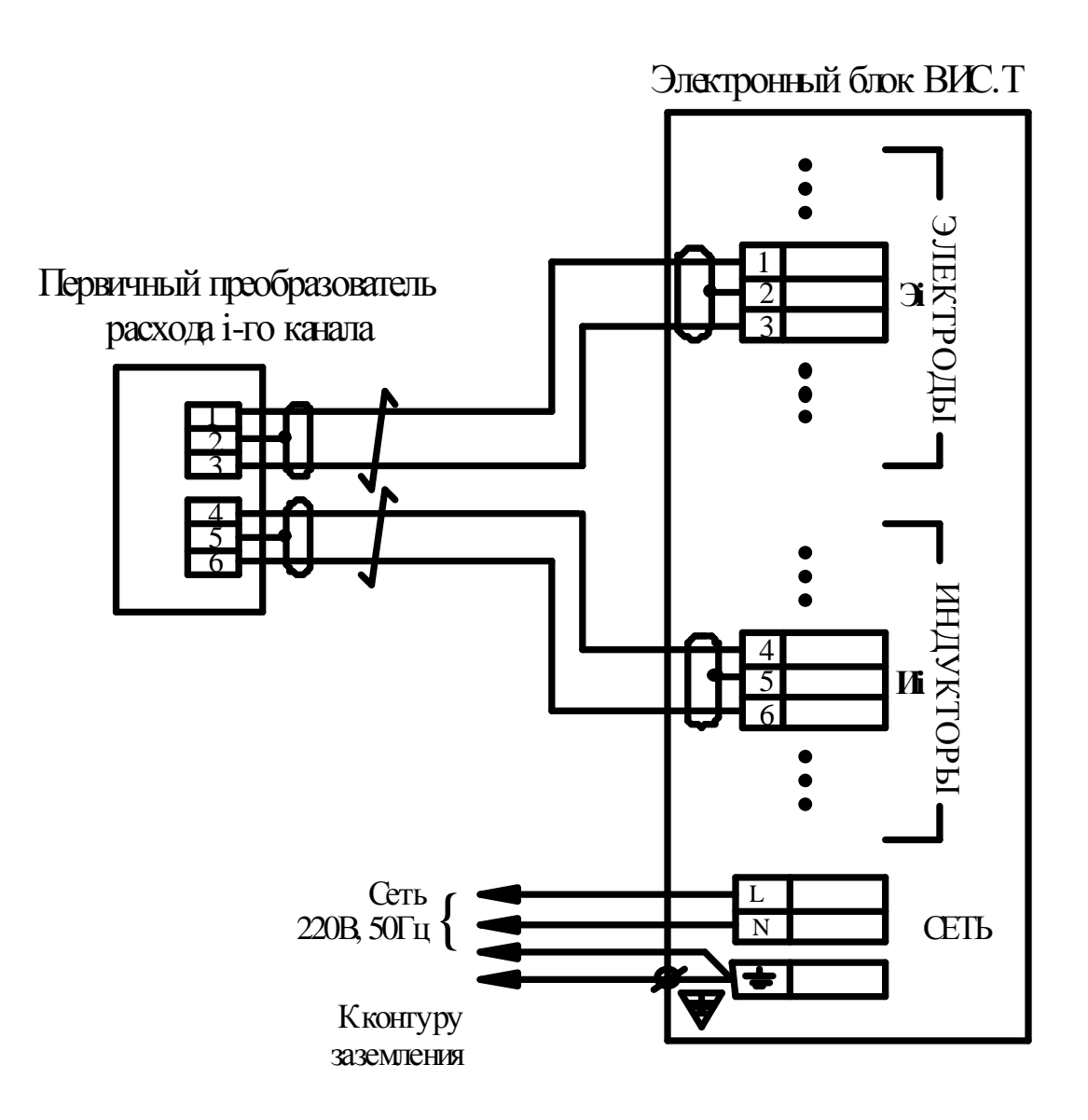

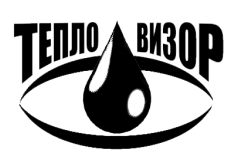

# ПРИЛОЖЕНИЕ 7 ПОДКЛЮЧЕНИЕ ВОДОСЧЕТЧИКОВ ТАХОМЕТРИЧЕСКОГО **ТИПА**

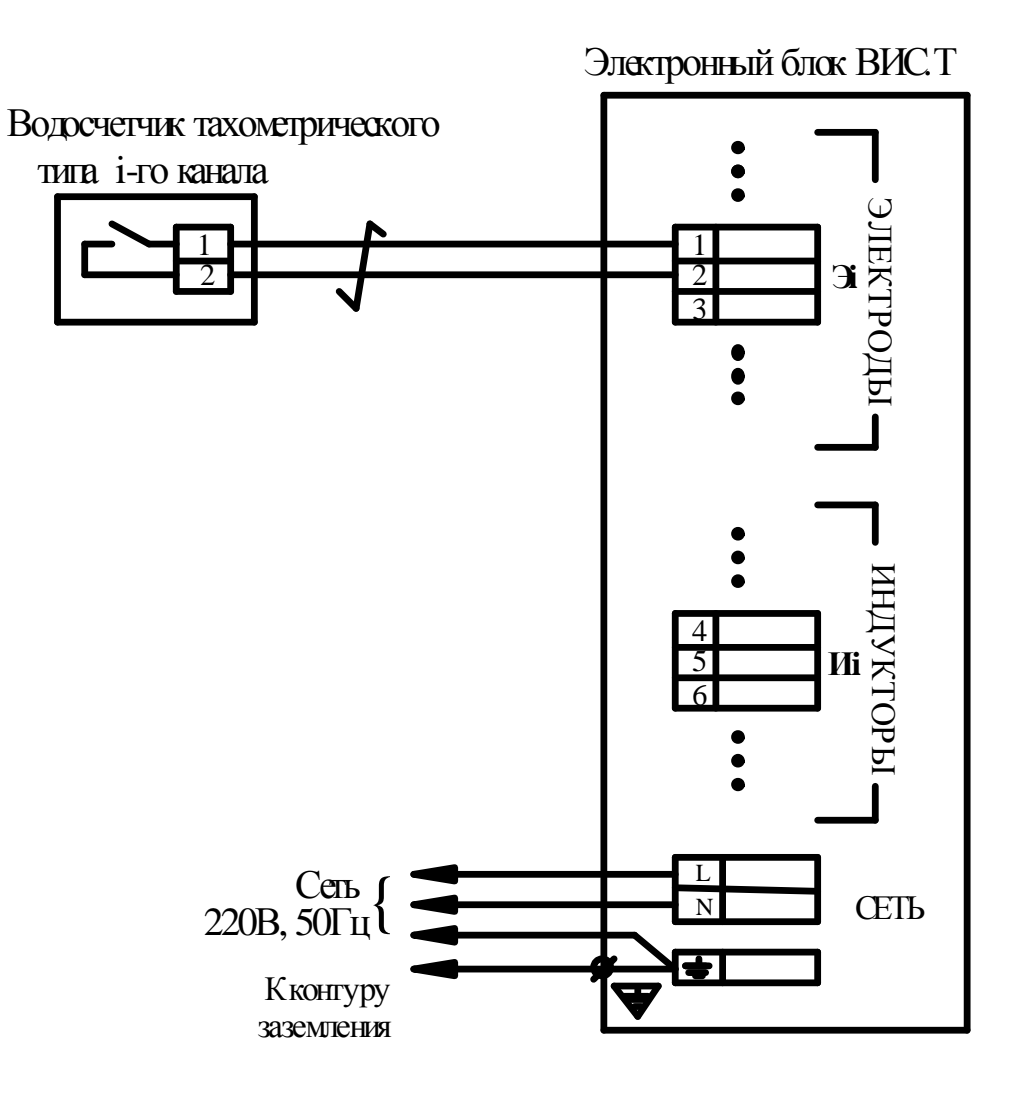

## Подключение водосчетчиков типа ВСГ (ВСТ)

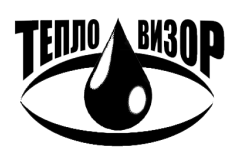

ЗАО "НПО "Тепловизор", Москва, 109428, Рязанский проспект, 8а тел/факс (495)730-47-44 (многоканальный), 231-45-84 e-mail: mail@teplovizor.ru http://www.teplovizor.ru

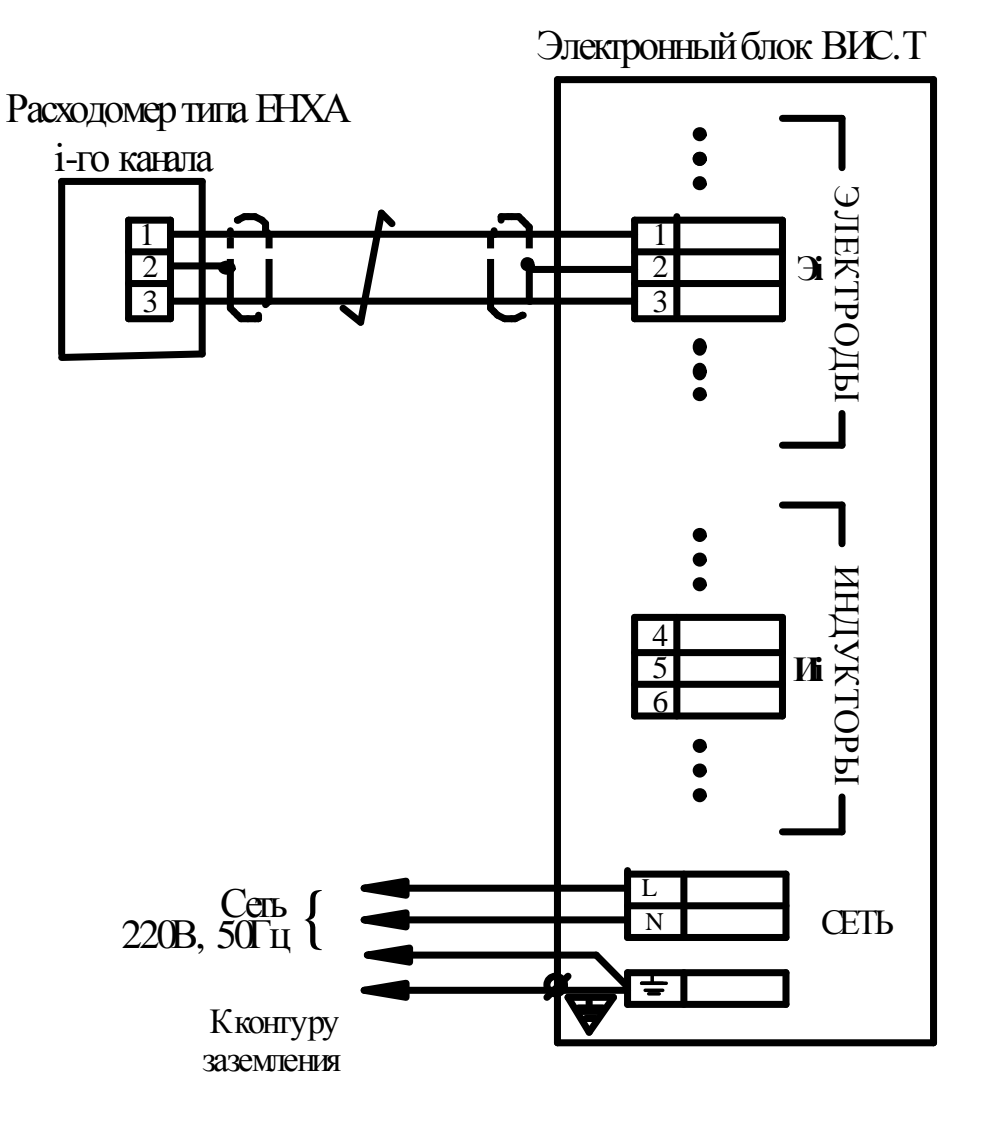

Подключение водосчетчиков типа ЕНХА

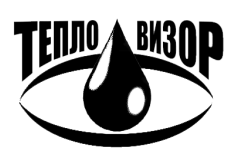

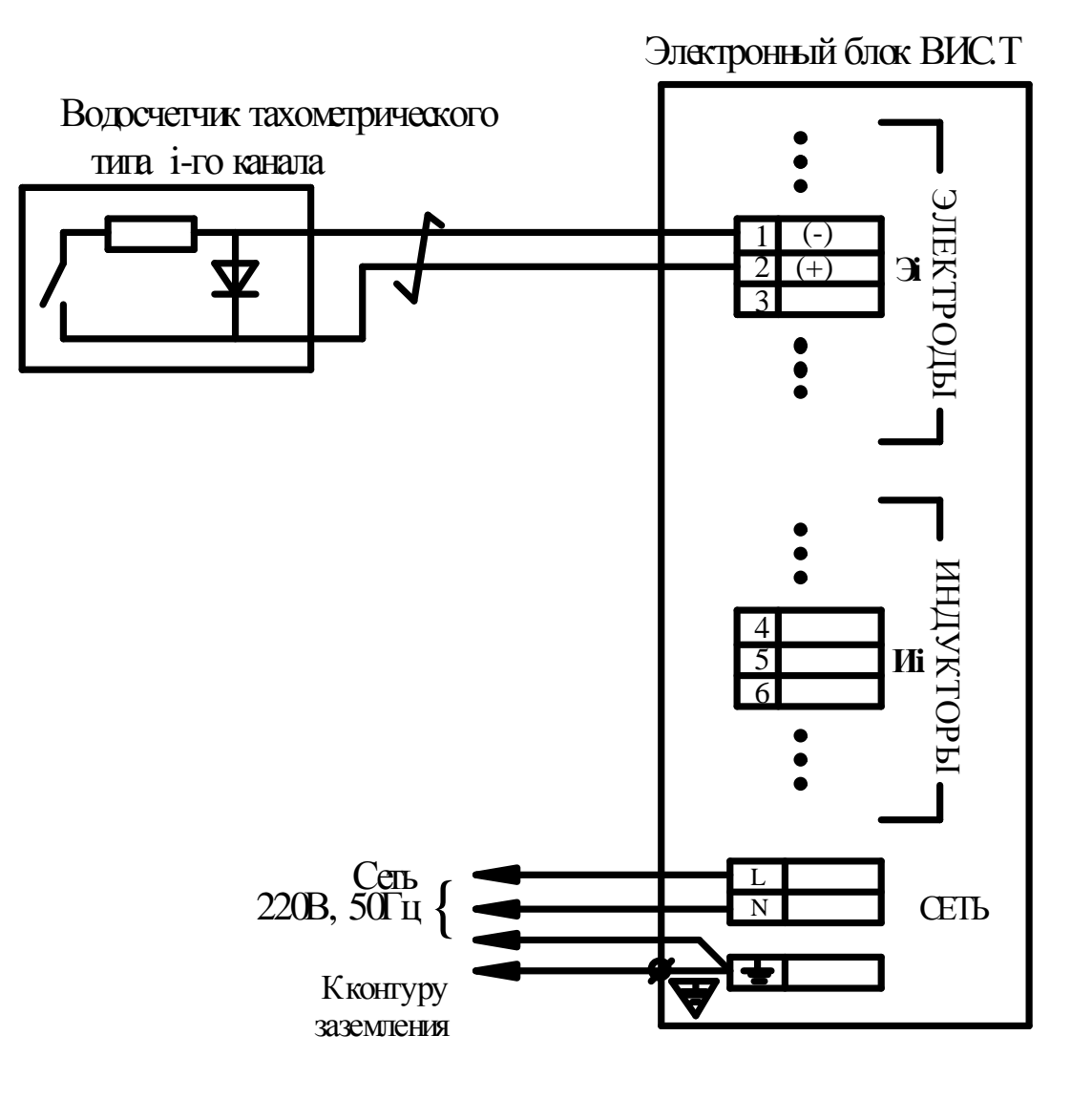

Подключение водосчетчиков типа МТ

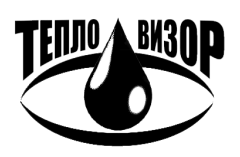

# ПРИЛОЖЕНИЕ 8 ПОДКЛЮЧЕНИЕ БЛОКОВ ПНЧ И ИВУ

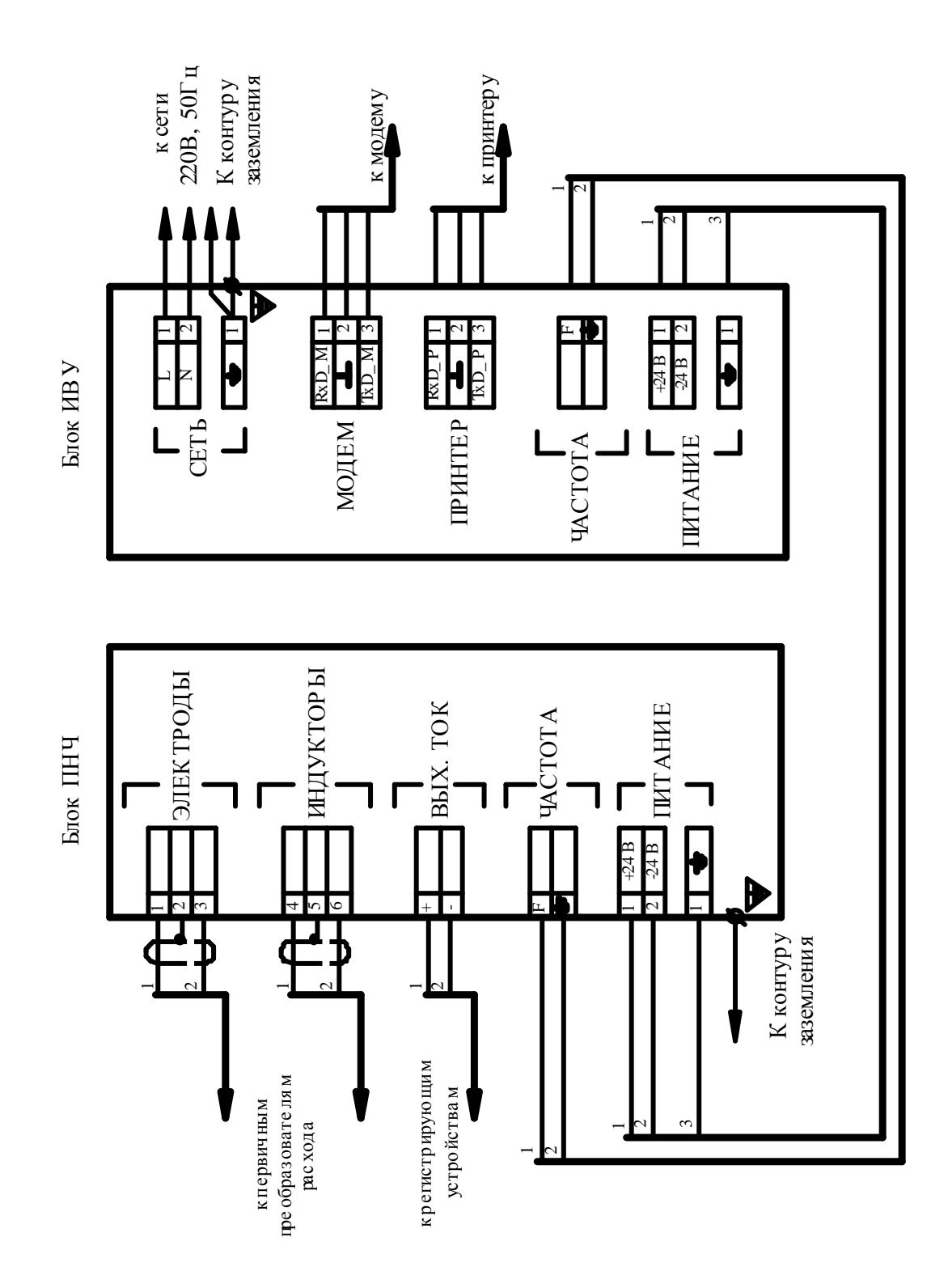

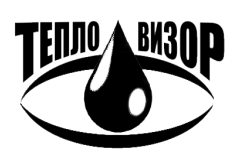

ЗАО "НПО "Тепловизор", Москва, 109428, Рязанский проспект, 8а тел/факс (495)730-47-44 (многоканальный), 231-45-84 e-mail: mail@teplovizor.ru http://www.teplovizor.ru

# **ПОДКЛЮЧЕНИЕ ПЕРВИЧНОГО ПРЕОБРАЗОВАТЕЛЯ РАСХОДА, ОБЪЕДИНЕННОГО С БЛОКОМ ПНЧ В КОМПАКТНОМ МОНТАЖНОМ ИСПОЛНЕНИИ И БЛОКА ИВУ**

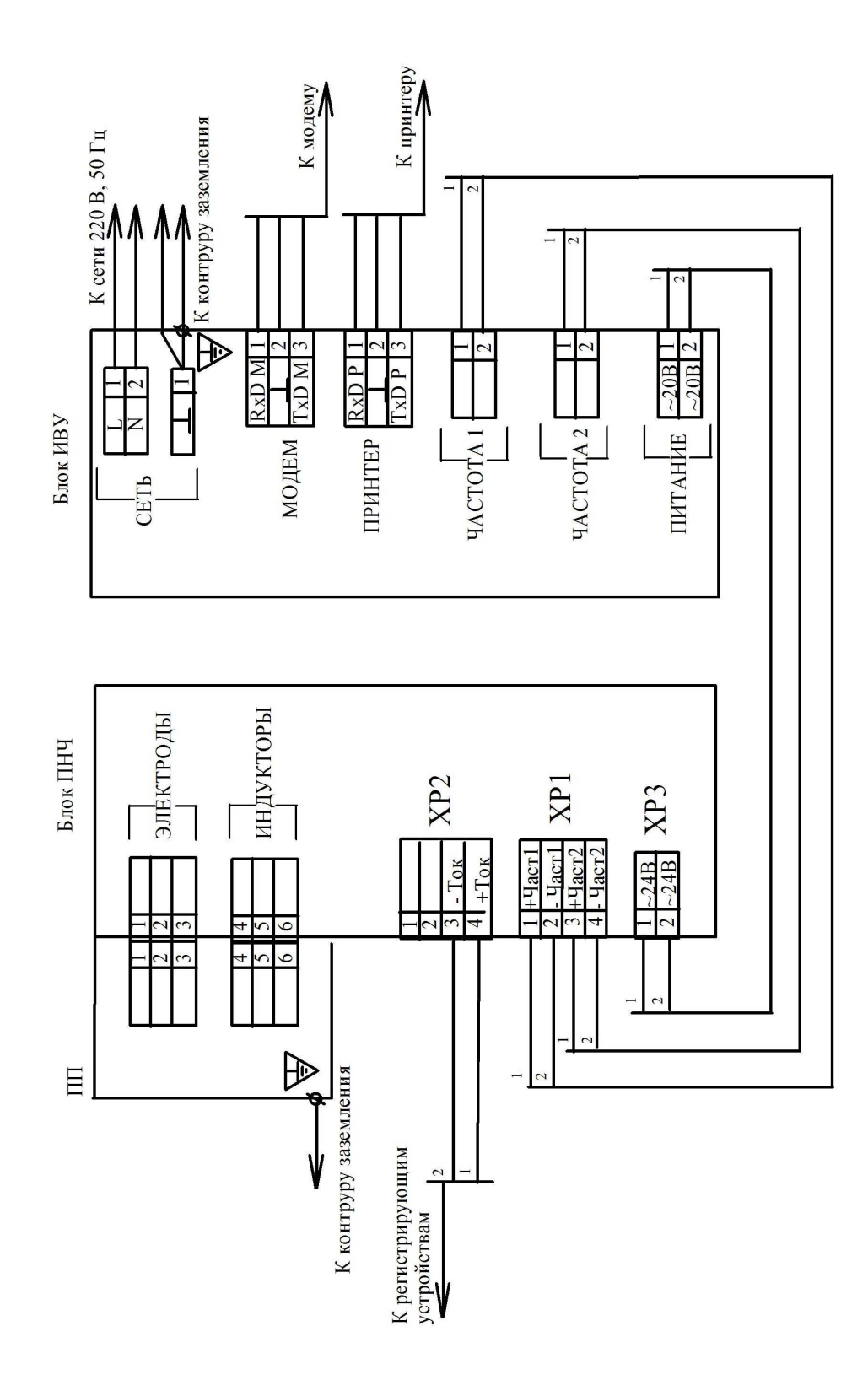

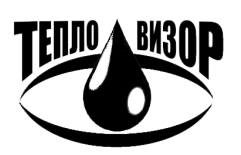

ЗАО "НПО "Тепловизор", Москва, 109428, Рязанский проспект, 8а тел/факс (495)730-47-44 (многоканальный), 231-45-84 e-mail: mail@teplovizor.ru http://www.teplovizor.ru

## **ПРИЛОЖЕНИЕ 9 ПОДКЛЮЧЕНИЕ ТЕРМОПРЕОБРАЗОВАТЕЛЕЙ СОПРОТИВЛЕНИЯ**

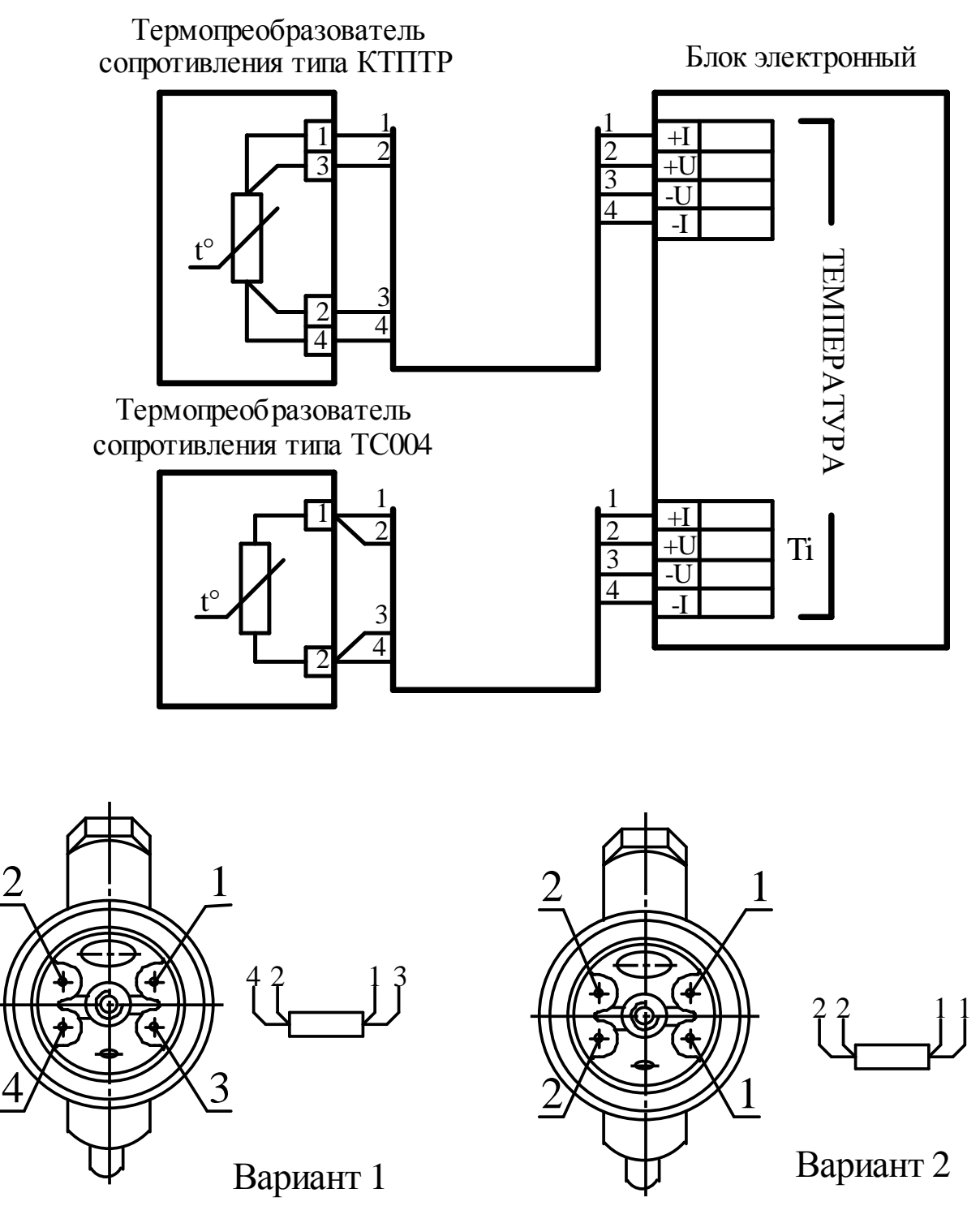

Расположение контактов в клеммной коробке термопреобразователей

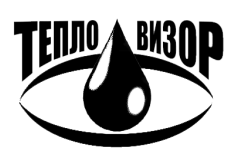

# **ПРИЛОЖЕНИЕ 10 ПОДКЛЮЧЕНИЕ ПРЕОБРАЗОВАТЕЛЕЙ ДАВЛЕНИЯ**

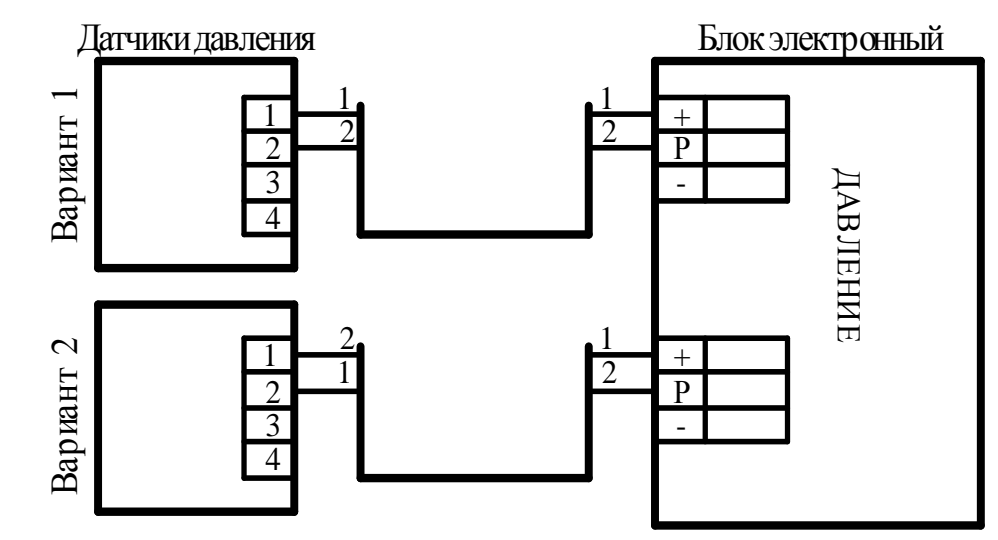

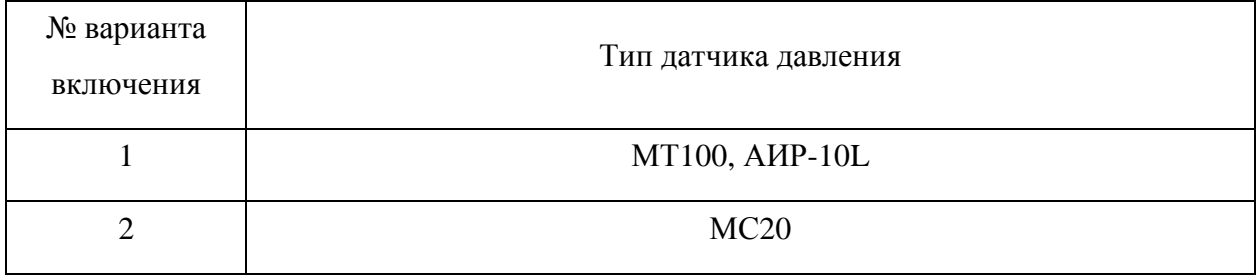

## **ПИТАНИЕ ДАТЧИКОВ ДАВЛЕНИЯ ОТ ЭЛЕКТРОННОГО БЛОКА**

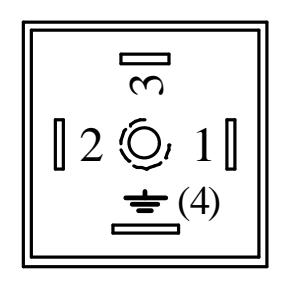

**РАСПОЛОЖЕНИЕ КОНТАКТОВ НА РАЗЪЕМНЫХ СОЕДИНИТЕЛЯХ ДАТЧИКОВ ДАВЛЕНИЯ**

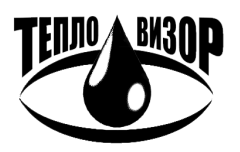

# ПРИЛОЖЕНИЕ 11 ПОДКЛЮЧЕНИЕ ТОКОВОЙ ПЕТЛИ И ЧАСТОТНОГО ВЫХОДНОГО СИГНАЛА

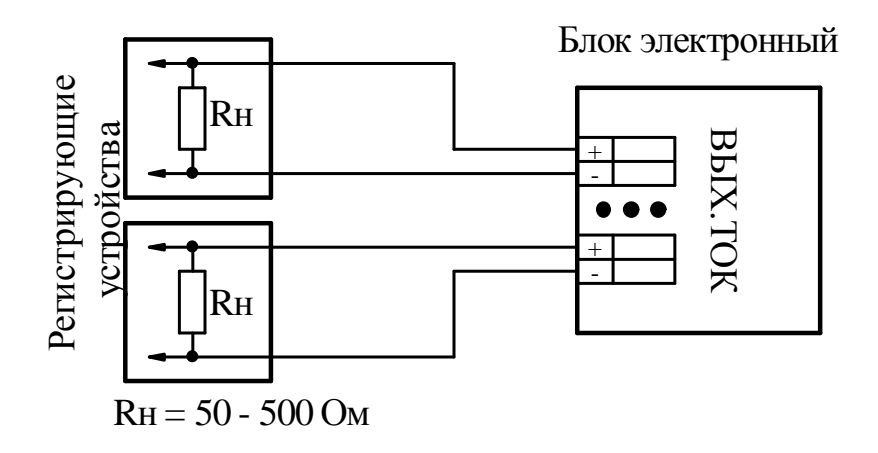

## Подключение токовой петли

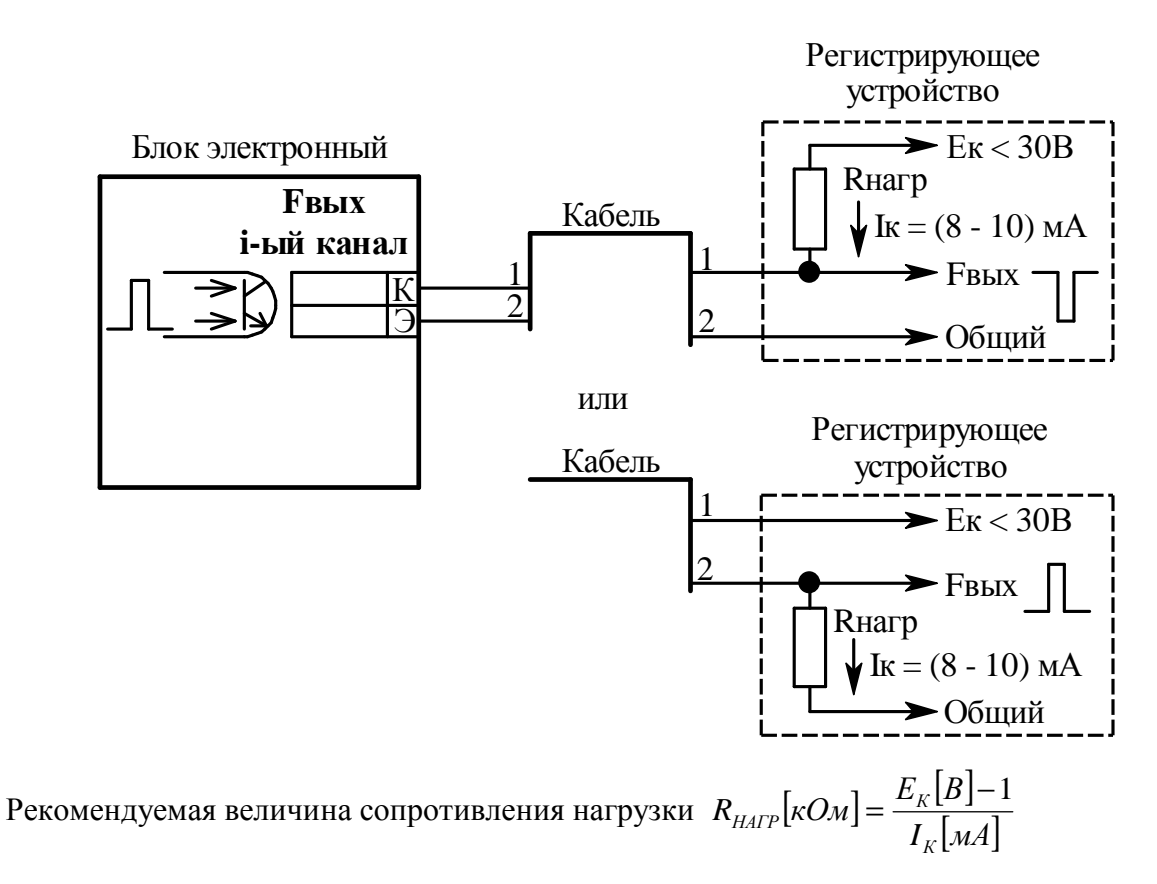

## Подключение частотного выходного сигнала

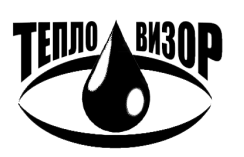

# ПРИЛОЖЕНИЕ 12 ПОДКЛЮЧЕНИЕ ПРИНТЕРА, МОДЕМА, ИНТЕРФЕЙСА RS-232. RS - 485, ETHERNET, HART, GSM, M-BUS, OPC-CEPBEPA И ВНЕШНЕГО АНТЕННОГО КОМПЛЕКСА

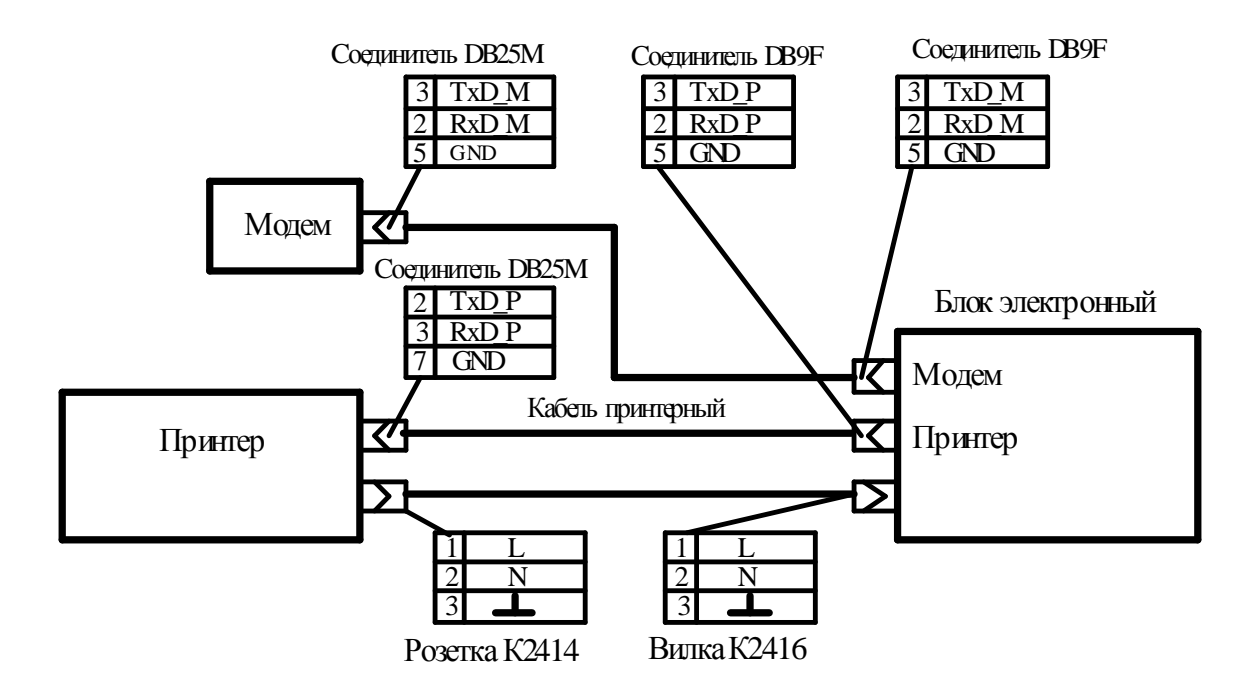

ПОДКЛЮЧЕНИЕ ПРИНТЕРА И ВНЕШНЕГО МОДЕМА К ЭЛЕКТРОННОМУ БЛОКУ БЕЗ СМЕННОГО МОДУЛЯ ИНТЕРФЕЙСА\*

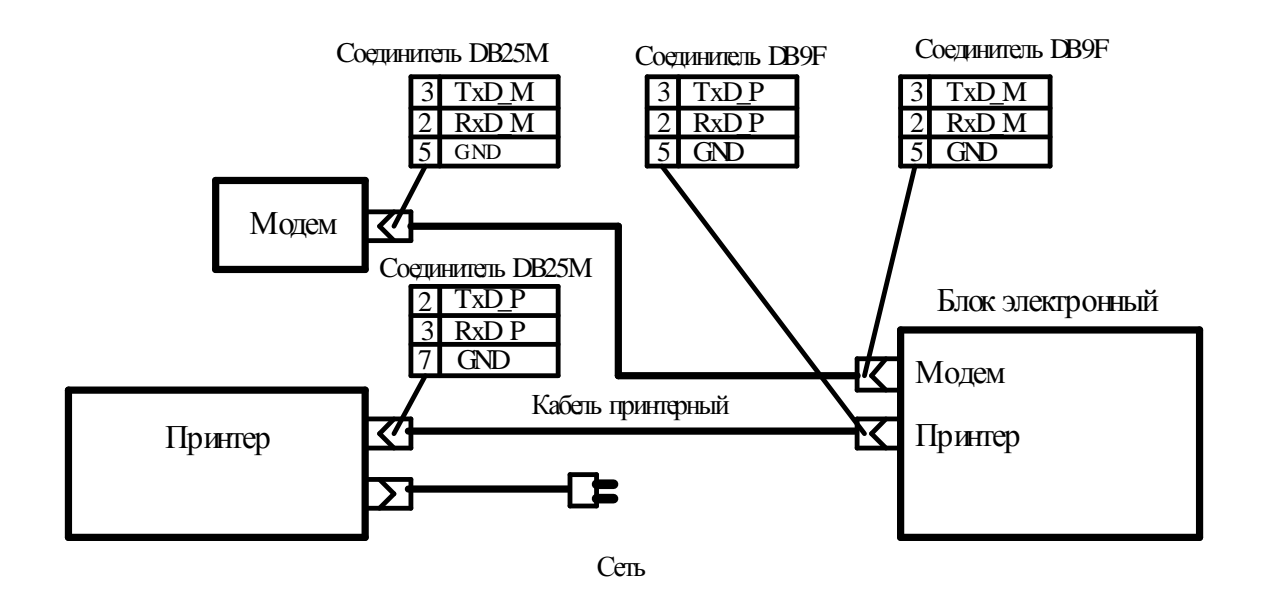

## Подключение принтера и внешнего модема к электронному блоку со сменным МОДУЛЕМ ИНТЕРФЕЙСА\*

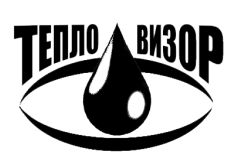

ЗАО "НПО "Тепловизор", Москва, 109428, Рязанский проспект, 8а тел/факс (495)730-47-44 (многоканальный), 231-45-84 e-mail: mail@teplovizor.ru http://www.teplovizor.ru

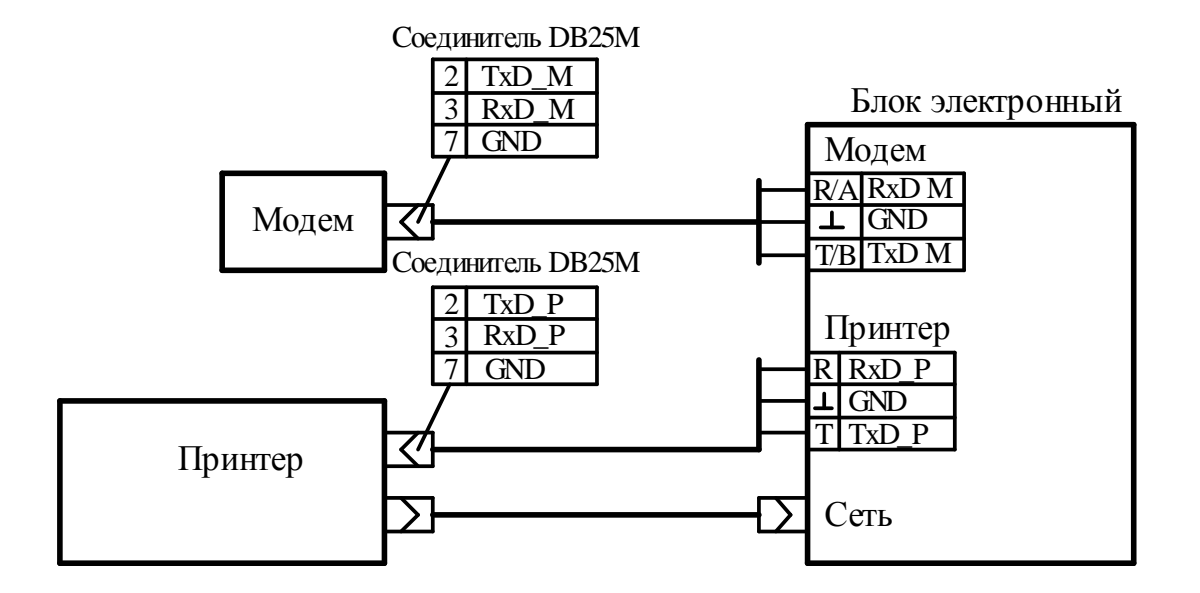

Подключение принтера и модема к клеммной коробке электронного блока\*

(ИНТЕРФЕЙС RS-232)

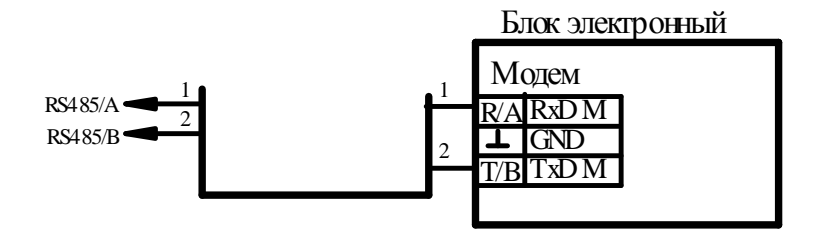

ПОЛКЛЮЧЕНИЕ ИНТЕРФЕЙСА RS - 485

\*ПРИМЕЧАНИЕ. ПОДКЛЮЧЕНИЕ ИНЫХ КАБЕЛЕЙ ЗАПРЕЩЕНО (СХЕМЫ КАБЕЛЕЙ – СМ.ПРИЛОЖЕНИЕ 13)

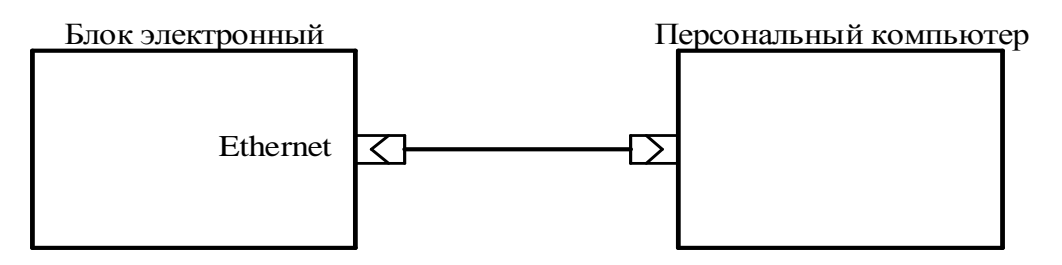

ПОДКЛЮЧЕНИЕ ВИС.Т К ПЕРСОНАЛЬНОМУ КОМПЬЮТЕРУ (ETHERNET)

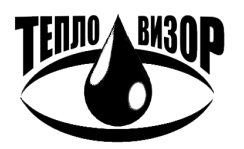

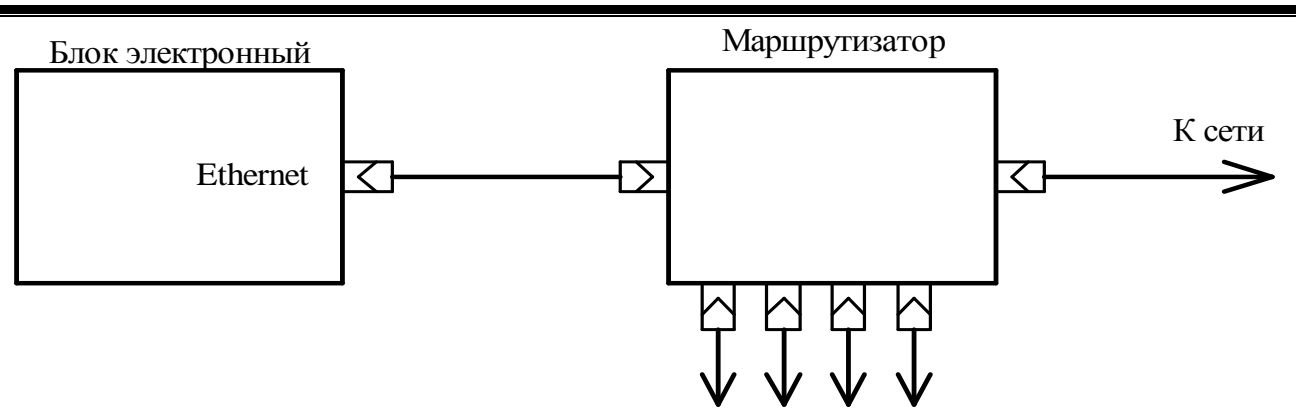

К другим приборам

## **СЕТЕВОЕ ВКЛЮЧЕНИЕ ВИС.Т (ETHERNET)**

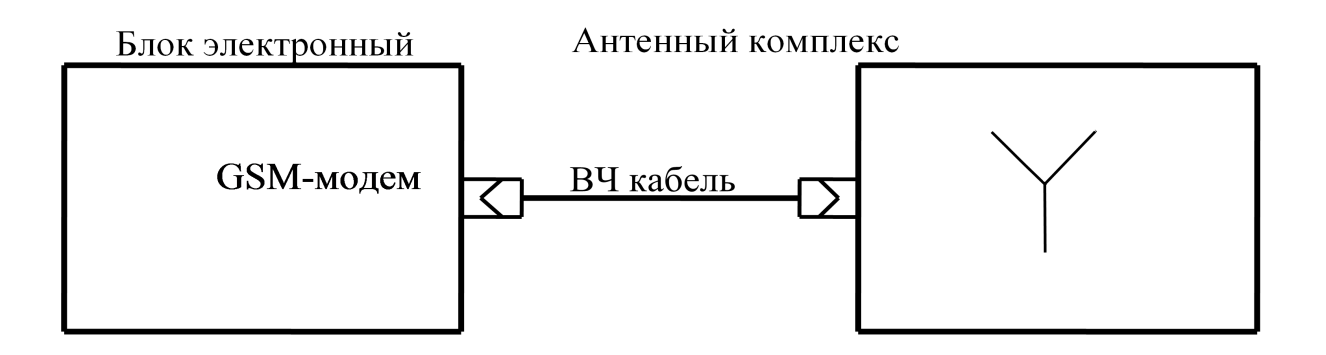

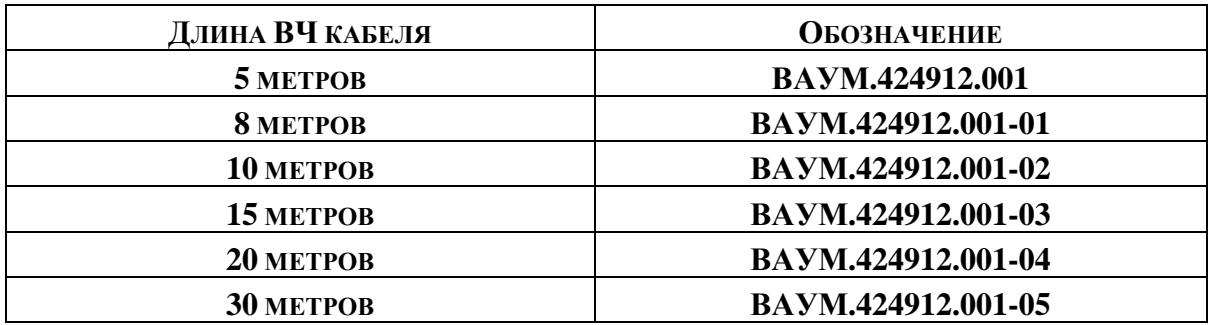

**ПОДКЛЮЧЕНИЕ ВНЕШНЕГО АНТЕННОГО КОМПЛЕКСА**

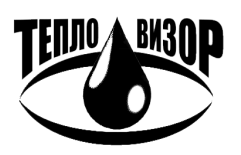

ЗАО "НПО "Тепловизор", Москва, 109428, Рязанский проспект, 8а тел/факс (495)730-47-44 (многоканальный), 231-45-84 e-mail: mail@teplovizor.ru http://www.teplovizor.ru

Коммуникация через HART

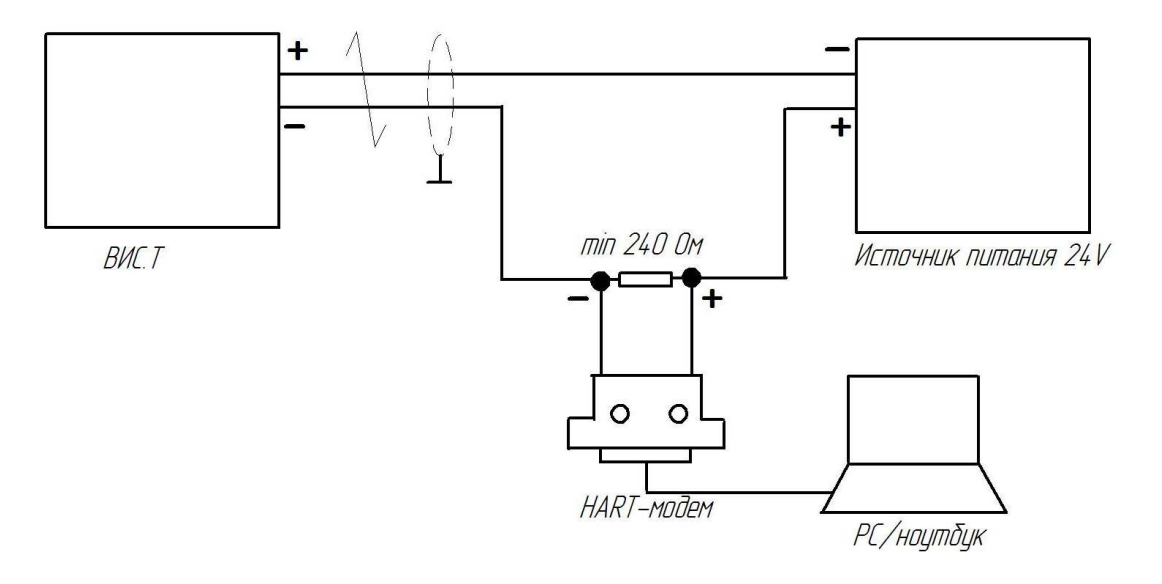

# **ПОДКЛЮЧЕНИЕ К ТЕПЛОСЧЕТЧИКУ ЧЕРЕЗ HART**

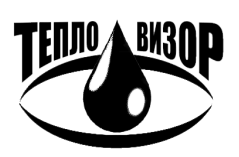

# **ПРИЛОЖЕНИЕ 13 СХЕМА РАСПАЙКИ МОДЕМНОГО, ПРИНТЕРНОГО И НУЛЬ – МОДЕМНОГО КАБЕЛЕЙ**

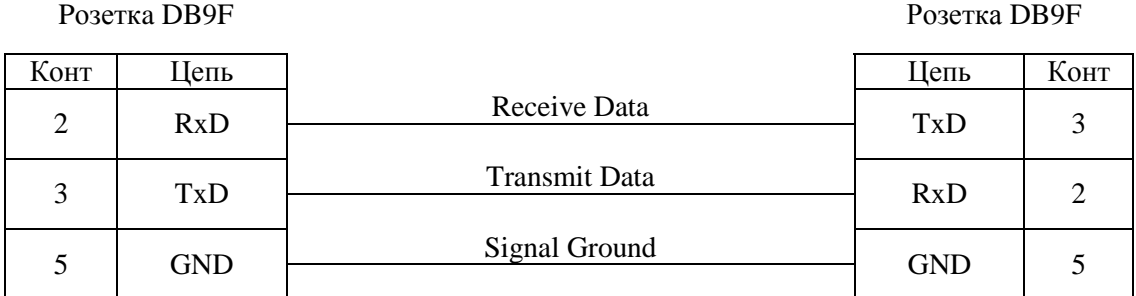

## **Рис.1 Кабель нуль-модемный**

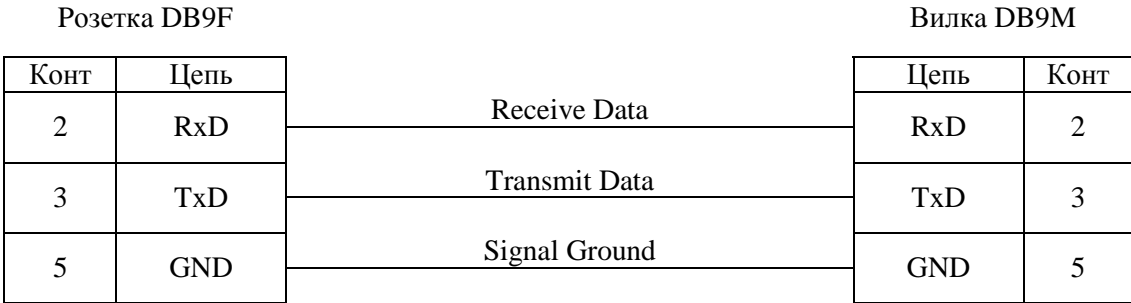

**Рис.2 Кабель модемный (типа DB9F – DB9M)** 

## Pозеткa DB9F Вилкa DB25M

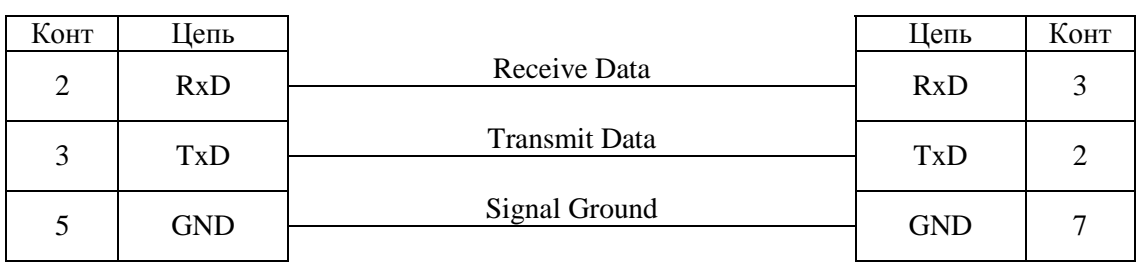

**Рис.3 Кабель модемный (типа DB9F – DB25M)** 

## Pозеткa DB9F Вилкa DB25M

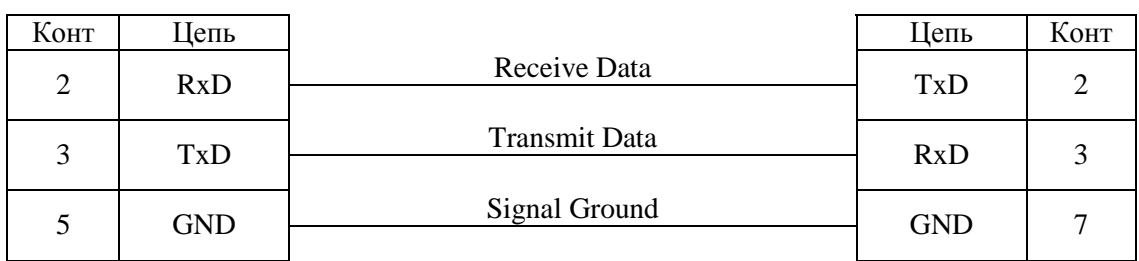

## **Рис.4 Кабель принтерный**

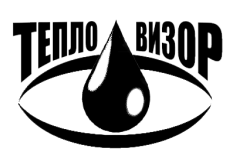

ЗАО "НПО "Тепловизор", Москва, 109428, Рязанский проспект, 8а тел/факс (495)730-47-44 (многоканальный), 231-45-84 e-mail: mail@teplovizor.ru http://www.teplovizor.ru

# ПРИЛОЖЕНИЕ 14 КЛЕММНЫЕ КОРОБКИ. РАСПОЛОЖЕНИЕ КЛЕММНЫХ СОЕДИНИТЕЛЕЙ.

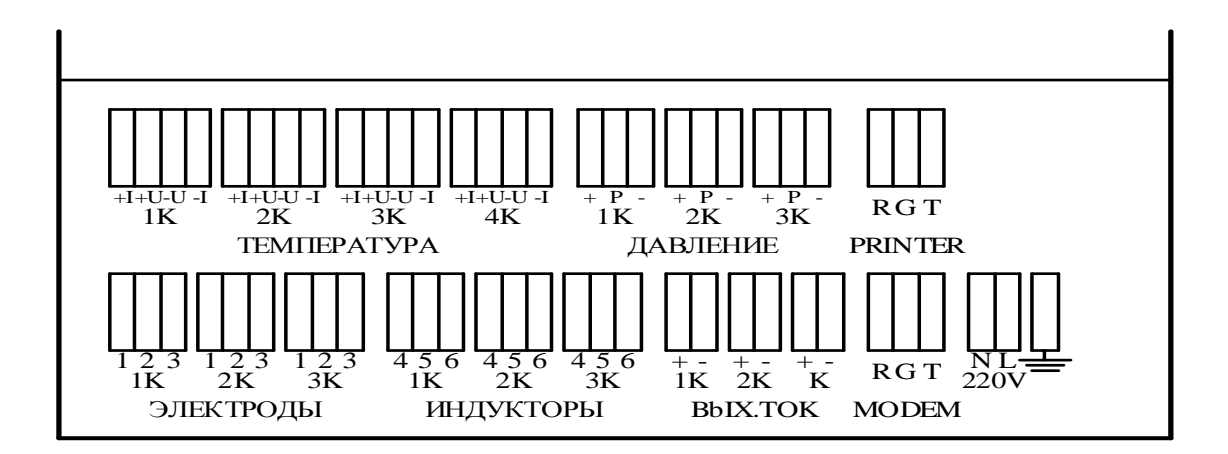

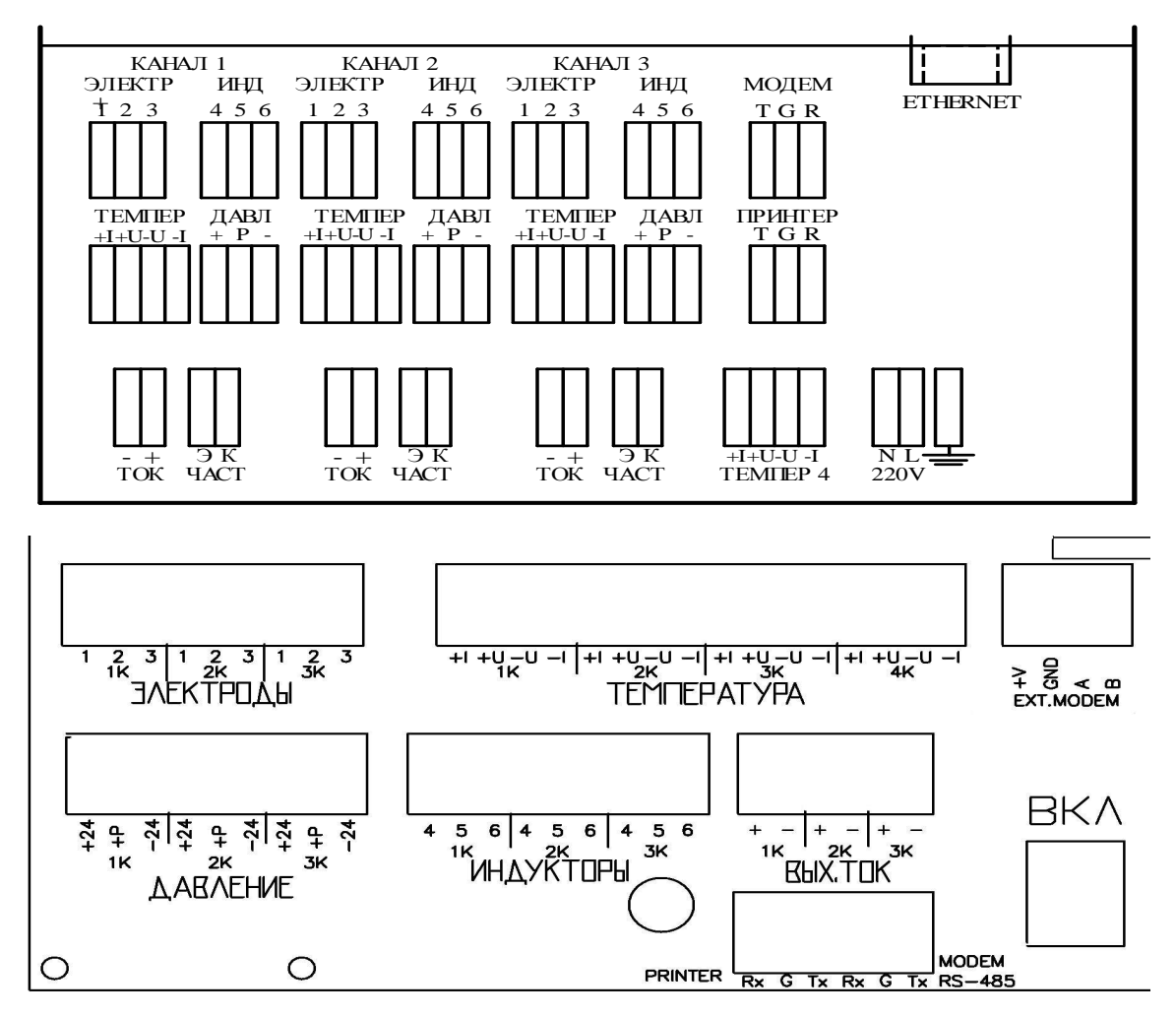

Рис.1 Блок электронный на 1 - 3 канала (варианты)

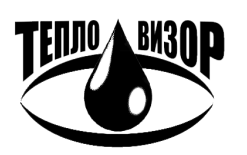

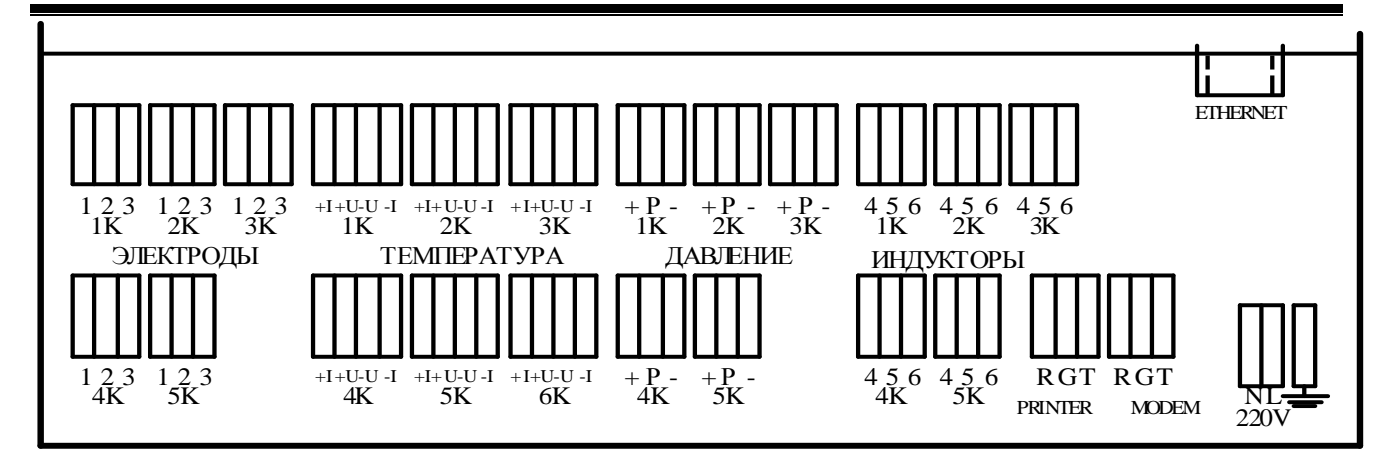

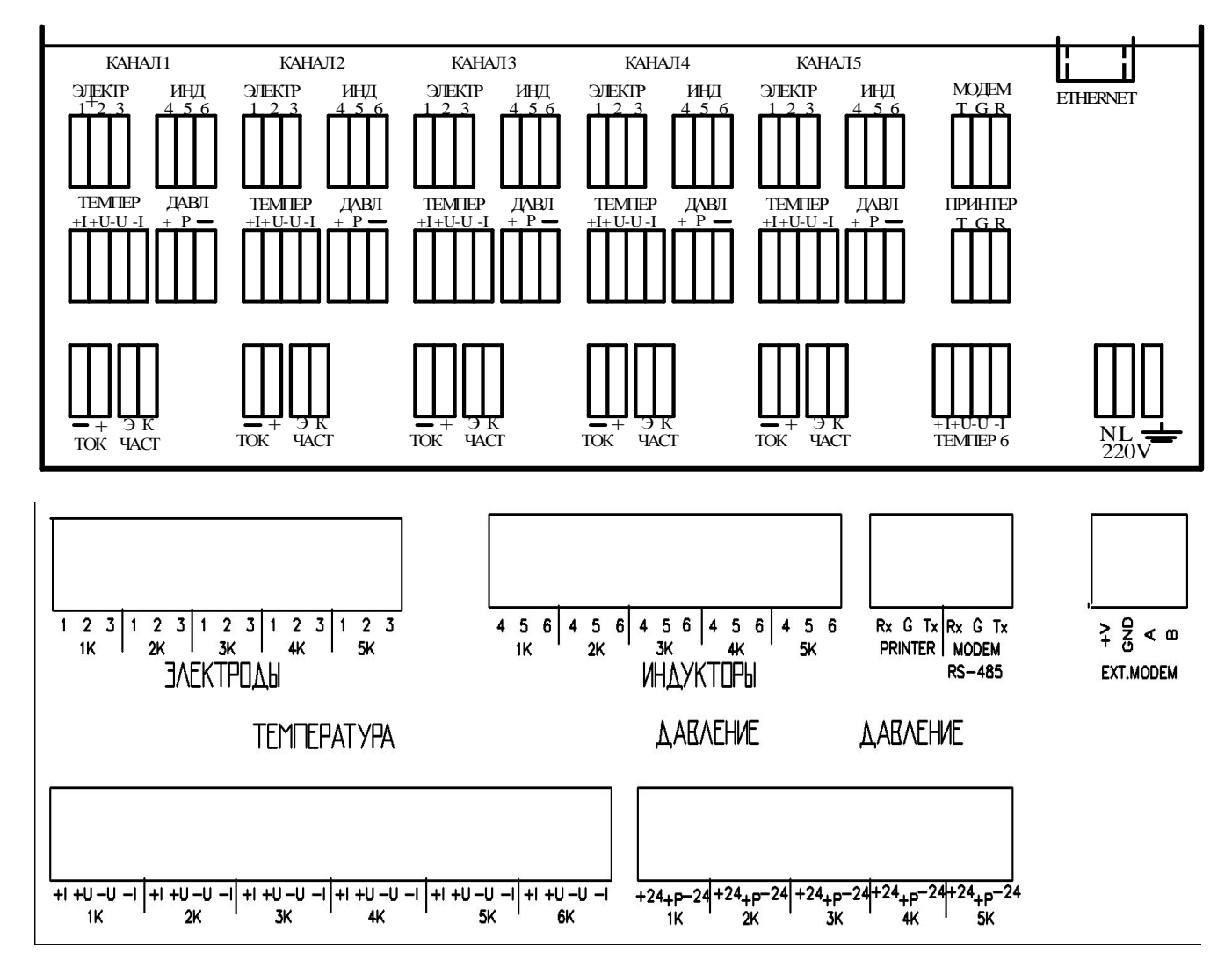

**Рис.2 Блок электронный на 4 – 5 каналов (варианты)** 

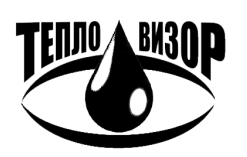

ЗАО "НПО "Тепловизор", Москва, 109428, Рязанский проспект, 8а тел/факс (495)730-47-44 (многоканальный), 231-45-84 e-mail: mail@teplovizor.ru http://www.teplovizor.ru

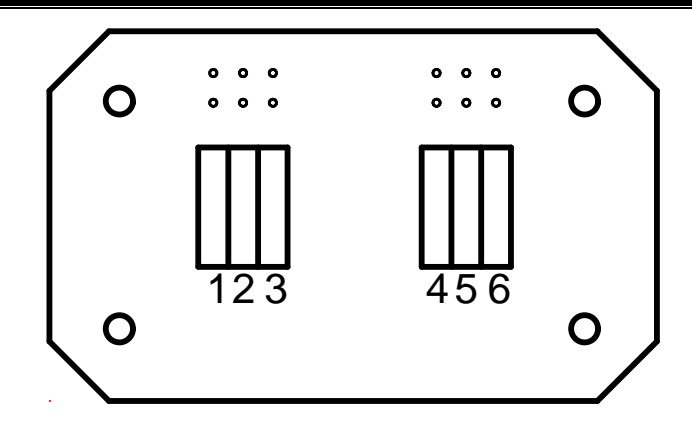

**Рис.3 Первичный преобразователь расхода**

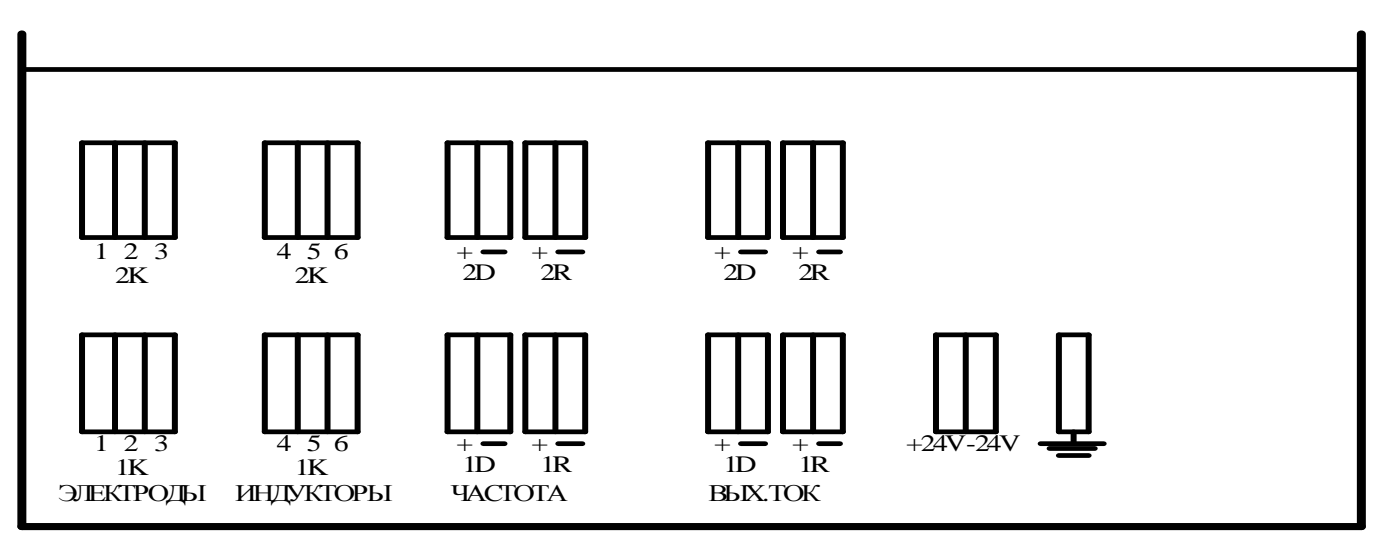

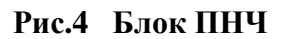

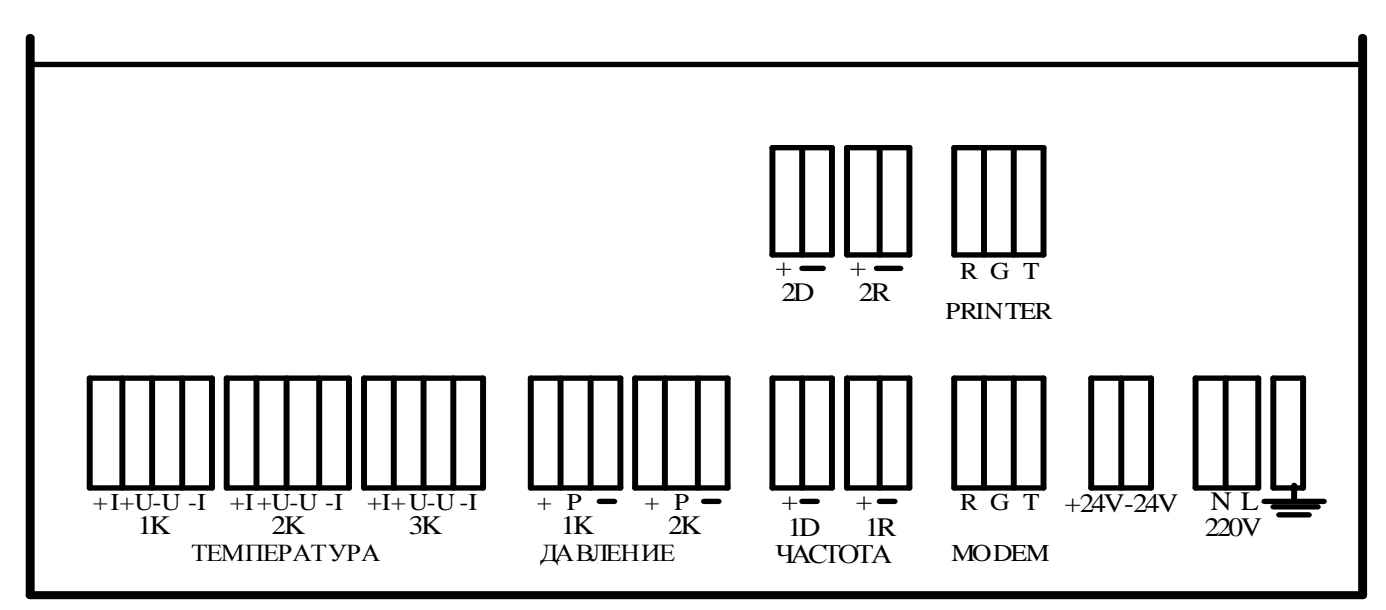

**Рис.5 Блок ИВУ**

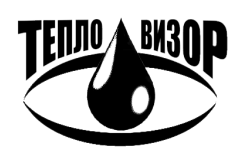

ЗАО "НПО "Тепловизор", Москва, 109428, Рязанский проспект, 8а тел/факс (495)730-47-44 (многоканальный), 231-45-84 e-mail: mail@teplovizor.ru http://www.teplovizor.ru
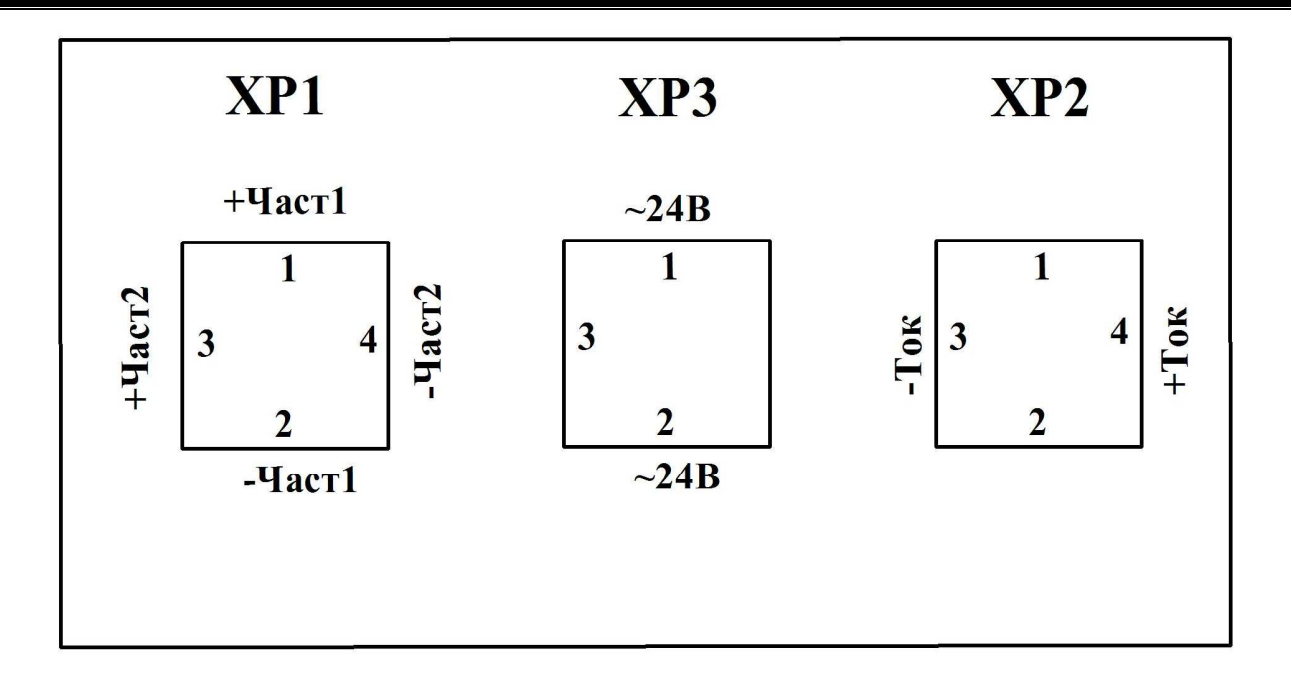

**Рис.6 Блок ПНЧ, объединенный с первичным преобразователем расхода в**

#### **компактном монтажном исполнении**

**(при отсутствии выходного тока допускается отсутствие ХР2)** 

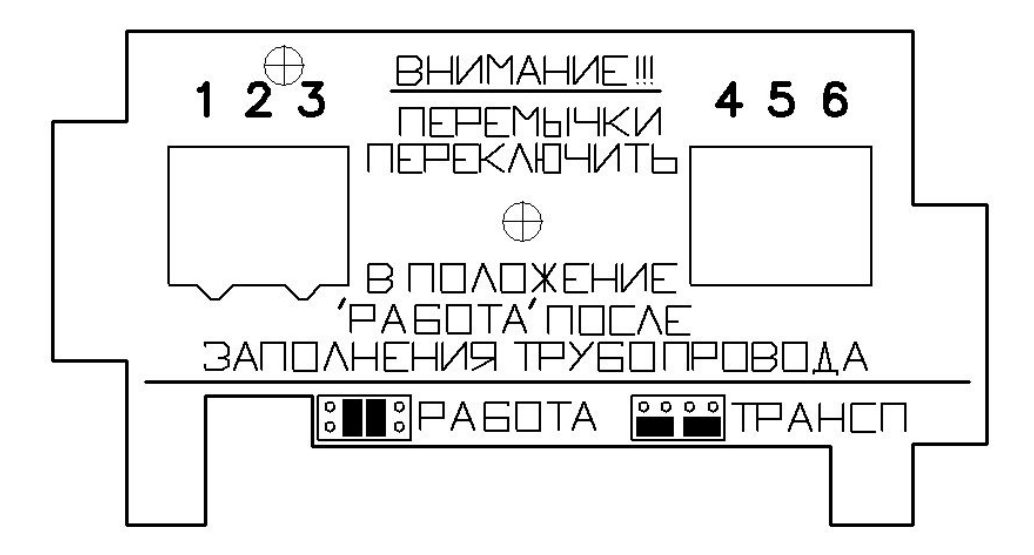

**Рис.7 Вид клеммной коробки первичного преобразователя расхода в исполнении Н**

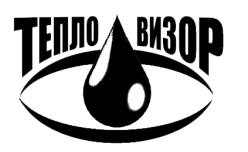

# ПРИЛОЖЕНИЕ 15 ПОДГОТОВКА (ПРОГРАММИРОВАНИЕ) ПРИНТЕРОВ EPSON LX  $-$  300 H EPSON LX-350

#### **EPSON LX-300**

1. Подключите принтер к сети 220 В. 50 Гц. (Выключатель POWER должен находиться в положении ОFF). Подключение к принтеру других жгутов не обязательно.

2. Заправьте бумагу.

3. Нажмите кнопку FONT и, не отпуская ее, установите выключатель POWER в положение ON. Отпустите кнопку FONT (не ранее чем через 1 с). Принтер распечатает таблицу алфавитов, с которыми Вы можете работать.

После окончания печати нажмите кнопку Tear Off.

Принтер напечатает находящиеся в его памяти текущие установки (режимы работы).

4. Сравните напечатанные принтером установки с эталонными, приведенными ниже.

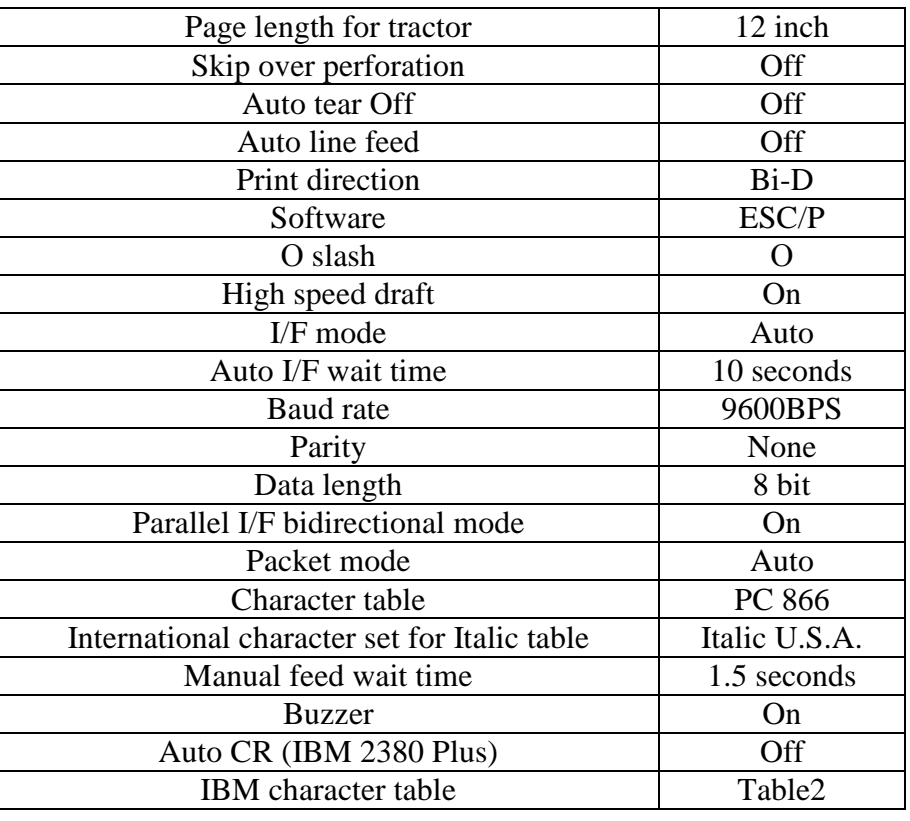

 $<<$  Current settings  $>>$ 

5. При совпадении распечатанных установок с эталонными принтер готов к работе (подключению к теплосчетчику) и его обязательно следует выключить.

6. В случае несоответствия хотя бы одной установки эталонной, произвести перепрограммирование принтера (корректировку установок), руководствуясь п.п. 7...12 данной методики и табл. 1.

7. Нажмите кнопку Tear Off. Принтер распечатает таблицу с основным МЕНЮ и таблицы с подМЕНЮ, используемые для программирования самого принтера.

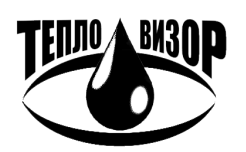

 $-74-$ 

8. Кратковременно нажимайте кнопку Tear Off до тех пор, пока не достигнете для корректируемой установки соответствующей комбинации светодиодов на панели управления принтера.

9. Требуемая комбинация свечения светодиодов для выбранной установки определяется по верхней строке табл. 1.

Например, для корректировки установки "Baud rate" комбинация светодиодов должна быть следующей:

FONT1 мигает, FONT2 выключен, PAUSE мигает.

10. Нажмите кнопку LF/FF.

11. Кратковременно нажимайте кнопку LF/FF до тех пор, пока не достигнете для корректируемой установки соответствующей комбинации светодиодов на панели управления принтера.

Требуемая комбинация свечения светодиодов для выбранной установки определяется по нижней строке табл. 1.

Например, для установки "9600BPS" комбинация светодиодов должна быть следующей:

FONT1 выключен, FONT2 включен, PAUSE выключен.

12. Нажмите кнопку Tear Off.

13. Повторите пп.8-12 для каждой дополнительной установки, которую Вы хотите изменить, или перейдите на п.14 для выхода из режима программирования принтера.

14. После окончания программирования необходимо выключить принтер. Все установки сохранятся.

15. Для контроля готовности принтера к работе совместно с теплосчетчиком повторите операции по пп.1 - 5.

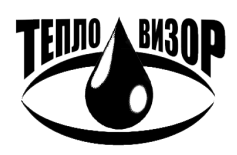

Таблица 1

Таблица программирования установок (режимов работы) принтера EPSON LX-300 для работы совместно с теплосчетчиком

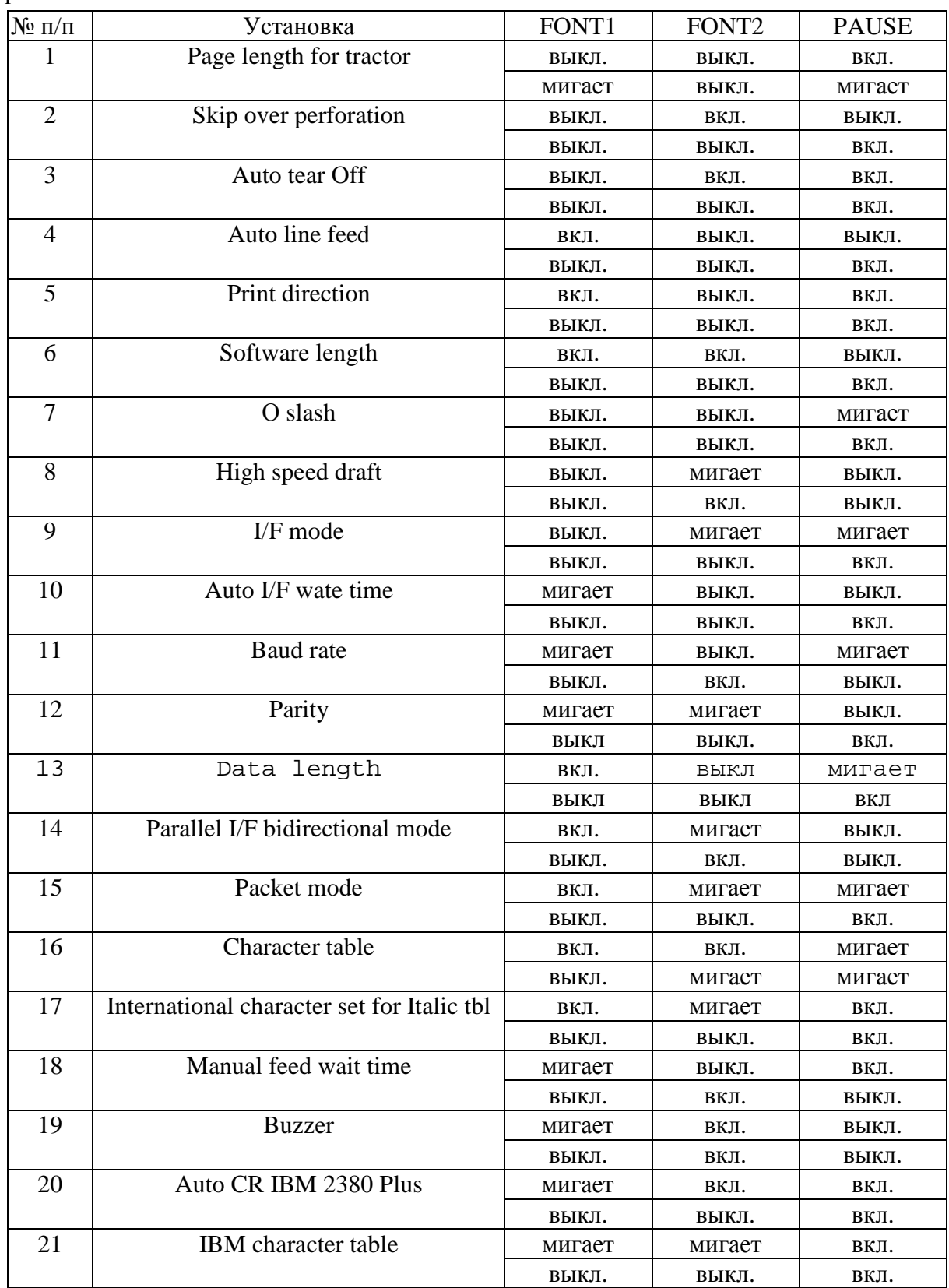

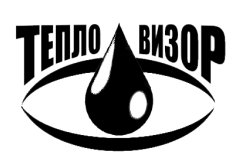

ЗАО "НПО "Тепловизор", Москва, 109428, Рязанский проспект, 8а тел/факс (495)730-47-44 (многоканальный), 231-45-84 e-mail: mail@teplovizor.ru http://www.teplovizor.ru

### **EPSON LX-350**

1. Подсоедините принтер сетевым шнуром к розетке 220 В, 50 Гц и включите принтер (выключатель питания в положении )).

2. Дождитесь позиционирования каретки принтера, заправьте лист бумаги (формат А4) и откиньте полупрозрачную крышку принтера.

3. Нажмите и удерживайте кнопки Menu (LF/FF и Load/Eject) до тех пор, пока принтер не подаст одиночный звуковой сигнал.

Принтер перейдет в режим установок и напечатает сообщение с запросом на выбор языка для меню установок. Язык, выделенный подчеркиванием, является текущим: по умолчанию English. Если выбран другой язык, нажимайте кнопку Item (Tear Off) до тех пор, пока на распечатке не будет указан требуемый язык.

Нажмите кнопку Set (Load/Eject), чтобы подтвердить выбор языка.

4. Принтер напечатает сообщение с запросом на печать всех текущих настроек. Нажмите кнопку Set, чтобы распечатать текущие настройки.

Сравните напечатанные принтером установки с рекомендуемыми, приведенными ниже в таблине.

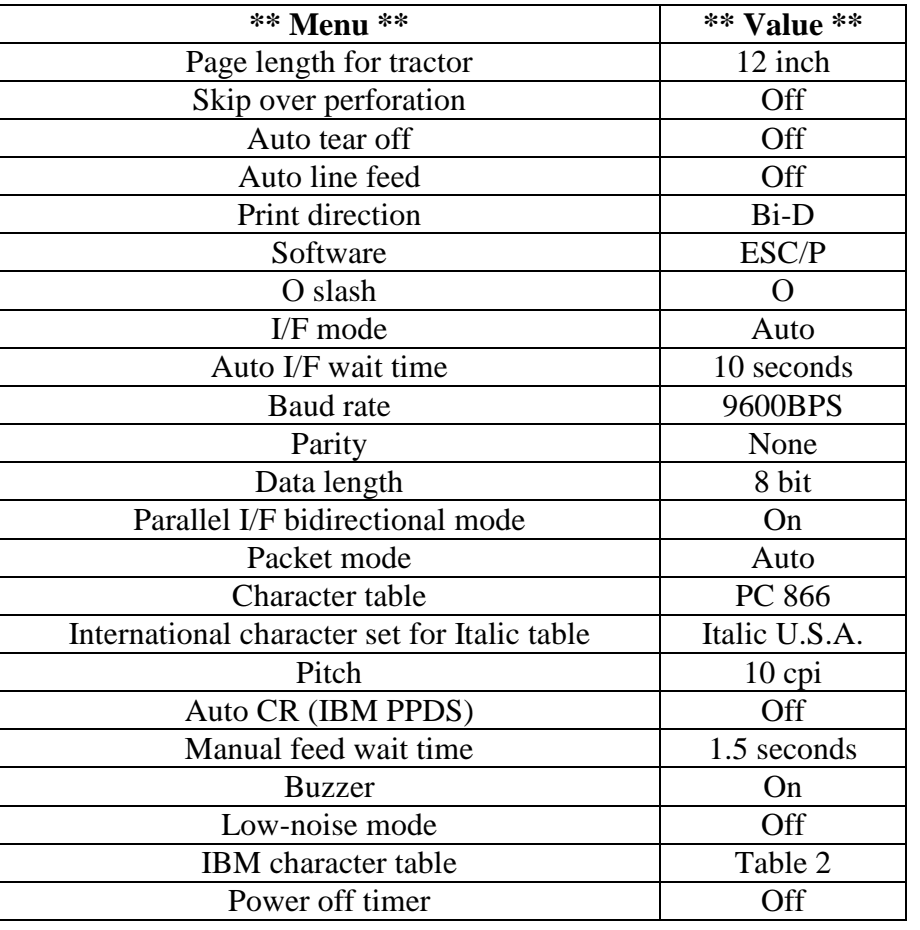

5. При совпадении распечатанных установок с рекомендуемыми принтер готов к работе (подключению к теплосчетчику). Закройте полупрозрачную крышку принтера, извлеките бумагу (если она заправлена) и выключите принтер.

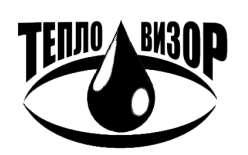

6. В случае несоответствия хотя бы одной установки с рекомендуемой, произведите корректировку настроек, руководствуясь п.п. 7..9 данной методики.

7. Заправьте лист бумаги (формат А4), принтер напечатает первый пункт меню и его текущее значение.

8. При помощи кнопок Item I и Item 1 выбирайте пункты меню, которые требуется изменить. Нажимайте кнопку Set для прокрутки значений до тех пор, пока не найдете требуемую настройку. Установив для выбранного пункта необходимое значение, можно продолжать изменять значения других пунктов при помощи кнопок Item L и Item<sup>1</sup>.

ВНИМАНИЕ! Если вы выключите принтер до выхода из режима установок, то все внесенные изменения будут отменены и не будут сохранены.

9. Завершив изменение настроек, нажмите и удерживайте кнопки Menu (LF/FF и Load/Eject) до появления звукового сигнала. Перейдите к п. 5.

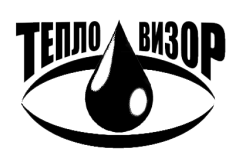

 $Q - 123 - 45 - 56/2$  $\frac{2}{123-45-67}$ 

## ПРИЛОЖЕНИЕ 16 ОПИСАНИЕ ПРОТОКОЛА УЧЕТА РАСХОДА И ПАРАМЕТРОВ ВОДЫ

(на примере месячного протокола)

МЕСЯЧНЫЙ ПРОТОКОЛ УЧЕТА ТЕПЛОВОЙ ЭНЕРГИИ

## И ТЕПЛОНОСИТЕЛЯ ЗА 06 мес 08 г.

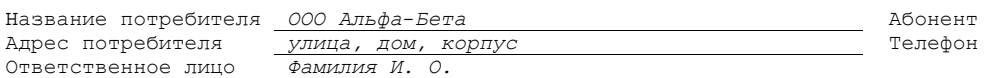

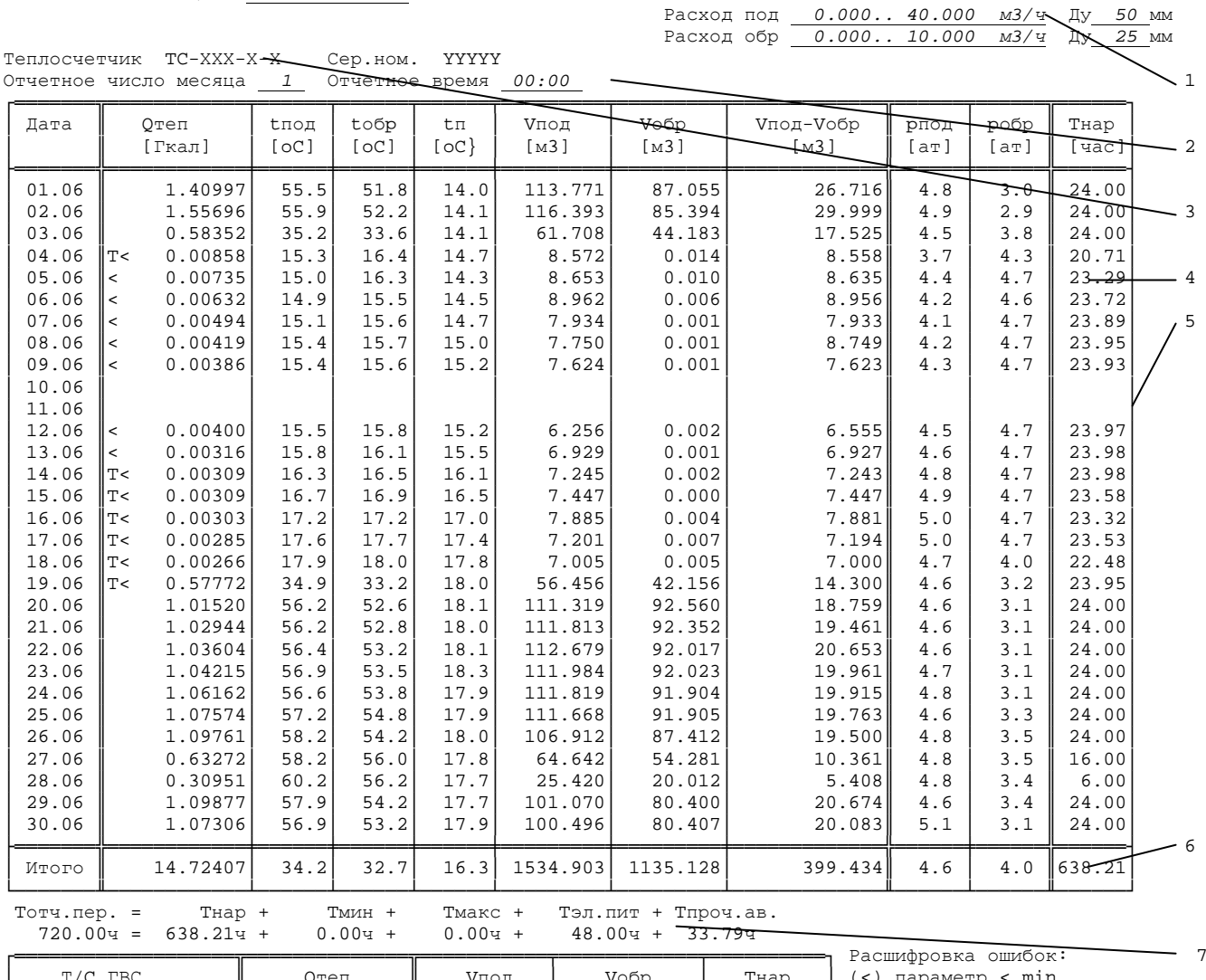

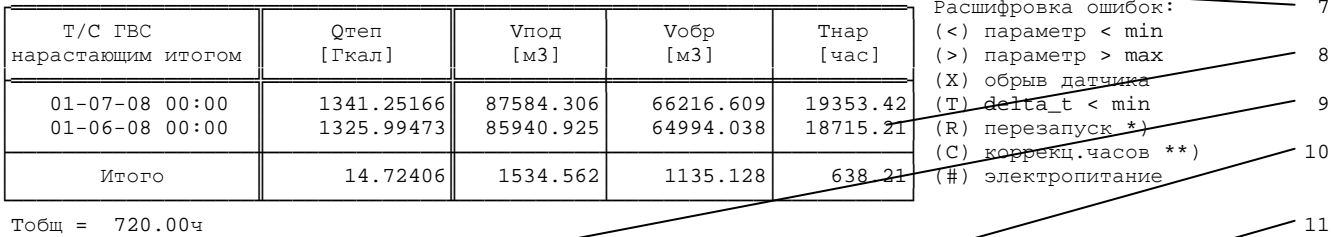

Обновление 2.24 12-10-07 13ч HC-A-2.22 / HC-A-2.18 Q=G1(H1-H3)-G(H2-H3) 28.08.08 Подпись

\*)  $R$  – перезапуск программного обеспечения по неустановленной причине (помехи);

#### \*\*)  $C$  – была произведена коррекция времени встроенных часов прибора пользователем

(локально или удаленно)

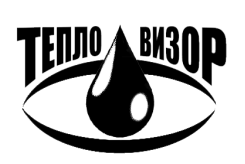

ЗАО "НПО "Тепловизор", Москва, 109428, Рязанский проспект, 8а тел/факс (495)730-47-44 (многоканальный), 231-45-84 e-mail: mail@teplovizor.ru http://www.teplovizor.ru

Примечание: Количество граф, их названия (выводимые параметры), зависит от исполнения теплосчетчика.

- 1 диапазон измеряемых расходов каналов теплосчетчика;
- 2 отчетные число месяца и время;
- 3 название теплосчетчика;
- 4 рабочая архивная запись;
- 5 пустая архивная запись (все 24 часа теплосчетчик находился в выключенном состоянии);
- 6 суммарные величины за отчетный период;
- 7 длительности ошибок диапазона расхода и нерабочего состояния теплосчетчика за отчетный период. Ошибки диапазона не входят во время нерабочего состояния;
- 8 показания сумматоров нарастающего итога теплосчетчика на конец отчетного интервала;
- 9 версия установленного программного обеспечения;
- 10 дата вывода отчета с теплосчетчика на печать;
- 11 подпись лица, производившего распечатку протокола.

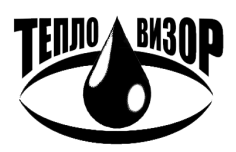

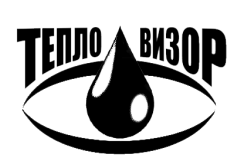

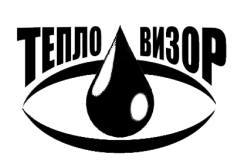